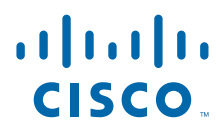

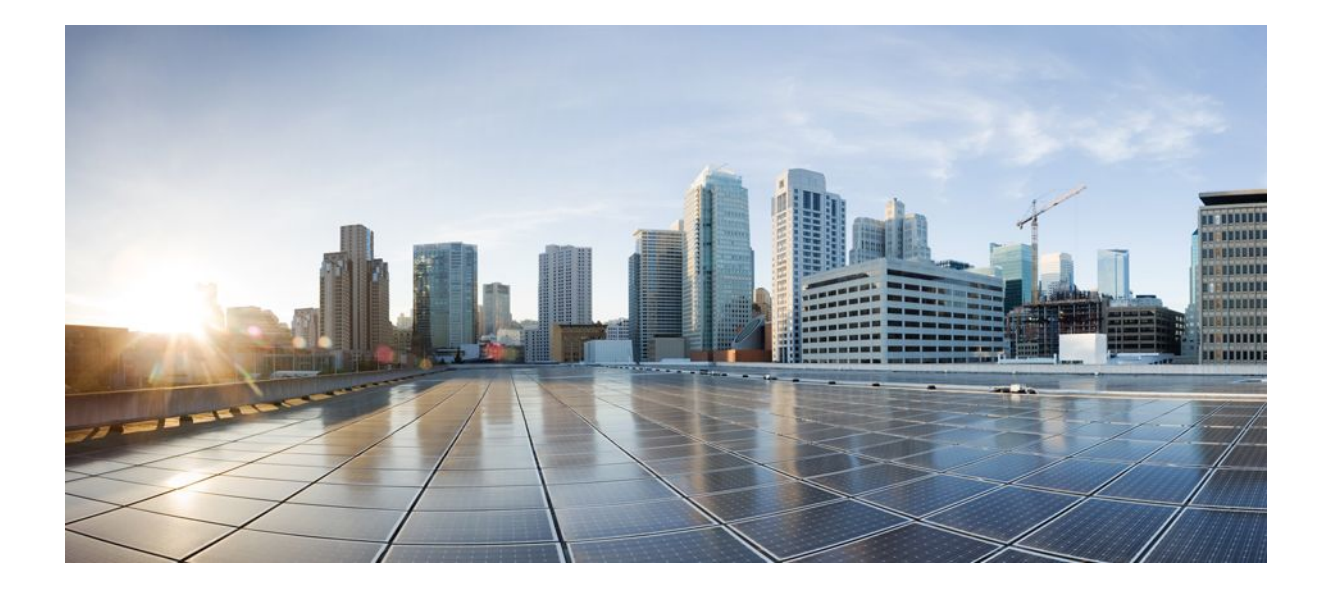

**QoS: RSVP Configuration Guide, Cisco IOS XE Release 2**

# **Americas Headquarters**

Cisco Systems, Inc. 170 West Tasman Drive San Jose, CA 95134-1706 USA http://www.cisco.com Tel: 408 526-4000 800 553-NETS (6387) Fax: 408 527-0883

THE SPECIFICATIONS AND INFORMATION REGARDING THE PRODUCTS IN THIS MANUAL ARE SUBJECT TO CHANGE WITHOUT NOTICE. ALL STATEMENTS, INFORMATION, AND RECOMMENDATIONS IN THIS MANUAL ARE BELIEVED TO BE ACCURATE BUT ARE PRESENTED WITHOUT WARRANTY OF ANY KIND, EXPRESS OR IMPLIED. USERS MUST TAKE FULL RESPONSIBILITY FOR THEIR APPLICATION OF ANY PRODUCTS.

THE SOFTWARE LICENSE AND LIMITED WARRANTY FOR THE ACCOMPANYING PRODUCT ARE SET FORTH IN THE INFORMATION PACKET THAT SHIPPED WITH THE PRODUCT AND ARE INCORPORATED HEREIN BY THIS REFERENCE. IF YOU ARE UNABLE TO LOCATE THE SOFTWARE LICENSE OR LIMITED WARRANTY, CONTACT YOUR CISCO REPRESENTATIVE FOR A COPY.

The Cisco implementation of TCP header compression is an adaptation of a program developed by the University of California, Berkeley (UCB) as part of UCB's public domain version of the UNIX operating system. All rights reserved. Copyright © 1981, Regents of the University of California.

NOTWITHSTANDING ANY OTHER WARRANTY HEREIN, ALL DOCUMENT FILES AND SOFTWARE OF THESE SUPPLIERS ARE PROVIDED "AS IS" WITH ALL FAULTS. CISCO AND THE ABOVE-NAMED SUPPLIERS DISCLAIM ALL WARRANTIES, EXPRESSED OR IMPLIED, INCLUDING, WITHOUT LIMITATION, THOSE OF MERCHANTABILITY, FITNESS FOR A PARTICULAR PURPOSE AND NONINFRINGEMENT OR ARISING FROM A COURSE OF DEALING, USAGE, OR TRADE PRACTICE.

IN NO EVENT SHALL CISCO OR ITS SUPPLIERS BE LIABLE FOR ANY INDIRECT, SPECIAL, CONSEQUENTIAL, OR INCIDENTAL DAMAGES, INCLUDING, WITHOUT LIMITATION, LOST PROFITS OR LOSS OR DAMAGE TO DATA ARISING OUT OF THE USE OR INABILITY TO USE THIS MANUAL, EVEN IF CISCO OR ITS SUPPLIERS HAVE BEEN ADVISED OF THE POSSIBILITY OF SUCH DAMAGES.

Cisco and the Cisco logo are trademarks or registered trademarks of Cisco and/or its affiliates in the U.S. and other countries. To view a list of Cisco trademarks, go to this URL: [www.cisco.com/go/trademarks](http://www.cisco.com/go/trademarks). Third-party trademarks mentioned are the property of their respective owners. The use of the word partner does not imply a partnership relationship between Cisco and any other company. (1110R)

Any Internet Protocol (IP) addresses and phone numbers used in this document are not intended to be actual addresses and phone numbers. Any examples, command display output, network topology diagrams, and other figures included in the document are shown for illustrative purposes only. Any use of actual IP addresses or phone numbers in illustrative content is unintentional and coincidental.

© 2011 Cisco Systems, Inc. All rights reserved.

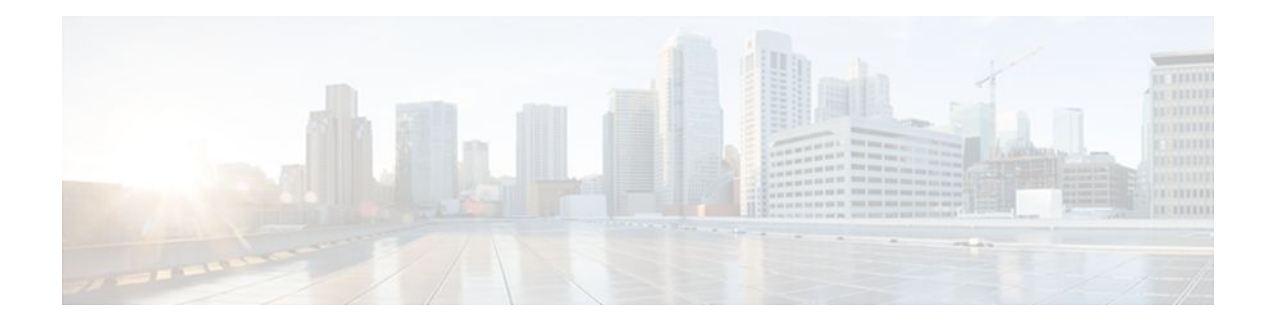

## **C O N T E N T S**

### **[RSVP Aggregation](#page-8-0) 1**

[Finding Feature Information](#page-8-0) **1** [Prerequisites for RSVP Aggregation](#page-8-0) **1** [Restrictions for RSVP Aggregation](#page-9-0) **2** [Information About RSVP Aggregation](#page-10-0) **3** [Feature Overview of RSVP Aggregation](#page-10-0) **3** [High Level Overview](#page-10-0) **3** [How Aggregation Functions](#page-10-0) **3** [Aggregate RSVP DiffServ Integration Topology](#page-11-0) **4** [Integration with RSVP Features](#page-13-0) **6** [Benefits of RSVP Aggregation](#page-13-0) **6** [How to Configure RSVP Aggregation](#page-13-0) **6** [Configuring RSVP Scalability Enhancements](#page-13-0) **6** [Enabling RSVP on an Interface](#page-13-0) **6** [Setting the Resource Provider](#page-14-0) **7** [Disabling Data Packet Classification](#page-16-0) **9** [Configuring Class and Policy Maps](#page-17-0) **10** [Attaching a Policy Map to an Interface](#page-20-0) **13** [Configuring Interfaces with Aggregation Role](#page-21-0) **14** [Configuring Aggregation Mapping on a Deaggregator](#page-22-0) **15** [Configuring Aggregate Reservation Attributes on a Deaggregator](#page-24-0) **17** [Configuring an RSVP Aggregation Router ID](#page-25-0) **18** [Enabling RSVP Aggregation](#page-26-0) **19** [Configuring RSVP Local Policy](#page-27-0) **20** [Verifying the RSVP Aggregation Configuration](#page-29-0) **22** [Configuration Examples for RSVP Aggregation](#page-31-0) **24** [Examples Configuring RSVP Aggregation](#page-32-0) **25** [Example Verifying the RSVP Aggregation Configuration](#page-35-0) **28** [Additional References](#page-36-0) **29**

[Feature Information for RSVP Aggregation](#page-37-0) **30** [Glossary](#page-38-0) **31 [RSVP Application ID Support](#page-40-0) 33** [Finding Feature Information](#page-40-0) **33** [Prerequisites for RSVP Application ID Support](#page-40-0) **33** [Restrictions for RSVP Application ID Support](#page-40-0) **33** [Information About RSVP Application ID Support](#page-41-0) **34** [Feature Overview of RSVP Application ID Support](#page-41-0) **34** [How RSVP Functions](#page-41-0) **34** [Sample Solution](#page-41-0) **34** [Global and per-Interface RSVP Policies](#page-42-0) **35** [How RSVP Policies Are Applied](#page-42-0) **35** [Preemption](#page-42-0) **35** [How Preemption Priorities Are Assigned and Signaled](#page-43-0) **36** [Controlling Preemption](#page-43-0) **36** [Benefits of RSVP Application ID Support](#page-43-0) **36** [How to Configure RSVP Application ID Support](#page-44-0) **37** [Configuring RSVP Application ID for RSVP-Aware Software Programs](#page-44-0) **37** [Configuring an RSVP Application ID](#page-44-0) **37** [What to Do Next](#page-45-0) **38** [Configuring a Local Policy Globally](#page-45-0) **38** [Configuring a Local Policy on an Interface](#page-46-0) **39** [Configuring RSVP Application ID for Non-RSVP-Aware Software Programs](#page-48-0) **41** [Configuring an Application ID](#page-48-0) **41** [Configuring a Static RSVP Sender with an Application ID](#page-48-0) **41** [Configuring a Static RSVP Receiver with an Application ID](#page-49-0) **42** [Verifying the RSVP Application ID Support Configuration](#page-51-0) **44** [Configuration Examples for RSVP Application ID Support](#page-53-0) **46** [Example Configuring RSVP Application ID Support](#page-53-0) **46** [Configuring a Proxy Receiver on R4](#page-54-0) **47** [Configuring an Application ID and a Global Local Policy on R3](#page-54-0) **47** [Configuring an Application ID and Separate Bandwidth Pools on R2 for per-Interface](#page-54-0) Local Policies **47** [Configuring an Application ID and a Static Reservation from R1 to R4](#page-55-0) **48** [Example Verifying RSVP Application ID Support](#page-55-0) **48**

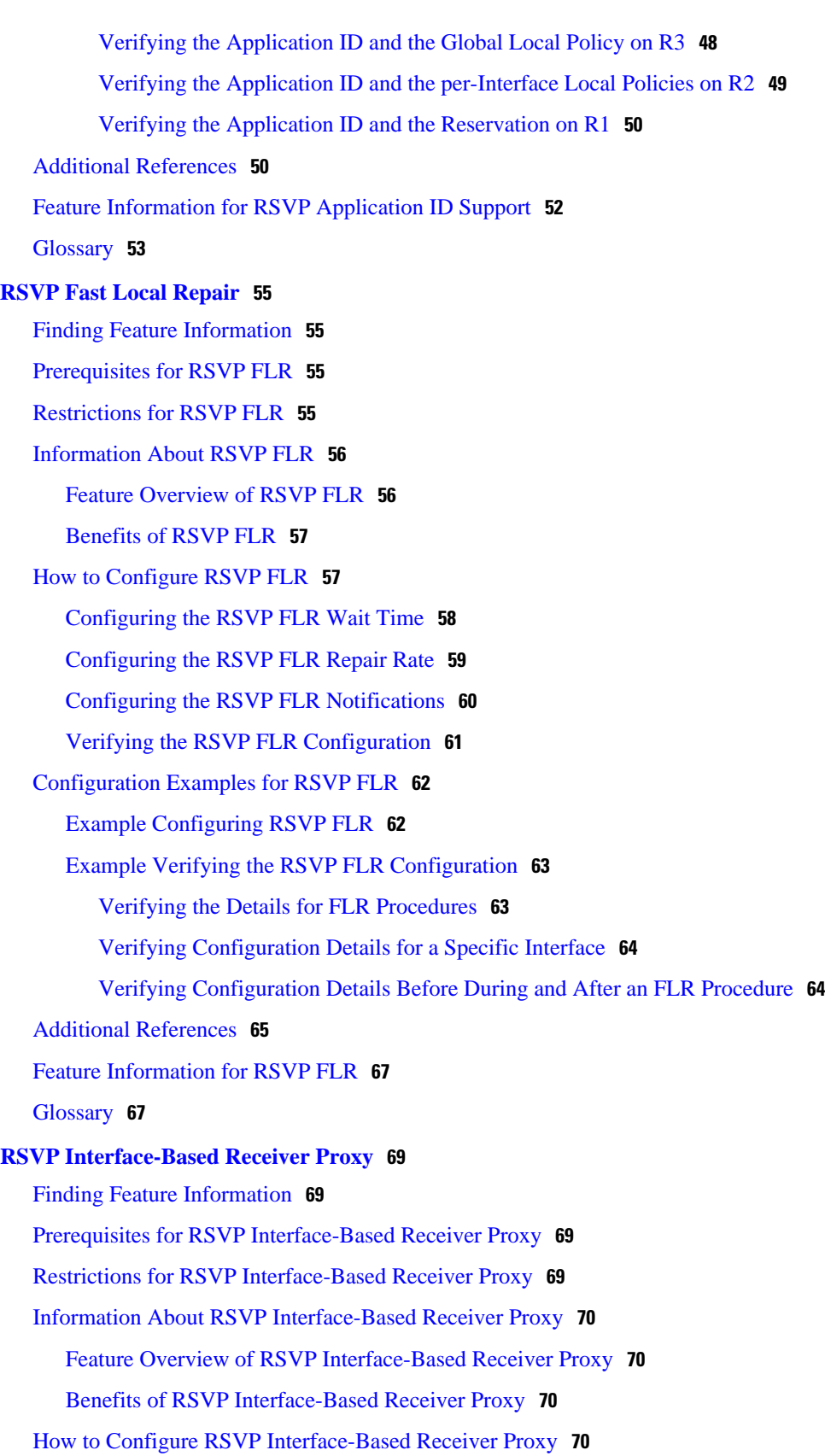

[Enabling RSVP on an Interface](#page-78-0) **71** [Configuring a Receiver Proxy on an Outbound Interface](#page-80-0) **73** [Verifying the RSVP Interface-Based Receiver Proxy Configuration](#page-81-0) **74** [Configuration Examples for RSVP Interface-Based Receiver Proxy](#page-82-0) **75** [Examples Configuring RSVP Interface-Based Receiver Proxy](#page-82-0) **75** [Examples Verifying RSVP Interface-Based Receiver Proxy](#page-83-0) **76** [Additional References](#page-85-0) **78** [Feature Information for RSVP Interface-Based Receiver Proxy](#page-86-0) **79** [Glossary](#page-86-0) **79 [RSVP Scalability Enhancements](#page-88-0) 81** [Finding Feature Information](#page-88-0) **81** [Prerequisites for RSVP Scalability Enhancements](#page-88-0) **81** [Restrictions for RSVP Scalability Enhancements](#page-88-0) **81** [Information About RSVP Scalability Enhancements](#page-89-0) **82** [Benefits of RSVP Scalability Enhancements](#page-90-0) **83** [How to Configure RSVP Scalability Enhancements](#page-90-0) **83** [Configuring the Resource Provider](#page-90-0) **83** [Disabling Data Packet Classification](#page-92-0) **85** [Configuring Class Maps and Policy Maps](#page-93-0) **86** [Attaching a Policy Map to an Interface](#page-94-0) **87** [Verifying RSVP Scalability Enhancements Configuration](#page-95-0) **88** [Monitoring and Maintaining RSVP Scalability Enhancements](#page-97-0) **90** [Configuration Examples for RSVP Scalability Enhancements](#page-97-0) **90** [Examples Configuring the Resource Provider as None with Data Classification Turned Off](#page-98-0) **91** [Additional References](#page-100-0) **93** [Feature Information for RSVP Scalability Enhancements](#page-101-0) **94** [Glossary](#page-102-0) **95 [Control Plane DSCP Support for RSVP](#page-104-0) 97** [Finding Feature Information](#page-104-0) **97** [Prerequisites for Control Plane DSCP Support for RSVP](#page-104-0) **97** [Restrictions for Control Plane DSCP Support for RSVP](#page-104-0) **97** [Information About Control Plane DSCP Support for RSVP](#page-105-0) **98** [Benefits of Control Plane DSCP Support for RSVP](#page-105-0) **98** [How to Configure Control Plane DSCP Support for RSVP](#page-106-0) **99** [Enabling RSVP on an Interface](#page-106-0) **99**

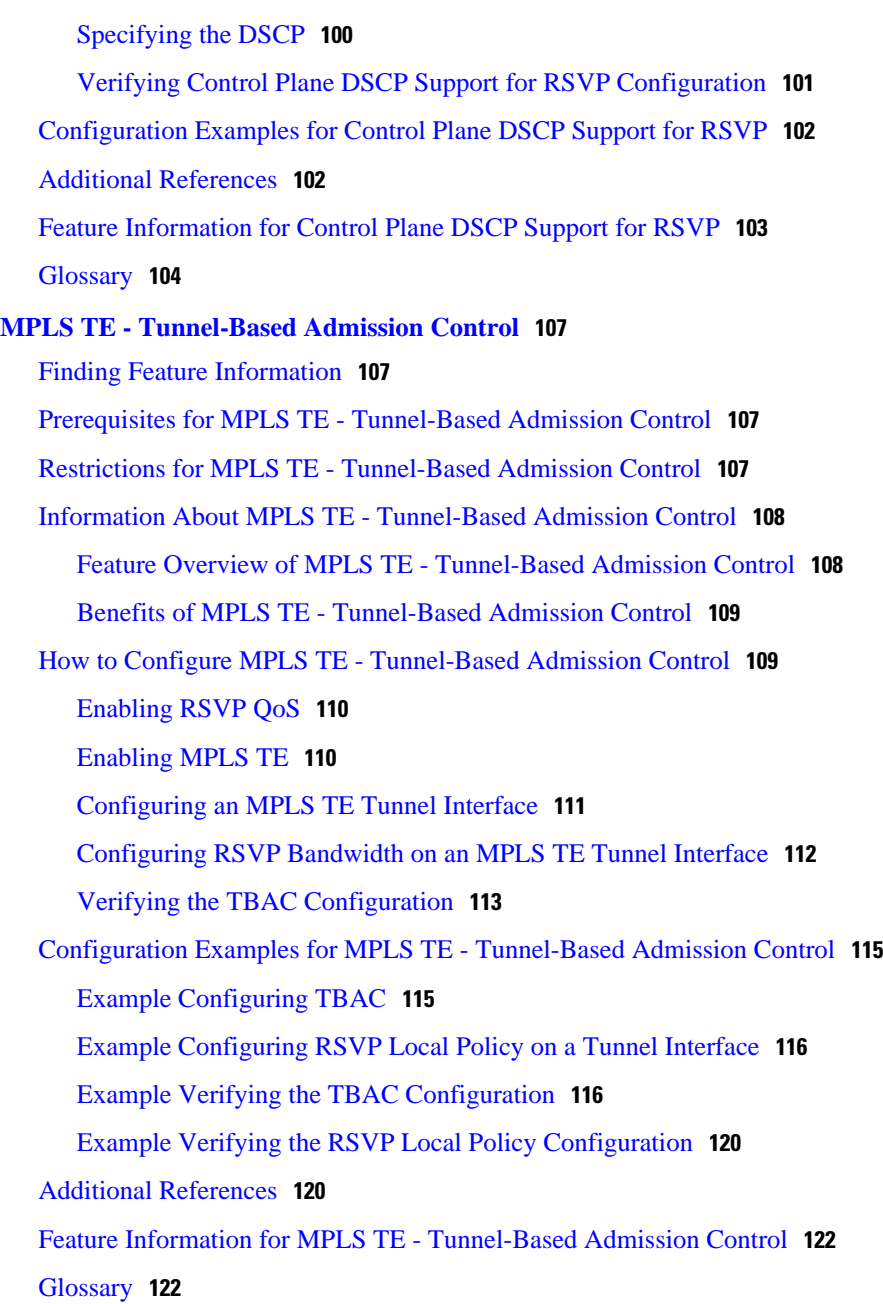

**QoS: RSVP Configuration Guide, Cisco IOS XE Release 2** 

 $\overline{\phantom{a}}$ 

<span id="page-8-0"></span>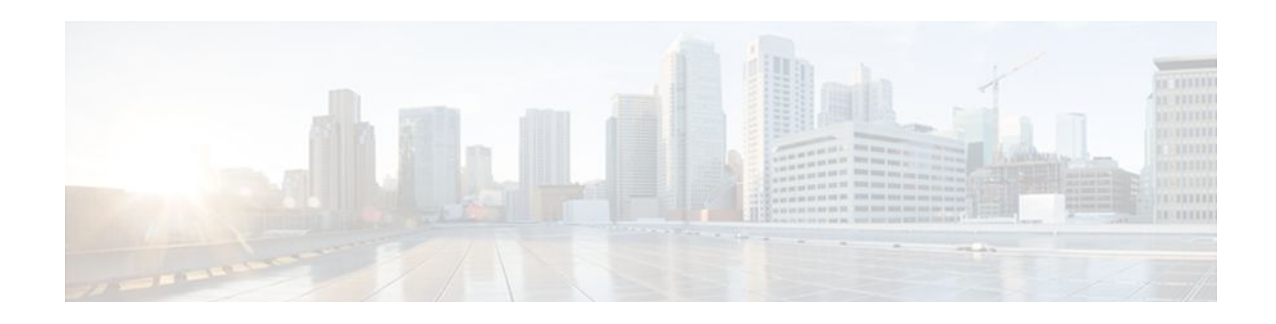

# **RSVP Aggregation**

The RSVP Aggregation feature allows the Resource Reservation Protocol (RSVP) state to be reduced within an RSVP/DiffServ network by aggregating many smaller reservations into a single, larger reservation at the edge.

- Finding Feature Information, page 1
- Prerequisites for RSVP Aggregation, page 1
- [Restrictions for RSVP Aggregation, page 2](#page-9-0)
- [Information About RSVP Aggregation, page 3](#page-10-0)
- [How to Configure RSVP Aggregation, page 6](#page-13-0)
- [Configuration Examples for RSVP Aggregation, page 24](#page-31-0)
- [Additional References, page 29](#page-36-0)
- [Feature Information for RSVP Aggregation, page 30](#page-37-0)
- [Glossary, page 31](#page-38-0)

# **Finding Feature Information**

Your software release may not support all the features documented in this module. For the latest feature information and caveats, see the release notes for your platform and software release. To find information about the features documented in this module, and to see a list of the releases in which each feature is supported, see the Feature Information Table at the end of this document.

Use Cisco Feature Navigator to find information about platform support and Cisco software image support. To access Cisco Feature Navigator, go to [www.cisco.com/go/cfn.](http://www.cisco.com/go/cfn) An account on Cisco.com is not required.

# **Prerequisites for RSVP Aggregation**

You must configure at least two aggregating nodes (provider edge [PE] devices), one interior node (provider [P] device) and two end user nodes (customer edge [CE] devices) within your network.

You must configure your network to support the following Cisco IOS features:

- RSVP
- Class Based Weighted Fair Queuing (CBWFQ)
- **RSVP Scalability Enhancements**

<span id="page-9-0"></span>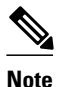

**Note** You configure these features because Cisco IOS Release 12.2(33)SRC supports control plane aggregation only. Dataplane aggregation must be achieved by using the RSVP Scalability Enhancements.

# **Restrictions for RSVP Aggregation**

### **Functionality Restrictions**

The following functionality is not supported:

- Multilevel aggregation
- Multiple, adjacent aggregation regions
- Dynamic resizing of aggregate reservations
- Policing of end-to-end (E2E) reservations by the aggregator
- Policing of aggregate reservations by interior routers
- Differentiated Services Code Point (DSCP) marking by the aggregator
- Equal Cost Multiple Paths (ECMP) load-balancing within the aggregation region
- RSVP Fast Local Repair in case of a routing change resulting in a different aggregator or deaggregator, admission control is performed on E2E PATH refresh
- Multicast RSVP reservations
- RSVP policy servers including Common Open Policy Server (COPS)
- Dataplane aggregation

The following functionality is supported:

- Multiple, non-adjacent aggregation regions
- Control plane aggregation

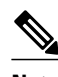

**Note** RSVP/DiffServ using CBWFQ provides the dataplane aggregation.

### **Configuration Restrictions**

- Sources should not send marked packets without an installed reservation.
- Sources should not send marked packets that exceed the reserved bandwidth.
- Sources should not send marked packets to a destination other than the reserved path.
- All RSVP capable routers within an aggregation region regardless of role must support the aggregation feature to recognize the RFC 3175 RSVP message formats properly.
- E2E reservations must be present to establish dynamic aggregates; aggregates cannot be established manually.
- Aggregates are established at a fixed bandwidth regardless of the number of current E2E reservations being aggregated.
- Aggregators and deaggregators must be paired to avoid blackholing of E2E reservations because of dynamic aggregate establishment.

<span id="page-10-0"></span>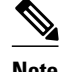

**Note** Blackholing means that the reservation is never established. If an E2E reservation crosses from an exterior to an interior interface, the E2E reservation turns into an RSVP-E2E-IGNORE protocol packet. If there is no corresponding deaggregator, a router where this RSVP-E2E-IGNORE reservation crosses an interior to an exterior interface, then the RSVP-E2E-IGNORE reservation is never restored to an E2E reservation. The RSVP-E2E-IGNORE reservation eventually reaches its destination, which is the RSVP receiver; however, the RSVP receiver does not know what to do with the RSVP-E2E-IGNORE reservation and discards the packet.

# **Information About RSVP Aggregation**

- Feature Overview of RSVP Aggregation, page 3
- [Benefits of RSVP Aggregation](#page-13-0), page 6

# **Feature Overview of RSVP Aggregation**

- High Level Overview, page 3
- How Aggregation Functions, page 3
- [Integration with RSVP Features](#page-13-0), page 6

## **High Level Overview**

The establishment of a single RSVP reservation requires a large amount of resources including memory allocated for the associated data structures, CPU for handling signaling messages, I/O operations for datapath programming, interprocess communication, and signaling message transmission.

When a large number of small reservations are established, the resources required for setting and maintaining these reservations may exceed a node's capacity to the point where the node's performance is significantly degraded or it becomes unusable. The RSVP Aggregation feature addresses this scalability issue by introducing flow aggregation.

Flow aggregation is a mechanism wherein RSVP state can be reduced within a core router by aggregating many smaller reservations into a single, larger reservation at the network edge. This preserves the ability to perform connection admission control on core router links within the RSVP/DiffServ network while reducing signaling resource overhead.

## **How Aggregation Functions**

<span id="page-11-0"></span>Common segments of multiple end-to-end (E2E) reservations are aggregated over an aggregation region into a larger reservation that is called an aggregate reservation. An aggregation region is a connected set of nodes that are capable of performing RSVP aggregation as shown in the figure below.

*Figure 1 RSVP Aggregation Network Overview*

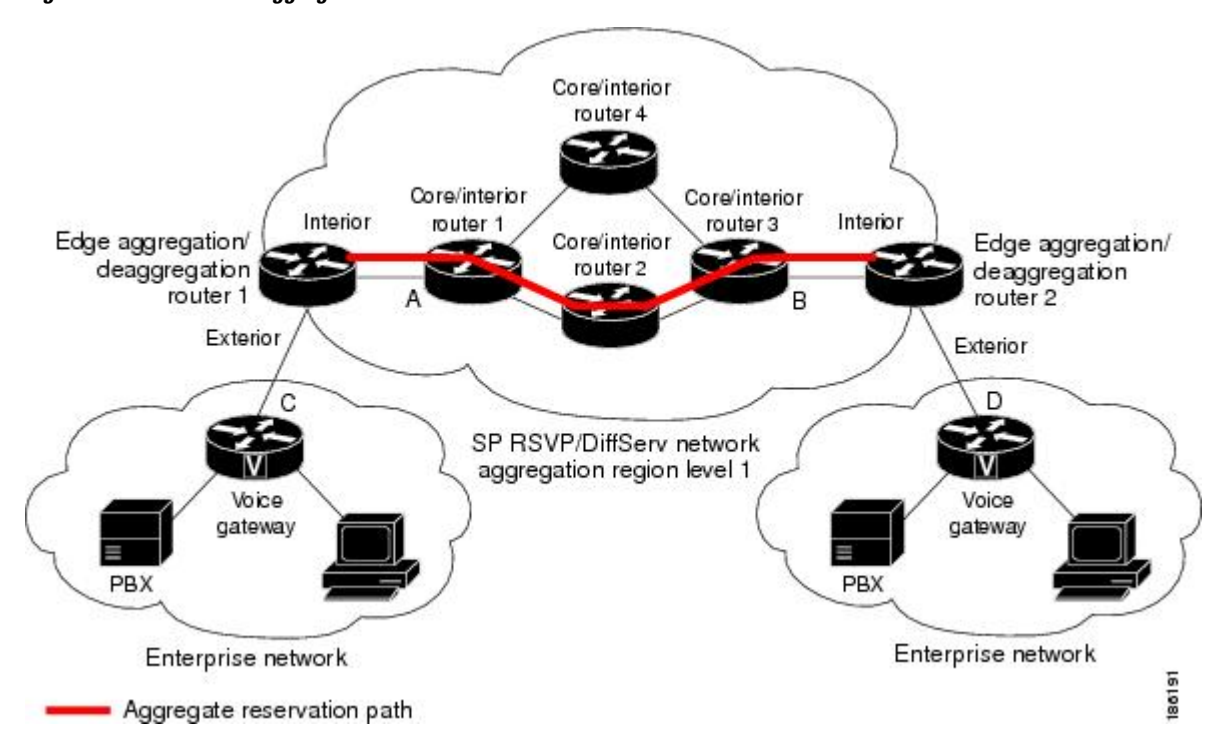

There are three types of nodes within an aggregation region:

- Aggregator--Aggregates multiple E2E reservations.
- Deaggregator--Deaggregates E2E reservations; provides mapping of E2E reservations onto aggregates.
- Interior--Neither aggregates or deaggregates, but is an RSVP core router that understands RFC 3175 formatted RSVP messages. Core/interior routers 1 through 4 are examples shown in the figure above.

There are two types of interfaces on the aggregator/deaggregator nodes:

- Exterior interface--The interface is not part of the aggregate region.
- Interior interface--The interface is part of the aggregate region.

Any router that is part of the aggregate region must have at least one interior interface and may have one or more exterior interfaces. Depending on the types of interfaces spanned by an IPv4 flow, a node can be an aggregator, a deaggregator, or an interior router with respect to that flow.

• Aggregate RSVP DiffServ Integration Topology, page 4

### **Aggregate RSVP DiffServ Integration Topology**

RSVP aggregation further enhances RSVP scalability within an RSVP/DiffServ network as shown in the figure above by allowing the establishment of aggregate reservations across an aggregation region. This allows for aggregated connection admission control on core/interior router interfaces. Running RSVP on the core/interior routers allows for more predictable bandwidth use during normal and failure scenarios.

The voice gateways are running classic RSVP, which means RSVP is keeping a state per flow and also classifying, marking, and scheduling packets on a per-flow basis. The edge/aggregation routers are running RSVP with scalability enhancements for admission control on the exterior interfaces connected to the voice gateways and running RSVP aggregation on the interfaces connected to core/interior routers 1 and 3. The core/interior routers in the RSVP/DiffServ network are running RSVP for the establishment of the aggregate reservations. The edge and core/interior routers inside the RSVP/DiffServ network also implement a specific per hop behavior (PHB) for a collection of flows that have the same DSCP.

The voice gateways identify voice data packets and set the appropriate DSCP in their IP headers so that the packets are classified into the priority class in the edge/aggregation routers and in core/interior routers 1, 2, 3 or 1, 4, 3.

The interior interfaces on the edge/aggregation/deaggregation routers (labeled A and B) connected to core/ interior routers 1 and 3 are running RSVP aggregation. They are performing admission control only per flow against the RSVP bandwidth of the aggregate reservation for the corresponding DSCP.

Admission control is performed at the deaggregator because it is the first edge node to receive the returning E2E RSVP RESV message. CBWFQ is performing the classification, policing, and scheduling functions on all nodes within the RSVP/DiffServ network including the edge routers.

Aggregate reservations are dynamically established over an aggregation region when an E2E reservation enters an aggregation region by crossing from an exterior to an interior interface; for example, when voice gateway C initiates an E2E reservation to voice gateway D. The aggregation is accomplished by "hiding" the E2E RSVP messages from the RSVP nodes inside the aggregation region. This is achieved with a new IP protocol, RSVP-E2E-IGNORE, that replaces the standard RSVP protocol in E2E PATH, PATHTEAR, and RESVCONF messages. This protocol change to RSVP-E2E-IGNORE is performed by the aggregator when the message enters the aggregation region and later restored back to RSVP by the deaggregator when the message exits the aggregation region. Thus, the aggregator and deaggregator pairs for a given flow are dynamically discovered during the E2E PATH establishment.

The deaggregator router 2 is responsible for mapping the E2E PATH onto an aggregate reservation per the configured policy. If an aggregate reservation with the corresponding aggregator router 1 and a DSCP is established, the E2E PATH is forwarded. Otherwise a new aggregate at the requisite DSCP is established, and then the E2E PATH is forwarded. The establishment of this new aggregate is for the fixed bandwidth parameters configured at the deaggregator router 2. Aggregate PATH messages are sent from the aggregator to the deaggregator using RSVP's normal IP protocol. Aggregate RESV messages are sent back from the deaggregator to the aggregator, thus establishing an aggregate reservation on behalf of the set of E2E flows that use this aggregator and deaggregator. All RSVP capable interior nodes process the aggregate reservation request following normal RSVP processing including any configured local policy.

The RSVP-E2E-IGNORE messages are ignored by the core/interior routers, no E2E reservation states are created, and the message is forwarded as IP. As a consequence, the previous hop/next hop (PHOP/ NHOP) for each RSVP-E2E-IGNORE message received at the deaggregator or aggregator is the aggregator or deaggregator node. Therefore, all messages destined to the next or previous hop (RSVP error messages, for example) do not require the protocol to be changed when they traverse the aggregation region.

By setting up a small number of aggregate reservations on behalf of a large number of E2E flows, the number of states stored at core/interior routers and the amount of signal processing within the aggregation region is reduced.

In addition, by using differentiated services mechanisms for classification and scheduling of traffic supported by aggregate reservations rather than performing per aggregate reservation classification and scheduling, the amount of classification and scheduling state in the aggregation region is further reduced. This reduction is independent of the number of E2E reservations and the number of aggregate reservations in the aggregation region. One or more RSVP/DiffServ DSCPs are used to identify the traffic covered by aggregate reservations, and one or more RSVP/DiffServ per hop behaviors (PHBs) are used to offer the required forwarding treatment to this traffic. There may be more than one aggregate reservation between the same pair of routers, each representing different classes of traffic and each using a different DSCP and a different PHB.

### <span id="page-13-0"></span>**Integration with RSVP Features**

RSVP aggregation has been integrated with many RSVP features, including the following:

- RSVP Fast Local Repair
- RSVP Local Policy Support
- RSVP Refresh Reduction and Reliable Messaging

# **Benefits of RSVP Aggregation**

#### **Enhanced Scalability**

Aggregating a large number of small reservations into one reservation requires fewer resources for signaling, setting, and maintaining the reservation thereby increasing scalability.

#### **Enhanced Bandwidth Usage within RSVP/DiffServ Core Network**

Aggregate reservations across an RSVP/DiffServ network allow for more predictable bandwidth use of core links across RSVP/DiffServ PHBs. Aggregate reservations can use RSVP fast local repair and local policy preemption features for determining bandwidth use during failure scenarios.

# **How to Configure RSVP Aggregation**

- Configuring RSVP Scalability Enhancements, page 6
- [Configuring Interfaces with Aggregation Role,](#page-21-0) page 14
- [Configuring Aggregation Mapping on a Deaggregator,](#page-22-0) page 15
- [Configuring Aggregate Reservation Attributes on a Deaggregator,](#page-24-0) page 17
- [Configuring an RSVP Aggregation Router ID](#page-25-0), page 18
- [Enabling RSVP Aggregation,](#page-26-0) page 19
- [Configuring RSVP Local Policy](#page-27-0), page 20
- [Verifying the RSVP Aggregation Configuration,](#page-29-0) page 22

# **Configuring RSVP Scalability Enhancements**

Perform these tasks on all nodes within the aggregation region including aggregators, deaggregators, and interior nodes.

- Enabling RSVP on an Interface, page 6
- [Setting the Resource Provider](#page-14-0), page 7
- [Disabling Data Packet Classification,](#page-16-0) page 9
- [Configuring Class and Policy Maps](#page-17-0), page 10
- [Attaching a Policy Map to an Interface](#page-20-0), page 13

## **Enabling RSVP on an Interface**

### <span id="page-14-0"></span>**SUMMARY STEPS**

- **1. enable**
- **2. configure terminal**
- **3. interface** *type slot* **/** *subslot* **/** *port*
- **4. ip rsvp bandwidth** [*interface-kbps* [*single-flow-kbps*[**bc1** *kbps* | **sub-pool** *kbps*]*]*| **percent** *percentbandwidth* [*single-flow-kbps*]]
- **5. end**

## **DETAILED STEPS**

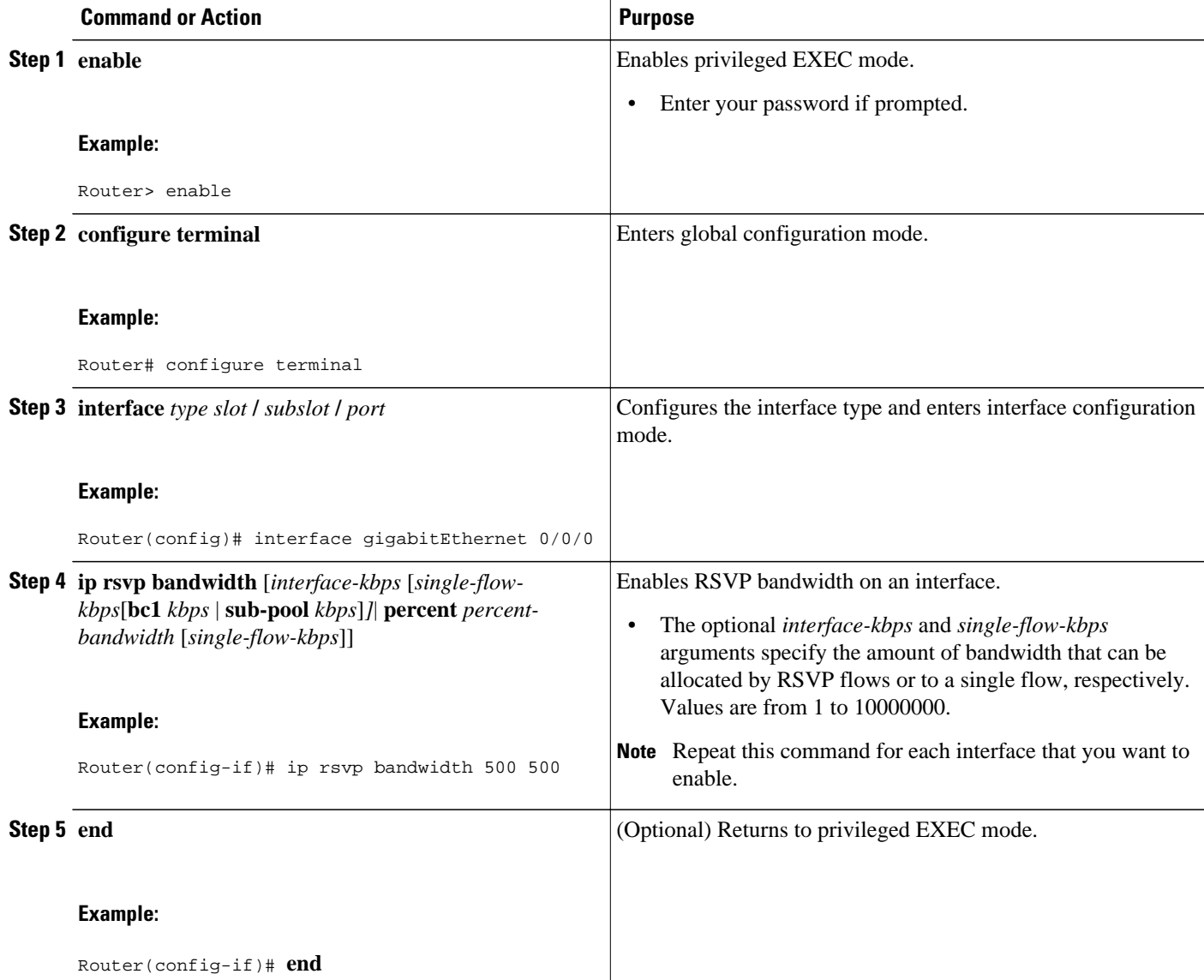

# **Setting the Resource Provider**

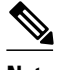

**Note** Resource provider was formerly called QoS provider.

### **SUMMARY STEPS**

- **1. enable**
- **2. configure terminal**
- **3. ip rsvp bandwidth** [*interface-kbps* [*single-flow-kbps*[**bc1** *kbps* | **sub-pool** *kbps*]*]*| **percent** *percentbandwidth* [*single-flow-kbps*]]
- **4. ip rsvp resource-provider** [**none** | **wfq-interface** | **wfq-pvc**]
- **5. end**

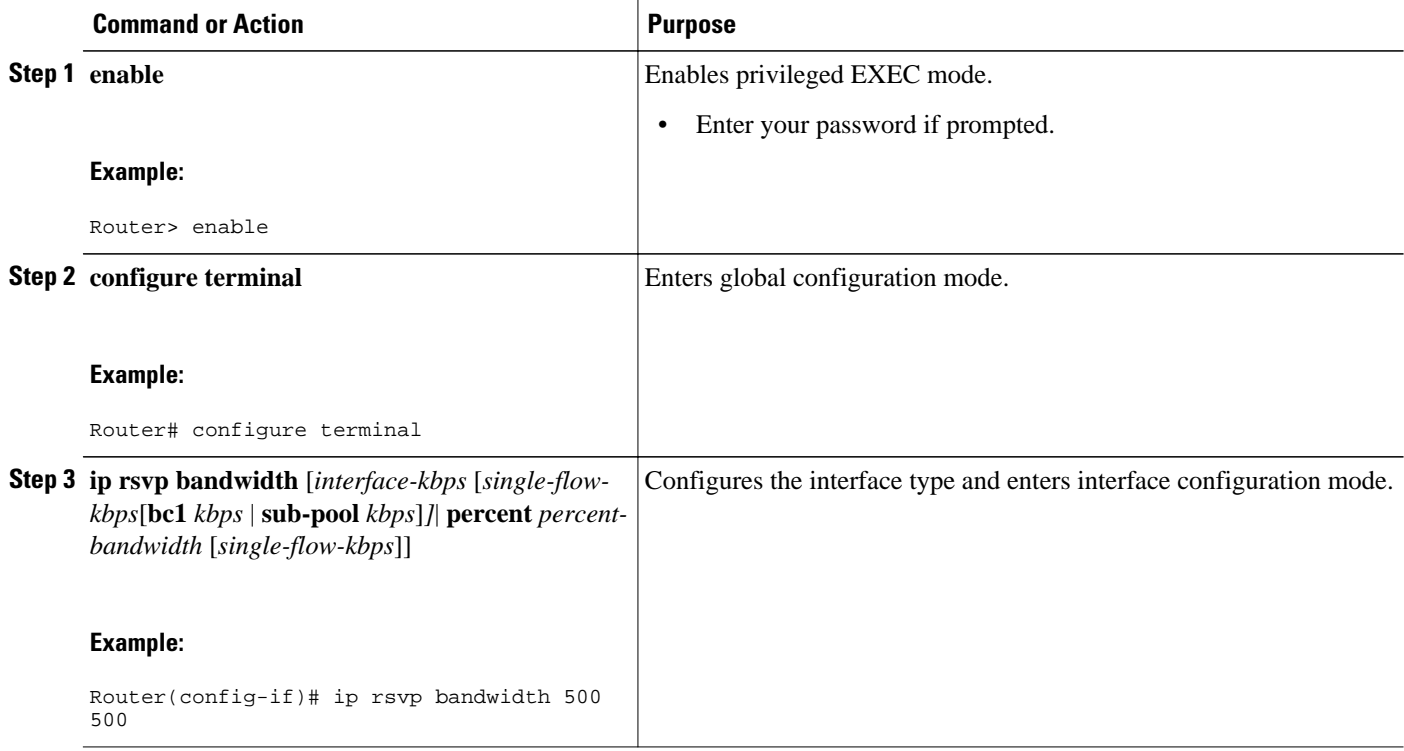

<span id="page-16-0"></span>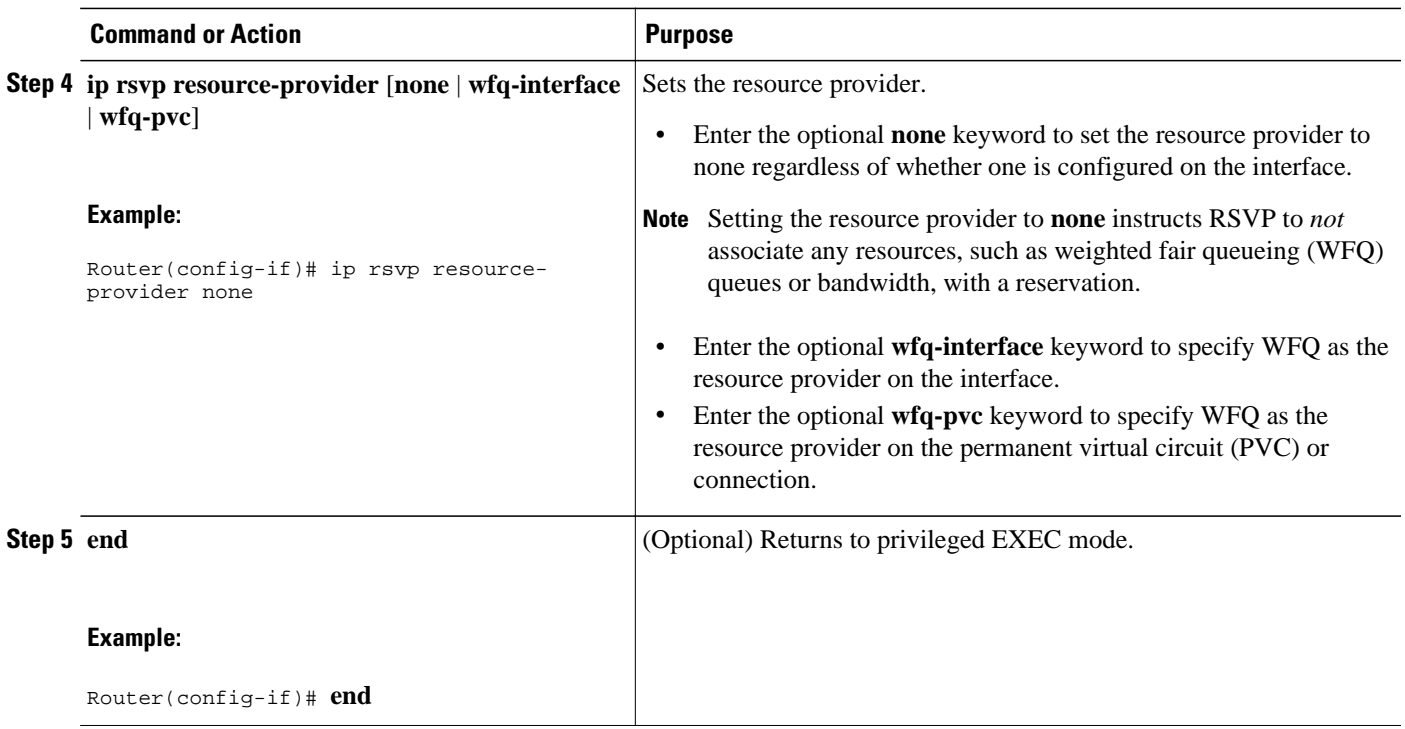

# **Disabling Data Packet Classification**

**Note** Disabling data packet classification instructs RSVP not to process every packet, but to perform admission control only.

### **SUMMARY STEPS**

- **1. enable**
- **2. configure terminal**
- **3. interface** *type slot* **/** *subslot* **/** *port*
- **4. ip rsvp data-packet classification none**
- **5. end**

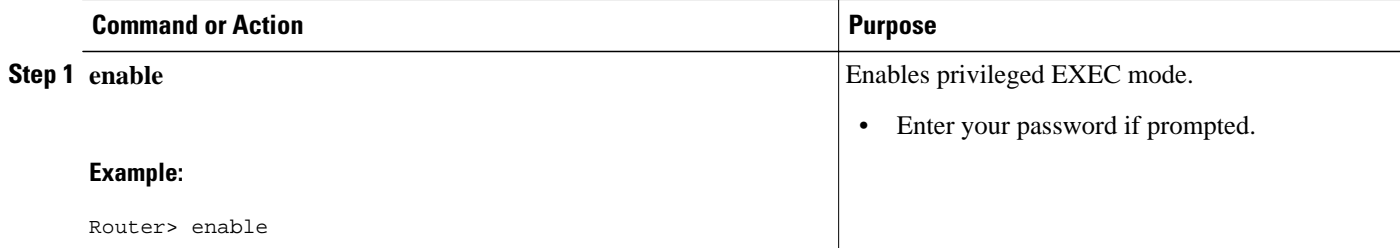

<span id="page-17-0"></span>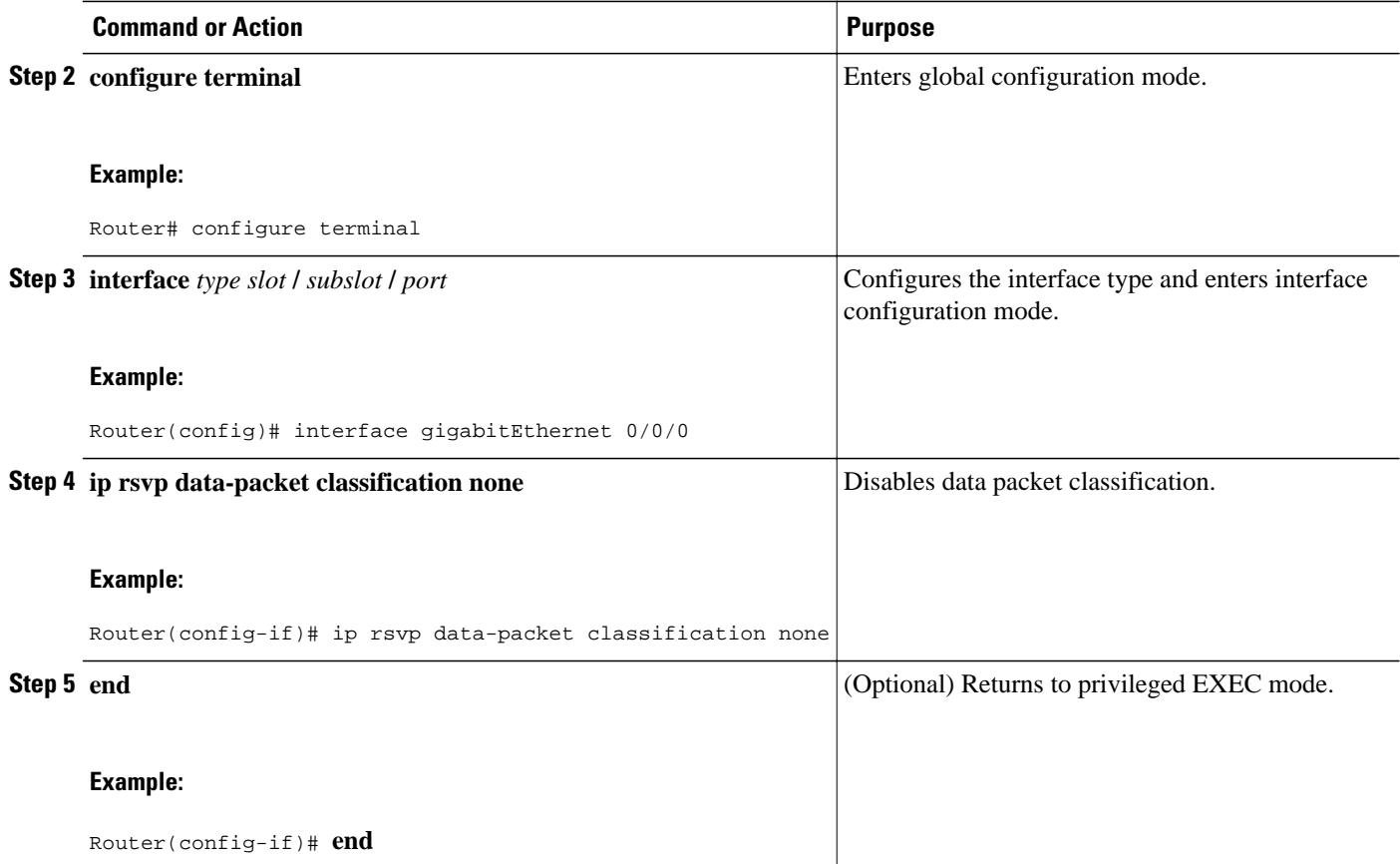

## **Configuring Class and Policy Maps**

### **SUMMARY STEPS**

- **1. enable**
- **2. configure terminal**
- **3. class-map** [**type** {**stack** | **access-control**| **port-filter**| **queue-threshold**}] [**match-all**| **match-any**] *class-map-name*
- **4. match access-group** {*access-group* | **name** *access-group-name*}
- **5. exit**
- **6. policy-map** [**type access-control**] *policy-map-name*
- **7. class** {*class-name* | **class-default**}
- **8. priority** {*bandwidth-kbps* | **percent** *percentage*} [*burst*]
- **9. end**

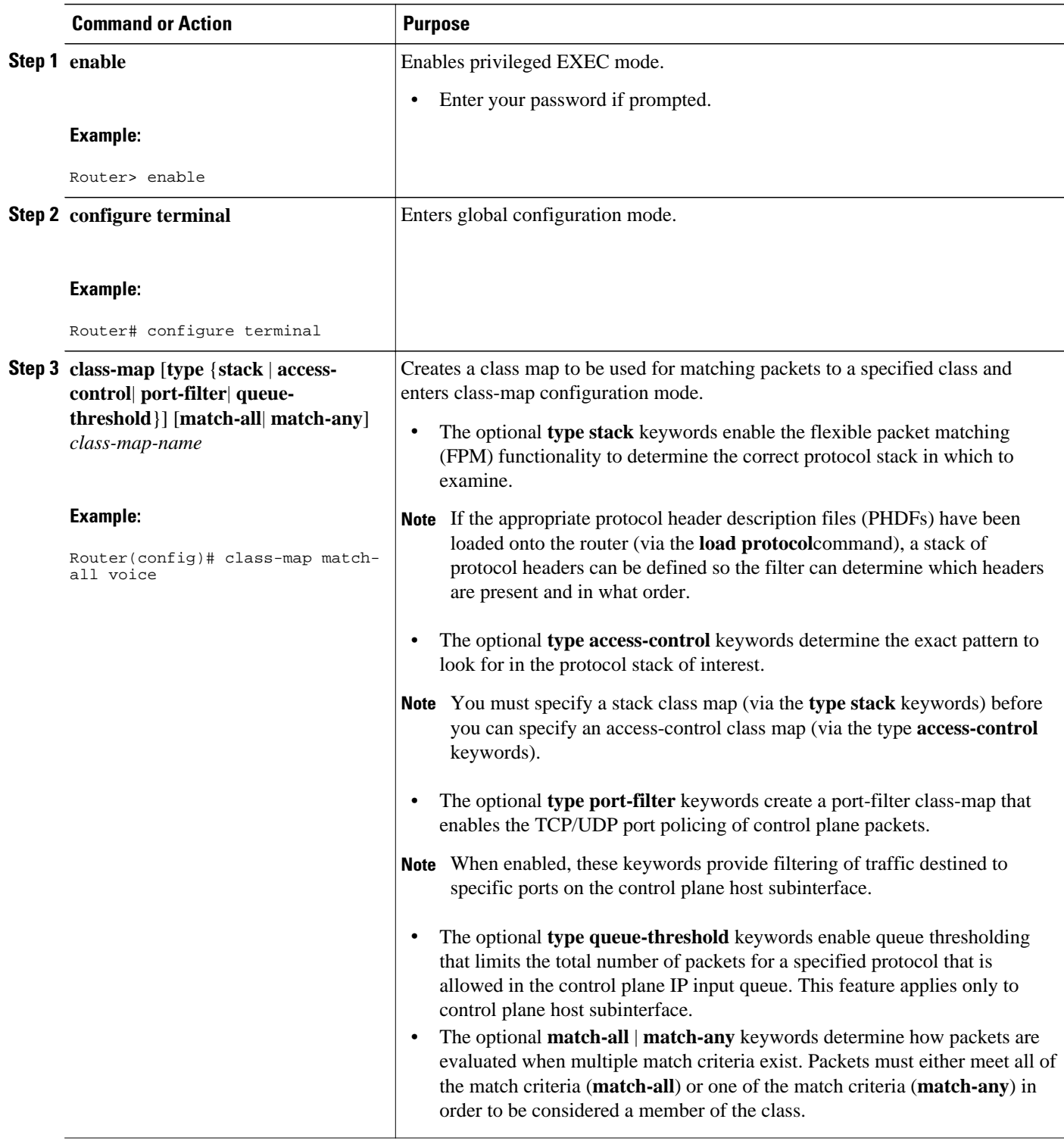

 $\overline{\phantom{a}}$ 

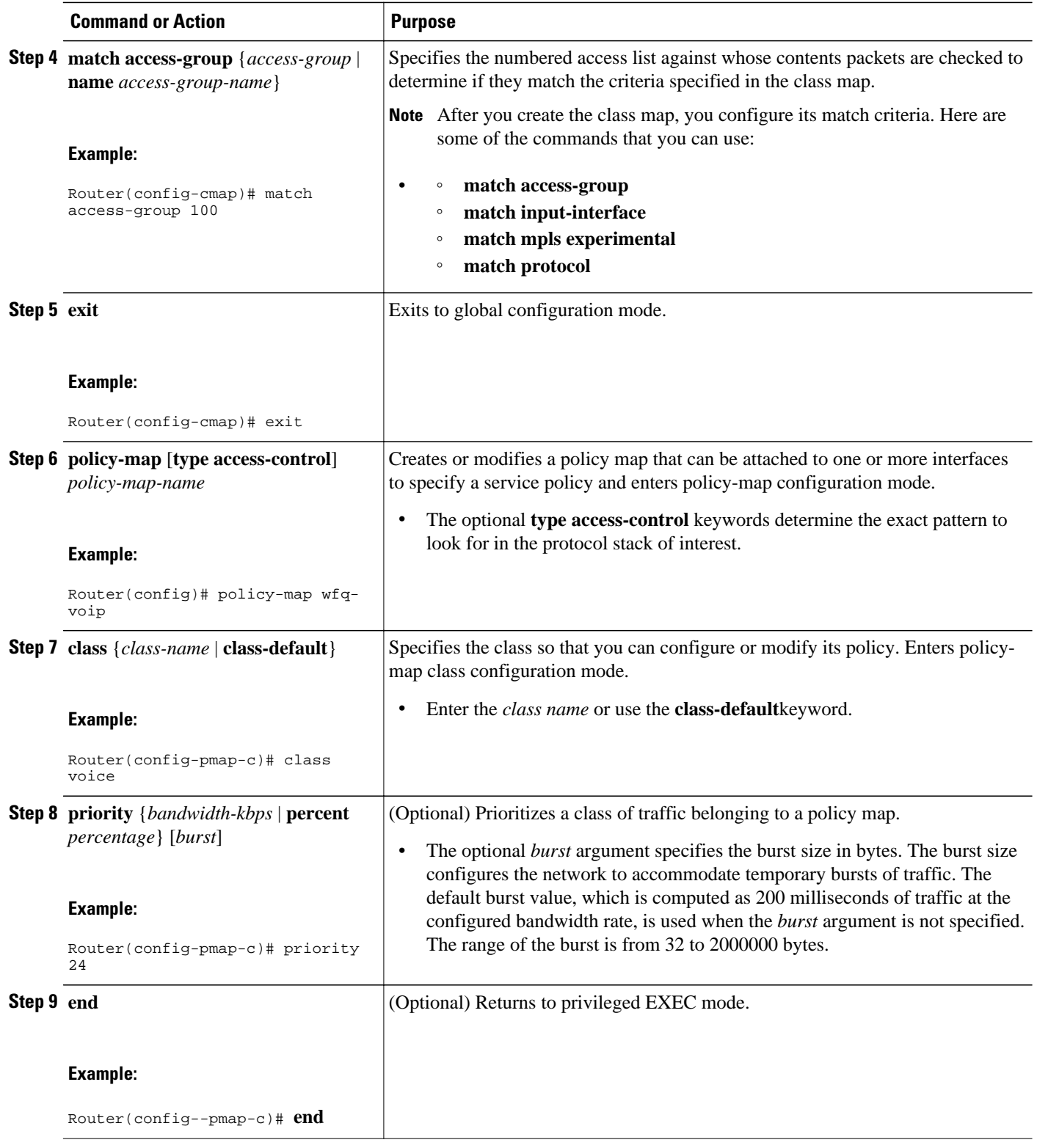

## <span id="page-20-0"></span>**Attaching a Policy Map to an Interface**

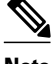

**Note** If at the time you configure the RSVP scalability enhancements, there are existing reservations that use classic RSVP, no additional marking, classification, or scheduling is provided for these flows. You can also delete these reservations after you configure the RSVP scalability enhancements.

### **SUMMARY STEPS**

- **1. enable**
- **2. configure terminal**
- **3. interface** *type slot* **/** *subslot* **/** *port*
- **4. service-policy** [**type access-control**] {**input** | **output**} *policy-map-name*
- **5. end**

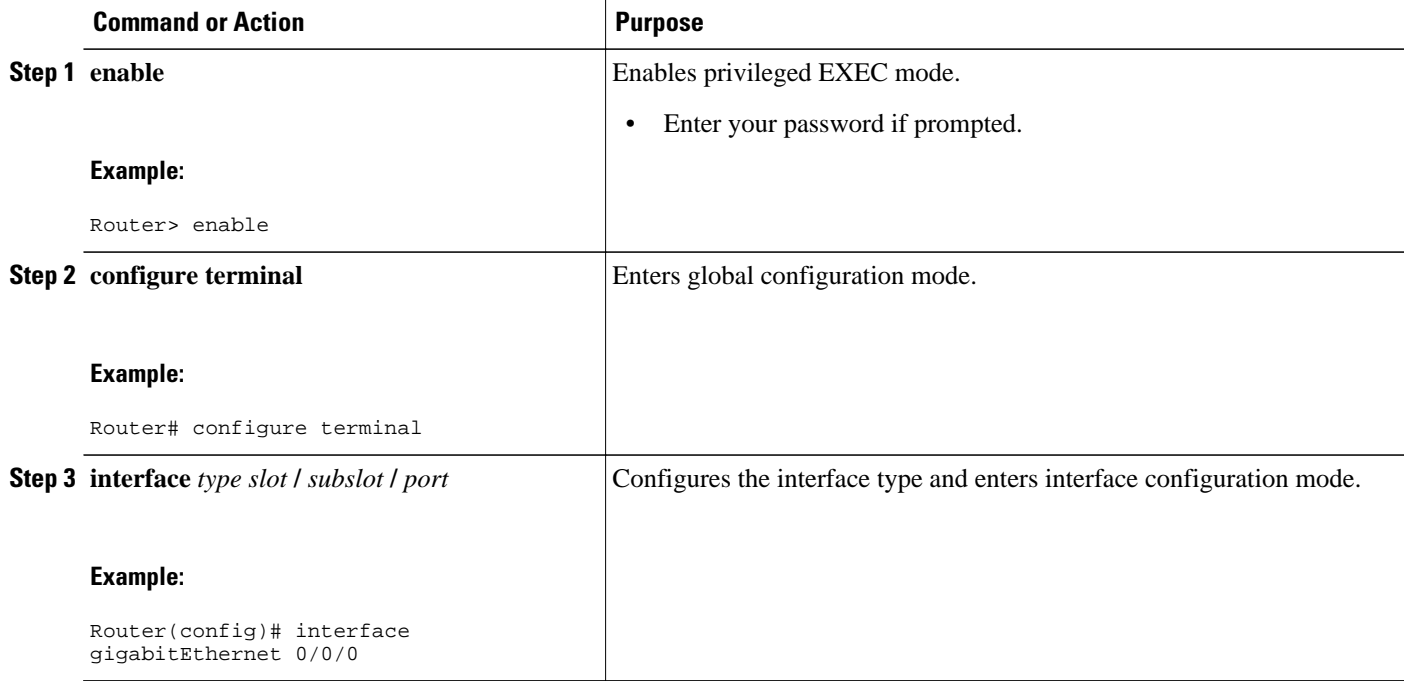

<span id="page-21-0"></span>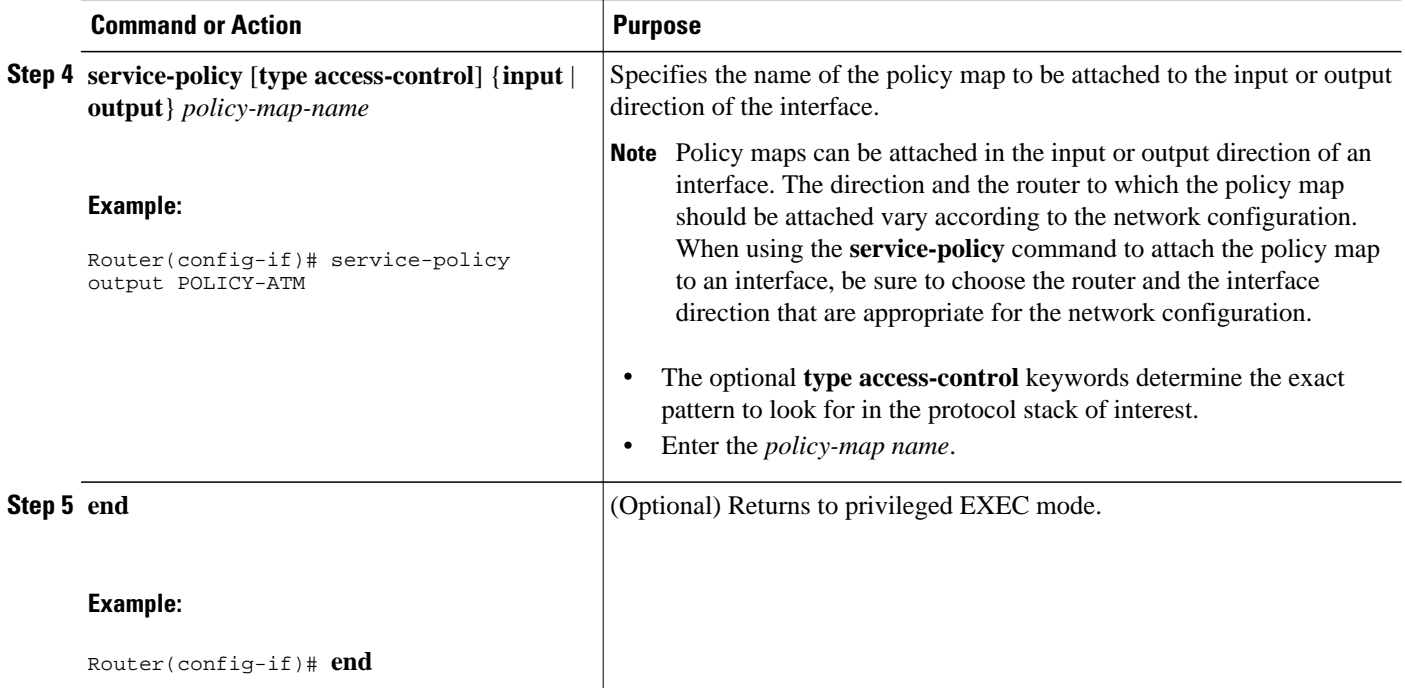

# **Configuring Interfaces with Aggregation Role**

Perform this task on aggregator and deaggregators to specify which interfaces are facing the aggregation region.

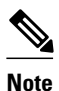

**Note** You do not need to perform this task on interior routers; that is, nodes having interior interfaces only.

### **SUMMARY STEPS**

- **1. enable**
- **2. configure terminal**
- **3. interface** *type slot* **/** *subslot* **/** *port*
- **4. ip rsvp aggregation role interior**
- **5.** Repeat Step 4 as needed to configure additional aggregator and deaggregator interfaces.
- **6. end**

### <span id="page-22-0"></span>**DETAILED STEPS**

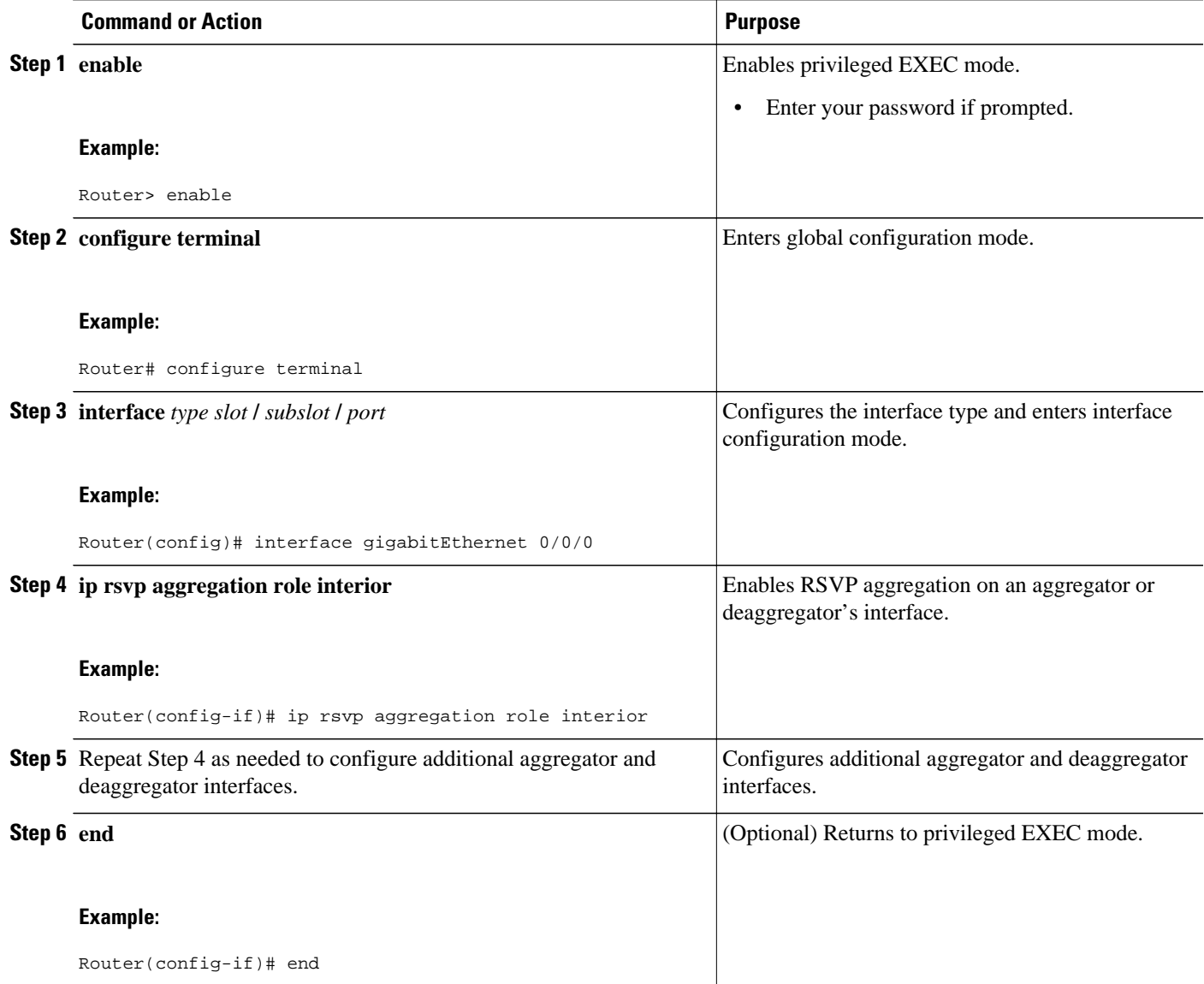

# **Configuring Aggregation Mapping on a Deaggregator**

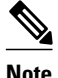

**Note** Typically, an edge router acts as both an aggregator and deaggregator because of the unidirectional nature of RSVP reservations. Most applications require bidirectional reservations. Therefore, these parameters are used by a deaggregator when mapping E2E reservations onto aggregates during the dynamic aggregate reservation process.

You should configure an access control list (ACL) to define a group of RSVP endpoints whose reservations will be aggregated onto a single aggregate reservation session identified by the specified DSCP. Then for each ACL, define a map configuration.

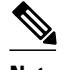

**Note** In classic (unaggregated) RSVP, a session is identified in the reservation message session object by the destination IP address and protocol information. In RSVP aggregation, a session is identified by the destination IP address and DSCP within the session object of the aggregate RSVP message. E2E reservations are mapped onto a particular aggregate RSVP session identified by the E2E reservation session object alone or a combination of the session object and sender template or filter spec.

### **Extended ACLs**

The ACLs used within the **ip rsvp aggregation ip map** command match the RSVP message objects as follows for an extended ACL:

- Source IP address and port match the RSVP PATH message sender template or RSVP RESV message filter spec; this is the IP source or the RSVP sender.
- Destination IP address and port match the RSVP PATH/RESV message session object IP address; this is the IP destination address or the RSVP receiver.
- Protocol matches the RSVP PATH/RESV message session object protocol; if protocol = IP, then it matches the source or destination address as above.

#### **Standard ACLs**

The ACLs used within the **ip rsvp aggregation ip map** command match the RSVP message objects as follows for a standard ACL:

• IP address matches the RSVP PATH message sender template or RSVP RESV message filter spec; this is the IP source address or the RSVP sender.

## **SUMMARY STEPS**

- **1. enable**
- **2. configure terminal**
- **3. ip rsvp aggregation ip map** {**access-list** {*acl-number*} | **any**} **dscp** *value*
- **4. end**

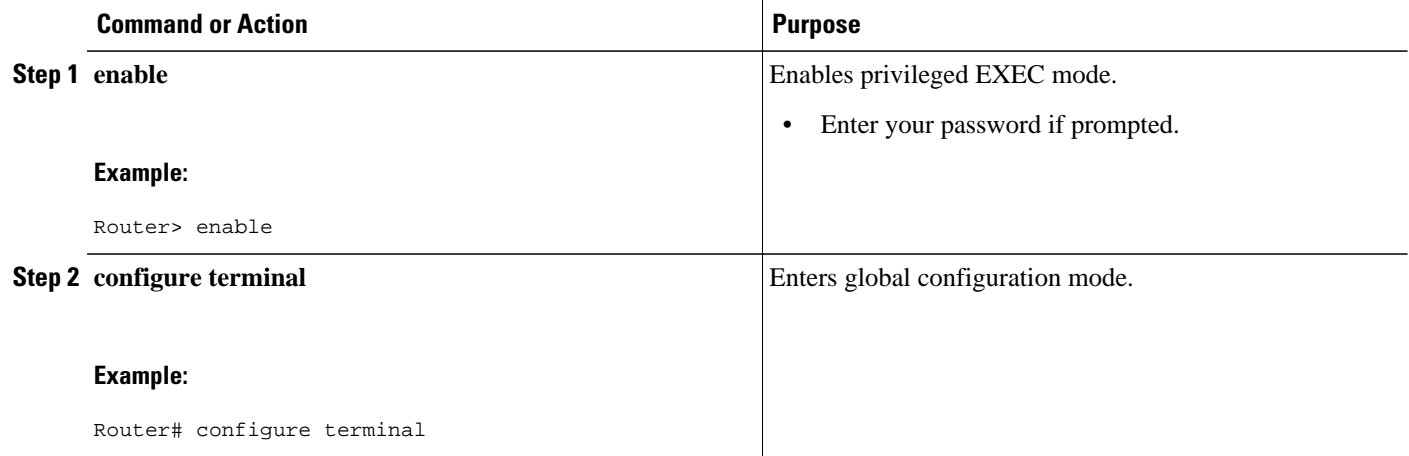

<span id="page-24-0"></span>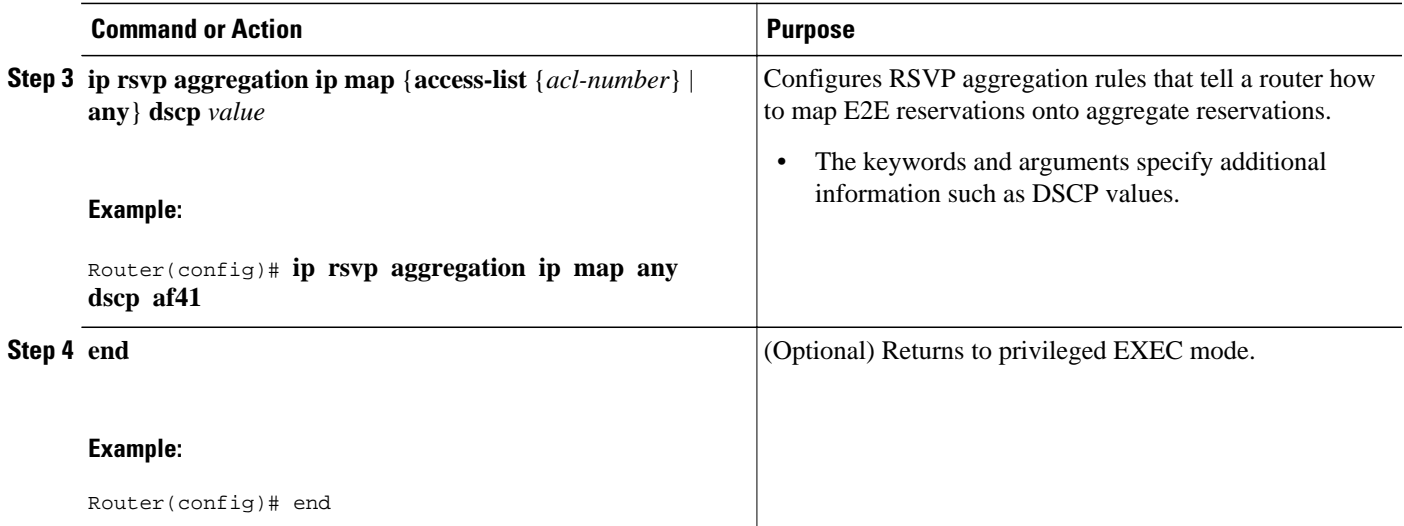

# **Configuring Aggregate Reservation Attributes on a Deaggregator**

Perform this task on a deaggregator to configure the aggregate reservation attributes (also called token bucket parameters) on a per-DSCP basis.

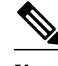

**Note** Typically, an edge router acts as both an aggregator and deaggregator because of the unidirectional nature of RSVP reservations. Most applications require bidirectional reservations. Therefore, these parameters are used by a deaggregator when mapping E2E reservations onto aggregates during the dynamic aggregate reservation process.

### **SUMMARY STEPS**

- **1. enable**
- **2. configure terminal**
- **3. ip rsvp aggregation ip reservation dscp** *value* [**aggregator** *agg-ip-address*] **traffic-params static rate** *data-rate* [**burst** *burst-size*] [**peak** *peak-rate*]
- **4. end**

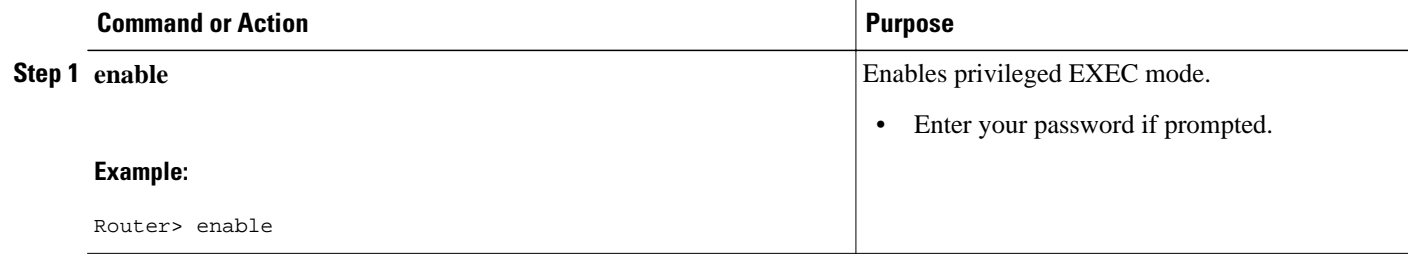

<span id="page-25-0"></span>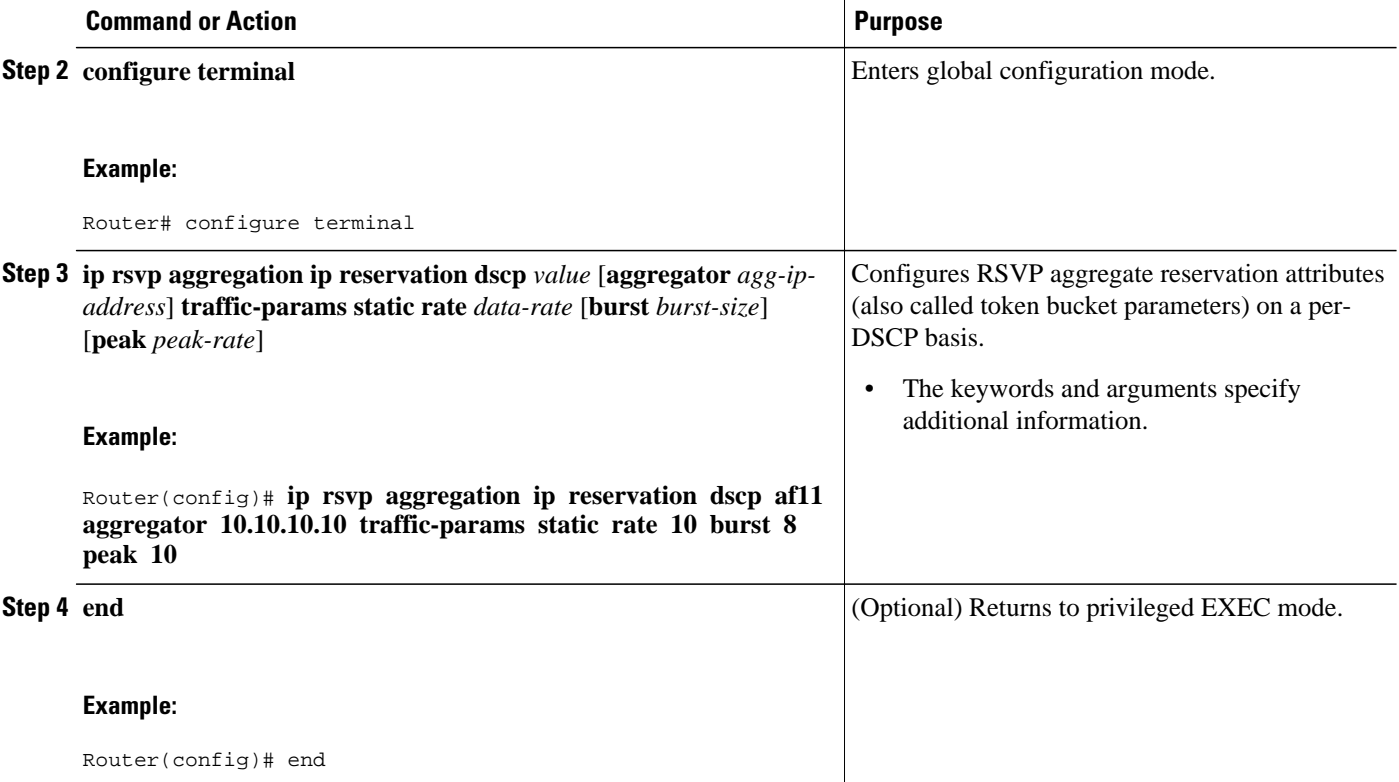

# **Configuring an RSVP Aggregation Router ID**

Perform this task on aggregators and deaggregators to configure an RSVP aggregation router ID.

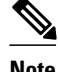

**Note** Both aggregators and deaggregators need to be identified with a stable and routable IP address. This is the RFC 3175 router ID, which is also the IP address of the loopback interface with the lowest number. If there is no loopback interface configured or all those configured are down, then there will be no router ID assigned for the aggregating/deaggregating function and aggregate reservations will not be established.

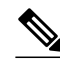

**Note** The router ID may change if the associated loopback interface goes down or its IP address is removed. In this case, the E2E and aggregate sessions are torn down. If a new router ID is determined, new E2E and aggregate sessions will use the new router ID.

### **SUMMARY STEPS**

- **1. enable**
- **2. configure terminal**
- **3. interface loopback** *number*
- **4. ip address** *ip-address subnet-mask/prefix*
- **5. end**

### <span id="page-26-0"></span>**DETAILED STEPS**

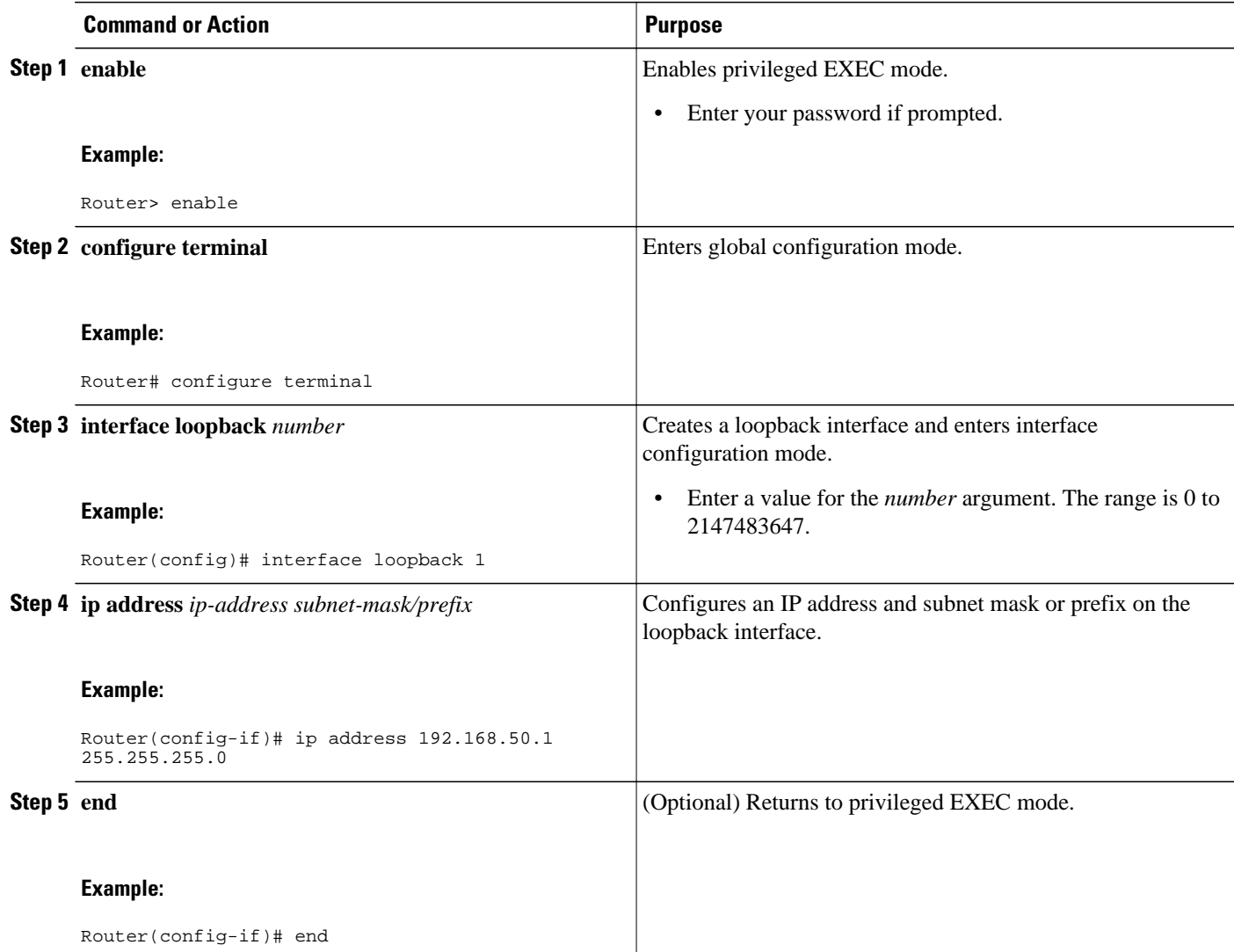

# **Enabling RSVP Aggregation**

Perform this task on aggregators and deaggregators to enable RSVP aggregation globally after you have completed all the previous aggregator and deaggregator configurations.

**Note** This task registers a router to receive RSVP-E2E-IGNORE messages. It is not necessary to perform this task on interior routers because they are only processing RSVP aggregate reservations. If you do so, you may decrease performance because the interior router will then unnecessarily process all the RSVP-E2E-IGNORE messages.

<span id="page-27-0"></span>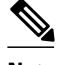

**Note** If you enable RSVP aggregation globally on an interior router, then you should configure all interfaces as interior.

### **SUMMARY STEPS**

- **1. enable**
- **2. configure terminal**
- **3. ip rsvp aggregation ip**
- **4. end**

### **DETAILED STEPS**

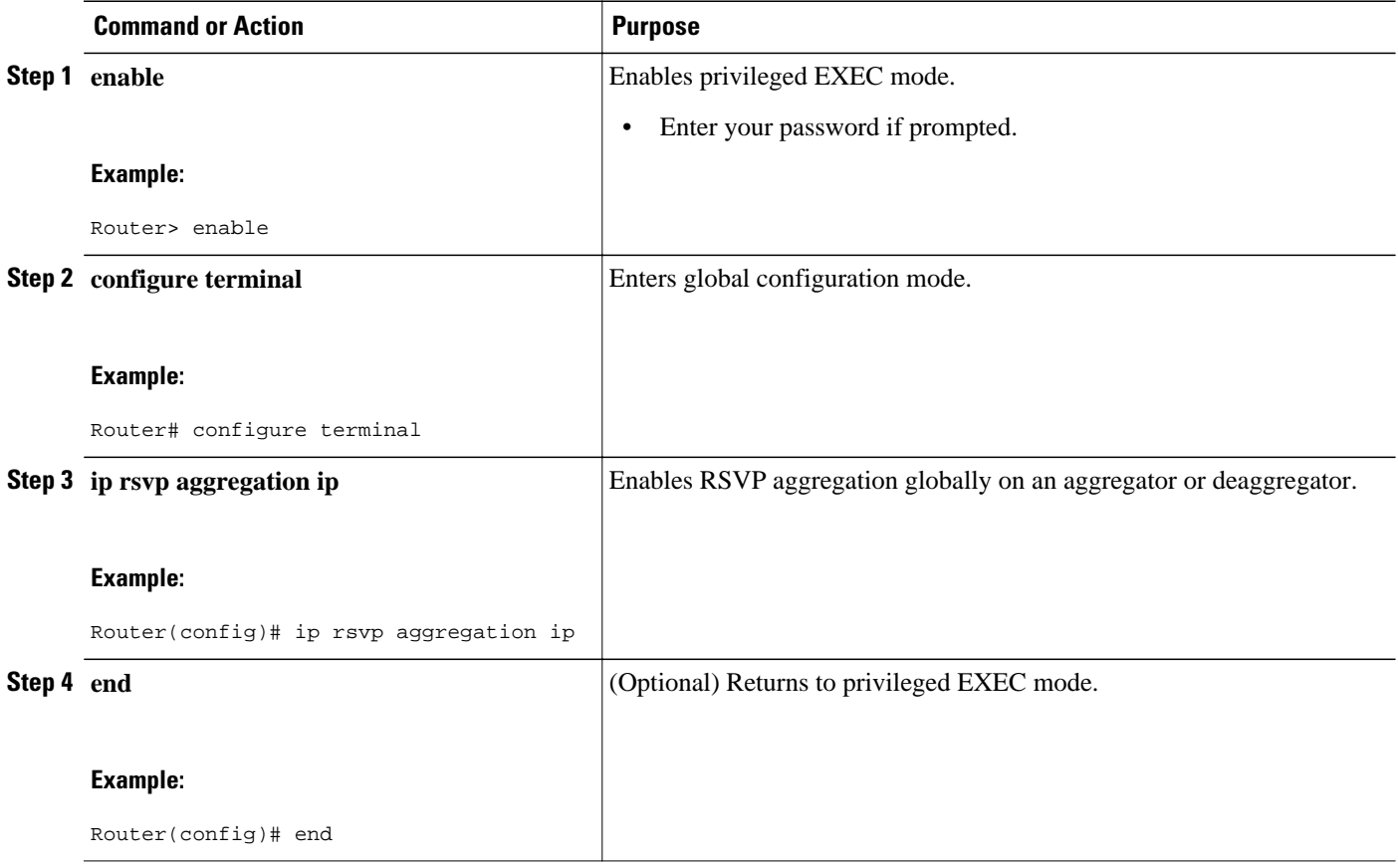

# **Configuring RSVP Local Policy**

Perform this task to apply a local policy to an RSVP aggregate reservation.

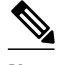

**Note** In classic (unaggregated) RSVP, a session is identified in the reservation message session object by the destination IP address and protocol information. In RSVP aggregation, a session is identified by the destination IP address and DSCP within the session object of the aggregate RSVP message. The **dscp-ip** keyword matches the DSCP within the session object.

### **SUMMARY STEPS**

- **1. enable**
- **2. configure terminal**
- **3. ip rsvp policy local** {**acl** *acl1*[*acl2...acl8*] | **dscp-ip** *value1* [*value2 ... value8*] | **default** | **identity** *alias1* [*alias2*...*alias4*] | **origin-as** *as1*[*as2...as8*]}
- **4.** {**accept** | **forward** [**all** | **path**| **path-error** | **resv**| **resv-error**] | **default** | **exit** | **fast-reroute** | **localoverride** | **maximum** {**bandwidth** [**group** *x*] [**single** *y*] | **senders** *n*}| **preempt-priority** [**traffic-eng** *x*] *setup-priority* [*hold-priority*]}
- **5. end**

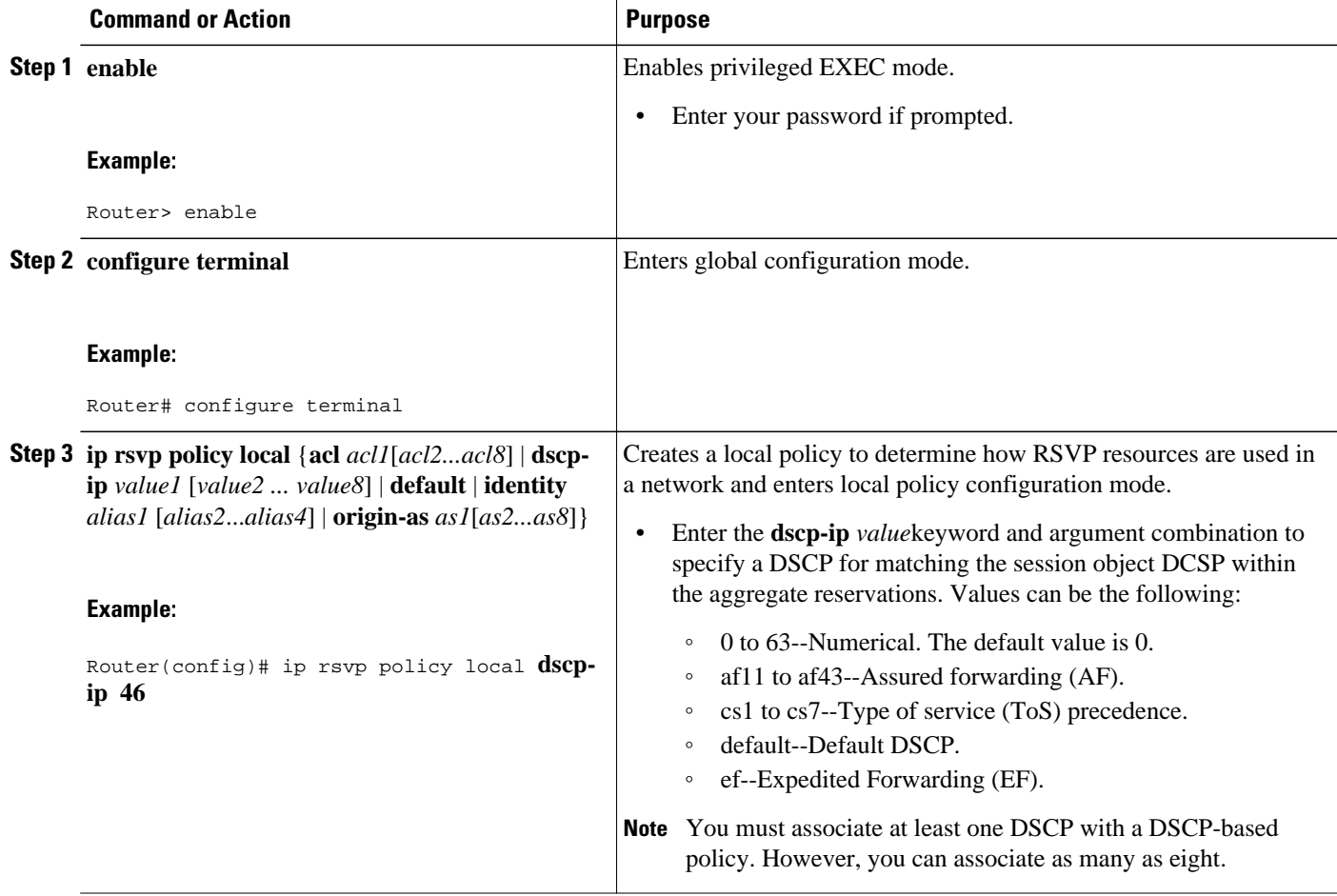

<span id="page-29-0"></span>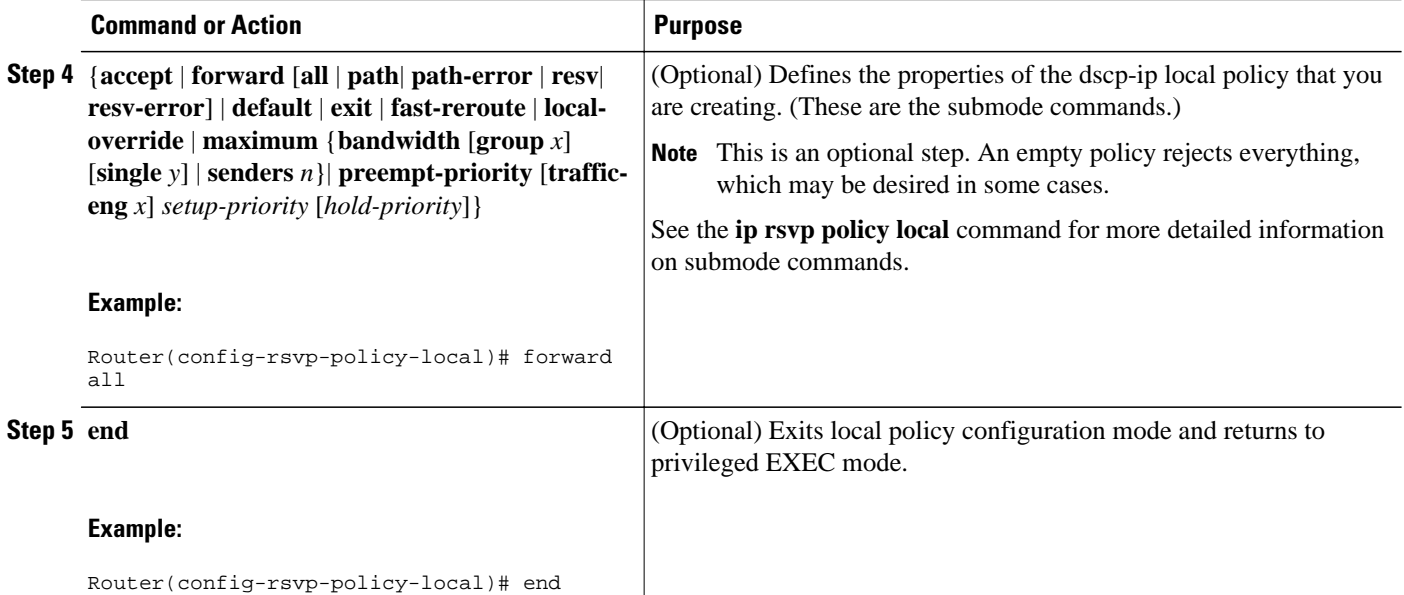

# **Verifying the RSVP Aggregation Configuration**

**Note** You can use the following **show** commands in user EXEC or privileged EXEC mode.

### **SUMMARY STEPS**

- **1. enable**
- **2. show ip rsvp aggregation ip** [**endpoints** | **interface** [*if-name*] | **map** [**dscp** *value*]| **reservation** [**dscp** *value*[**aggregator** *ip-address*]]
- **3. show ip rsvp aggregation ip endpoints** [**role**{**aggregator**| **deaggregator**}] [*ip-address*] [**dscp** *value*] [**detail**]
- **4. show ip rsvp** [**atm-peak-rate-limit**| **counters**| **host**| **installed**| **interface**| **listeners**| **neighbor**| **policy**| **precedence**| **request**| **reservation**| **sbm**| **sender**| **signalling**| **tos**]
- **5. show ip rsvp reservation** [**detail**] [**filter**[**destination** *ip-address* | *hostname*] [**dst-port** *port-number*] [**source** *ip-address* | *hostname*][**src-port** *port-number*]]
- **6. show ip rsvp sender** [**detail**] [**filter**[**destination** *ip-address* | *hostname*] [**dst-port** *port-number*] [**source** *ip-address* | *hostname*][**src-port** *port-number*]]
- **7. show ip rsvp installed** [*interface-type interface-number*] [**detail**]
- **8. show ip rsvp interface** [**detail**] [*interface-type interface-number*]
- **9. end**

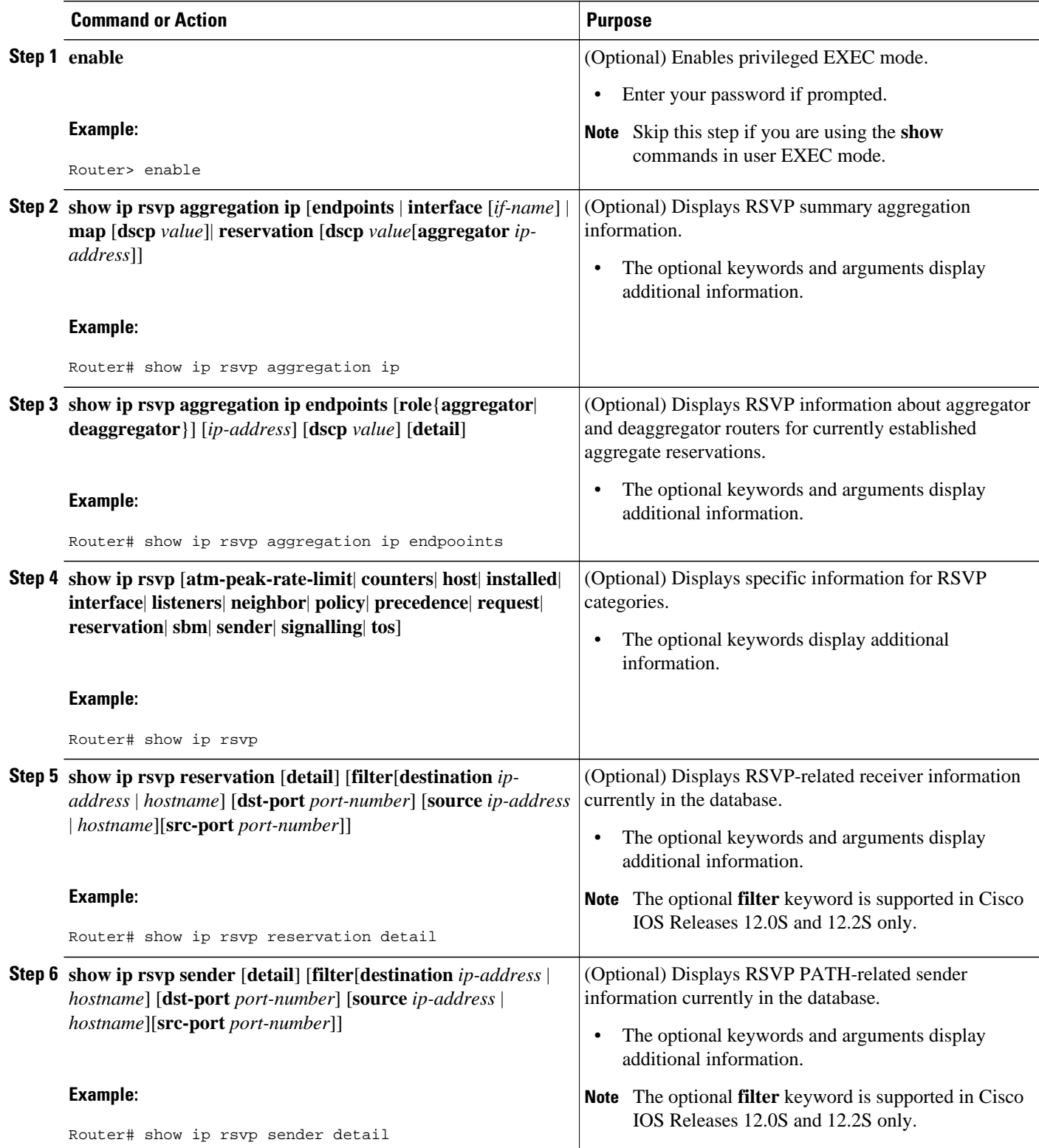

<span id="page-31-0"></span>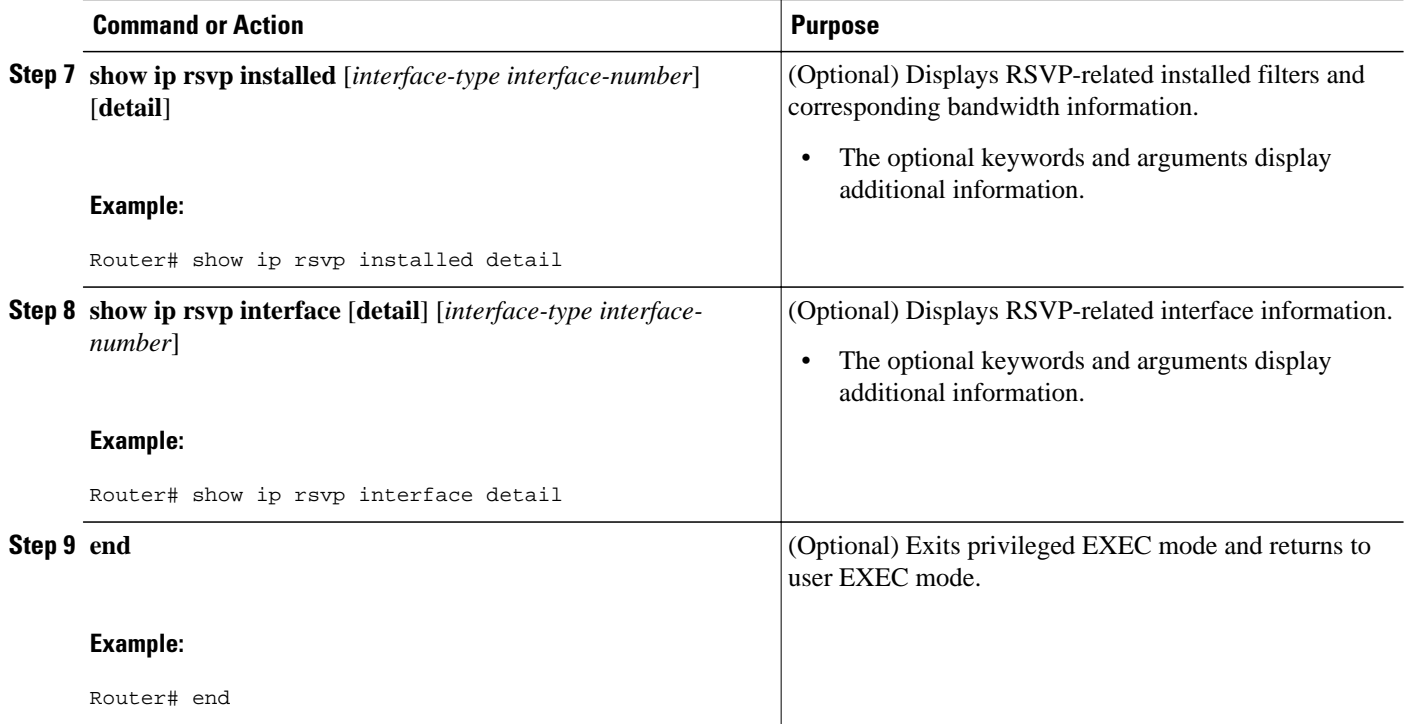

# **Configuration Examples for RSVP Aggregation**

- [Examples Configuring RSVP Aggregation](#page-32-0), page 25
- [Example Verifying the RSVP Aggregation Configuration,](#page-35-0) page 28

# <span id="page-32-0"></span>**Examples Configuring RSVP Aggregation**

The figure below shows a five-router network in which RSVP aggregation is configured.

*Figure 2 Sample RSVP Aggregation Network*

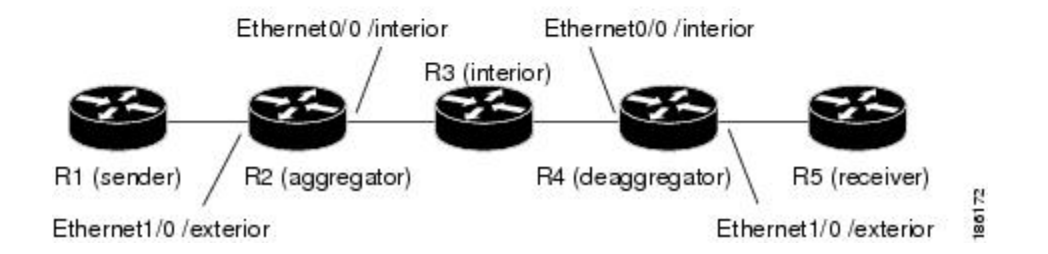

### **Configuring RSVP and DiffServ Attributes on an Interior Router**

The following example configures RSVP/DiffServ attributes on an interior router (R3 in the figure above).

- GigabitEthernet interface 0/0/0 is enabled for RSVP and the amount of bandwidth available for reservations is configured.
- A resource provider is configured and data packet classification is disabled because RSVP aggregation supports control plane aggregation only.

```
Router# configure terminal
Enter configuration commands, one per line. End with CNTL/Z.
Router(config)# interface GigabitEthernet 0/0/0
Router(config-if)# ip rsvp bandwidth 400
Router(config-if)# ip rsvp resource-provider none
Router(config-if)# ip rsvp data-packet classification none
Router(config-if)# end
```
#### **Configuring RSVP Aggregation on an Aggregator or Deaggregator**

The following example configures RSVP aggregation attributes on an aggregator or deaggregator (R2 and R4 in the figure above):

- Loopback 1 is configured to establish an RSVP aggregation router ID.
- Ethernet interface 0/0 is enabled for RSVP and the amount of bandwidth available for reservations is configured.
- Ethernet interface 0/0 on an aggregator or deaggregator is configured to face an aggregation region.
- A resource provider is configured and data packet classification is disabled because RSVP aggregation supports control plane aggregation only.

Router# **configure terminal**

```
Enter configuration commands, one per line. End with CNTL/Z.
Router(config)# interface Loopback 1
Router(config)# ip address 192.168.50.1 255.255.255.0
Router(config)# interface GigabitEthernet 0/0/0
Router(config-if)# ip rsvp bandwidth 400
Router(config-if)# ip rsvp aggregation role interior
Router(config-if)# ip rsvp resource-provider none
Router(config-if)# ip rsvp data-packet classification none
Router(config-if)# end
```
#### **Configuring RSVP Aggregation Attributes and Parameters**

The following example configures additional RSVP aggregation attributes, including a global rule for mapping all E2E reservations onto a single aggregate with DSCP AF41 and the token bucket parameters for aggregate reservations, because dynamic resizing is not supported. This configuration is only required on nodes performing the deaggregation function (R4 in the figure above).

```
Router# configure terminal
```
Enter configuration commands, one per line. End with CNTL/Z.

Router(config)# **ip rsvp aggregation ip map any dscp af41**

Router(config)# **ip rsvp aggregation ip reservation dscp af41 aggregator 10.10.10.10 trafficparams static rate 10 burst 8 peak 10**

Router(config)# **end**

#### **Configuring an Access List for a Deaggregator**

In the following example, access list 1 is defined for all RSVP messages whose RSVP PATH message sender template source address is in the 10.1.0.0 subnet so that the deaggregator (R4 in the figure above) maps those reservations onto an aggregate reservation for the DSCP associated with the AF41 PHB:

### Router# **configure terminal**

Enter configuration commands, one per line. End with CNTL/Z.

Router(config)# **access-list 1 permit 10.1.0.0 0.0.255.255**

Router(config)# **ip rsvp aggregation ip map access-list 1 dscp af41**

Router(config)# **end**

### **Configuring RSVP Aggregation**

After you configure your RSVP aggregation attributes, you are ready to enable aggregation globally.

When you enable aggregation on a router, the router can act as an aggregator or a deaggregator. To perform aggregator and deaggregator functions, the RSVP process must see messages with the RSVP-E2E-IGNORE protocol type (134) on a router; otherwise, the messages are forwarded as data by the router's data plane. The **ip rsvp aggregation ip** command enables RSVP to identify messages with the RSVP-E2E-IGNORE protocol.

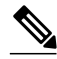

**Note** This registers a router to receive RSVP-E2E-IGNORE messages. It is not necessary to configure this command on interior nodes that are only processing RSVP aggregate reservations and forwarding RSVP-E2E-IGNORE messages as IP datagrams). Since the router is loaded with an image that supports aggregation, the router will process aggregate (RFC 3175 formatted) messages correctly. Enabling aggregation on an interior mode may decrease performance because the interior node will then unnecessarily process all RSVP-E2E-IGNORE messages.

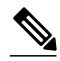

**Note** If you enable aggregation on an interior node, you must configure all its interfaces as interior. Otherwise, all the interfaces have the exterior role, and any E2E PATH (E2E-IGNORE) messages arriving at the router are discarded.

In summary, there are two options for an interior router (R3 in the figure above):

- No RSVP aggregation configuration commands are entered.
- RSVP aggregation is enabled and all interfaces are configured as interior.

### **Configuring RSVP Local Policy**

You can configure a local policy optionally on any RSVP capable node. In this example, a local policy is configured on a deaggregator to set the preemption priority values within the RSVP RESV aggregate messages based upon matching the DSCP within the aggregate RSVP messages session object. This allows the bandwidth available for RSVP reservations to be used first by reservations of DSCP EF over DSCP AF41 on interior or aggregation nodes. Any aggregate reservation for another DSCP will have a preemption priority of 0, the default.

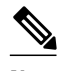

**Note** Within the RSVP RESV aggregate message at the deaggregator, this local policy sets an RFC 3181 "Signaled Preemption Priority Policy Element" that can be used by interior nodes or the aggregator that has **ip rsvp preemption** enabled.

<span id="page-35-0"></span>The following example sets the preemption priority locally for RSVP aggregate reservations during establishment on an interior router (R3 in the figure above):

```
Router# configure terminal
Enter configuration commands, one per line. End with CNTL/Z.
Router(config)# ip rsvp policy local dscp-ip ef
Router(config-rsvp-local-policy)# 5 5
Router(config-rsvp-local-policy)# exit
Router(config)# ip rsvp policy local dscp-ip af41
Router(config-rsvp-local-policy)# 2 2
Router(config-rsvp-local-policy)# end
```
# **Example Verifying the RSVP Aggregation Configuration**

### **Verifying RSVP Aggregation and Configured Reservations**

The following example verifies that RSVP aggregation is enabled and displays information about the reservations currently established and configured map and reservation policies:

```
Router# show ip rsvp aggregation ip
RFC 3175 Aggregation: Enabled
  Level: 1
  Default QoS service: Controlled-Load
  Number of signaled aggregate reservations: 2
 Number of signaled E2E reservations: 8
  Number of configured map commands: 4
  Number of configured reservation commands: 1
```
#### **Verifying Configured Interfaces and Their Roles**

The following example displays the configured interfaces and whether they are interior or exterior in regard to the aggregation region:

Router# **show ip rsvp aggregation ip interface** Interface Name Role -------------------- -------- Ethernet0/0 interior<br>Serial2/0 exterior Serial2/0 exterior<br>Serial3/0 exterior  $Serial3/0$ 

### **Verifying Aggregator and Deaggregator Reservations**

The following example displays information about the aggregators and deaggregators when established reservations are present:

```
Router# show ip rsvp aggregation ip endpoints detail
Role DSCP Aggregator Deaggregator State Rate Used QBM PoolID
----- ---- --------------- --------------- ------ ------- ------- ----------
                                          ESTABL 100K 100K 0x00000003
   Aggregate Reservation for the following E2E Flows (PSBs):
```
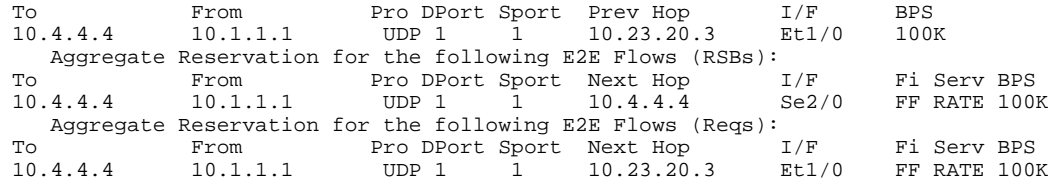

# **Additional References**

The following sections provide references related to the RSVP Aggregation feature.

### **Related Documents**

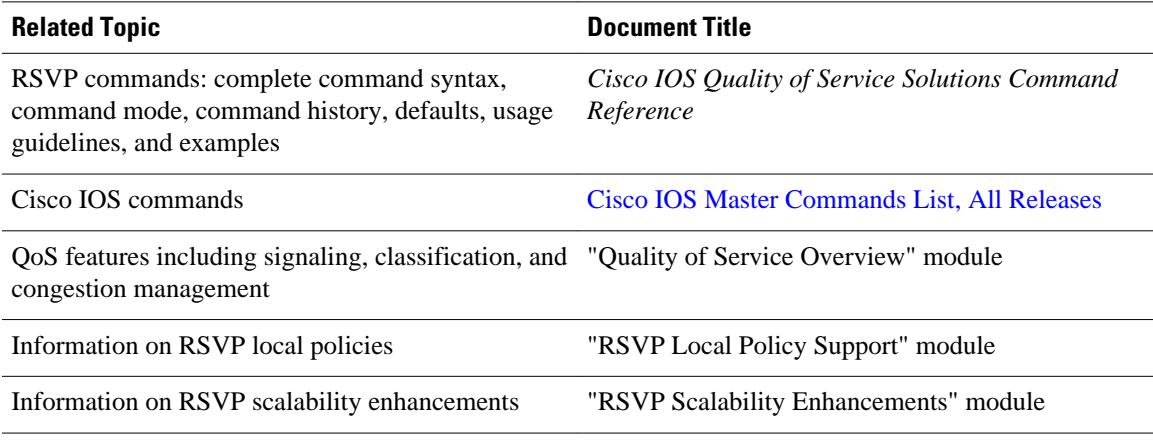

### **Standards**

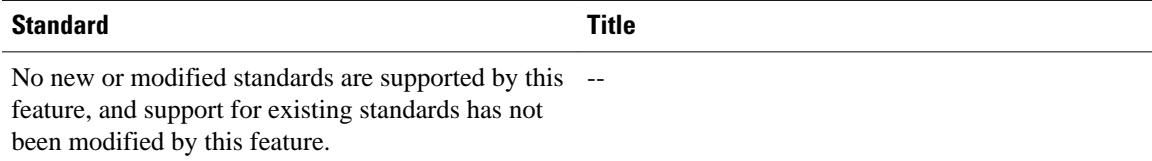

### **MIBs**

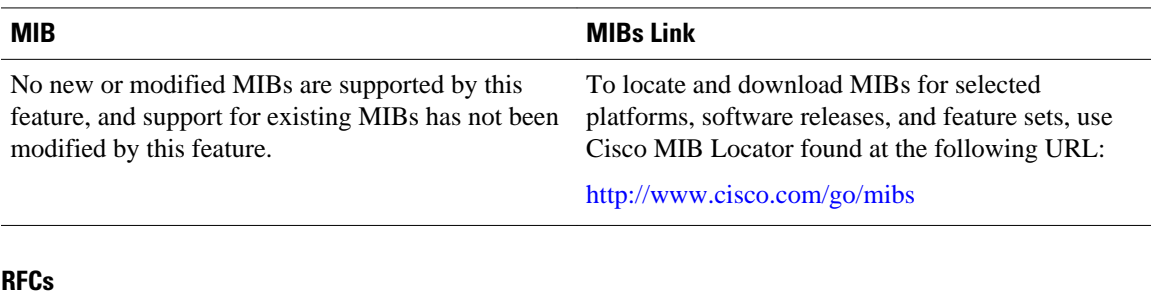

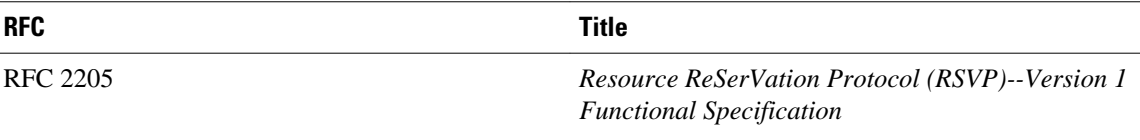

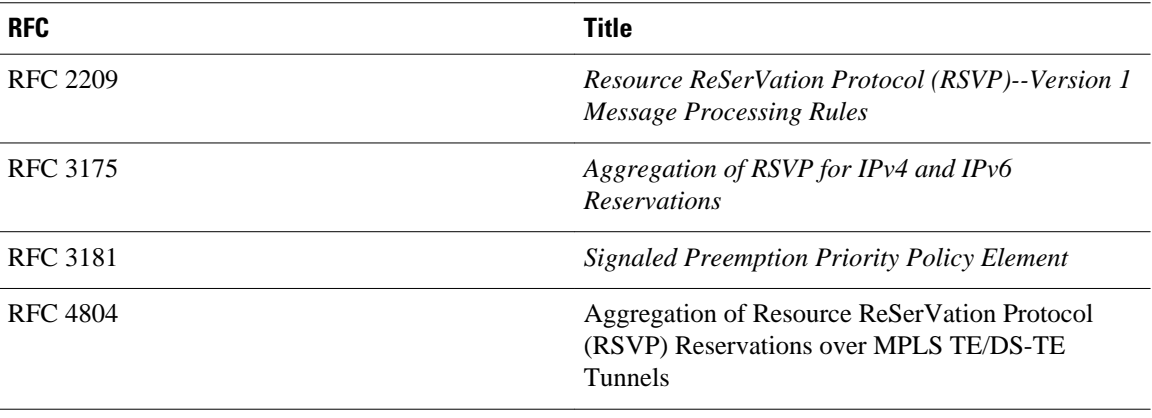

### **Technical Assistance**

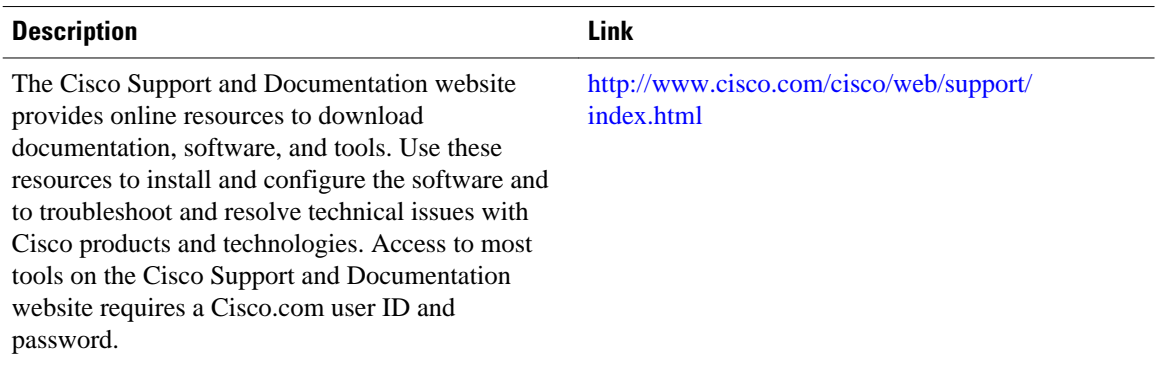

# **Feature Information for RSVP Aggregation**

The following table provides release information about the feature or features described in this module. This table lists only the software release that introduced support for a given feature in a given software release train. Unless noted otherwise, subsequent releases of that software release train also support that feature.

Use Cisco Feature Navigator to find information about platform support and Cisco software image support. To access Cisco Feature Navigator, go to [www.cisco.com/go/cfn.](http://www.cisco.com/go/cfn) An account on Cisco.com is not required.

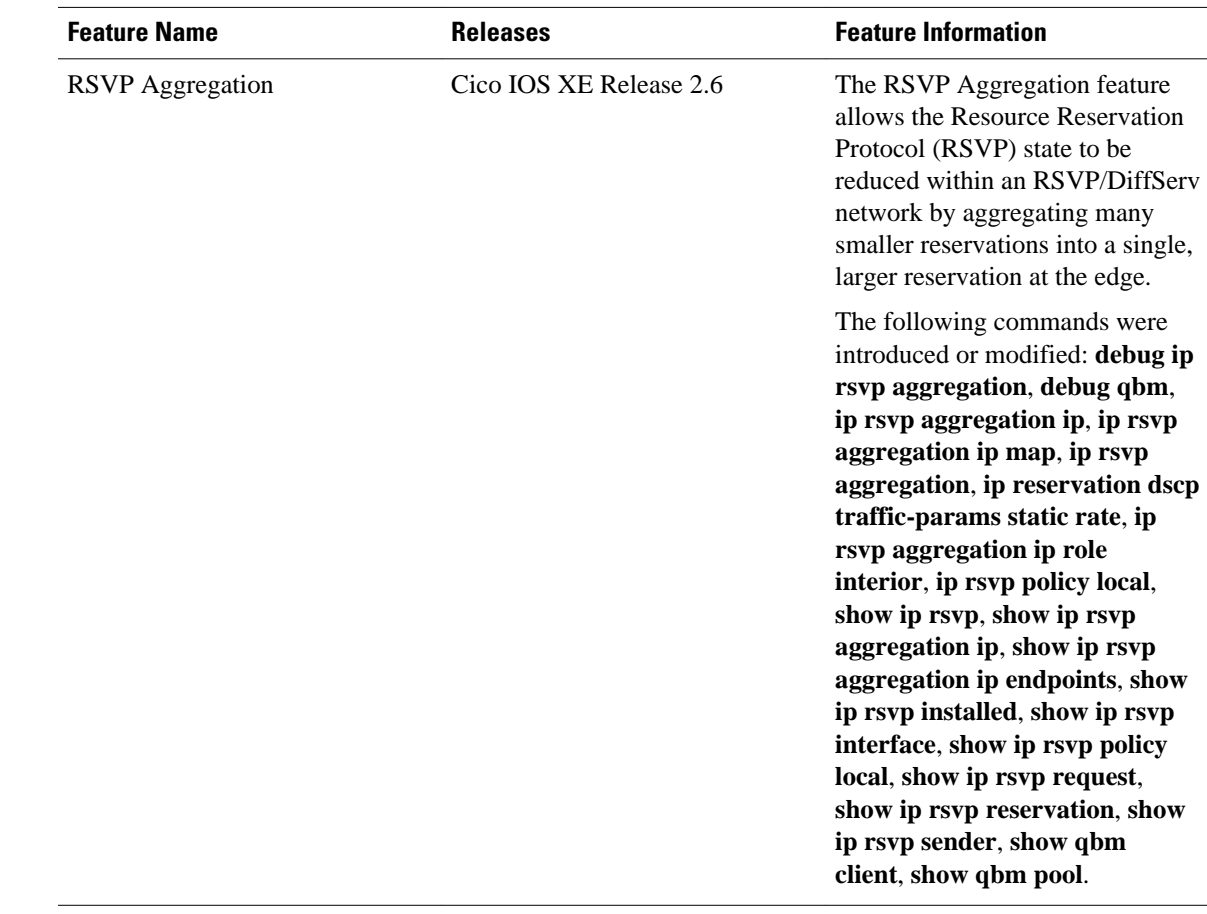

#### *Table 1 Feature Information for RSVP Aggregation*

# **Glossary**

**admission control** --The process by which an RSVP reservation is accepted or rejected on the basis of endto-end available network resources.

**aggregate** --AnRSVP flow that represents multiple end-to-end (E2E) flows; for example, a Multiprotocol Label Switching Traffic Engineering (MPLS-TE) tunnel may be an aggregate for many E2E flows.

**aggregation region** --An area where E2E flows are represented by aggregate flows, with aggregators and deaggregators at the edge; for example, an MPLS-TE core, where TE tunnels are aggregates for E2E flows. An aggregation region contains a connected set of nodes that are capable of performing RSVP aggregation.

**aggregator** --The router that processes the E2E PATH message as it enters the aggregation region. This router is also called the TE tunnel head-end router; it forwards the message from an exterior interface to an interior interface.

**bandwidth** --The difference between the highest and lowest frequencies available for network signals. The term is also used to describe the rated throughput capacity of a given network medium or protocol.

**deaggregator** --The router that processes the E2E PATH message as it leaves the aggregation region. This router is also called the TE tunnel tail-end router; it forwards the message from an interior interface to an exterior interface.

**E2E** --end-to-end. An RSVP flow that crosses an aggregation region, and whose state is represented in aggregate within this region, such as a classic RSVP unicast flow crossing an MPLS-TE core.

**LSP** --label-switched path. A configured connection between two routers, in which label switching is used to carry the packets. The purpose of an LSP is to carry data packets.

**QoS** --quality of service. A measure of performance for a transmission system that reflects its transmission quality and service availability.

**RSVP** --Resource Reservation Protocol. A protocol that supports the reservation of resources across an IP network. Applications running on IP end systems can use RSVP to indicate to other nodes the nature (bandwidth, jitter, maximum burst, and so on) of the packet streams that they want to receive.

**state** --Information that a router must maintain about each LSP. The information is used for rerouting tunnels.

**TE** --traffic engineering. The techniques and processes used to cause routed traffic to travel through the network on a path other than the one that would have been chosen if standard routing methods had been used.

**tunnel** --Secure communications path between two peers, such as two routers.

Cisco and the Cisco logo are trademarks or registered trademarks of Cisco and/or its affiliates in the U.S. and other countries. To view a list of Cisco trademarks, go to this URL: [www.cisco.com/go/trademarks](http://www.cisco.com/go/trademarks). Third-party trademarks mentioned are the property of their respective owners. The use of the word partner does not imply a partnership relationship between Cisco and any other company. (1110R)

Any Internet Protocol (IP) addresses and phone numbers used in this document are not intended to be actual addresses and phone numbers. Any examples, command display output, network topology diagrams, and other figures included in the document are shown for illustrative purposes only. Any use of actual IP addresses or phone numbers in illustrative content is unintentional and coincidental.

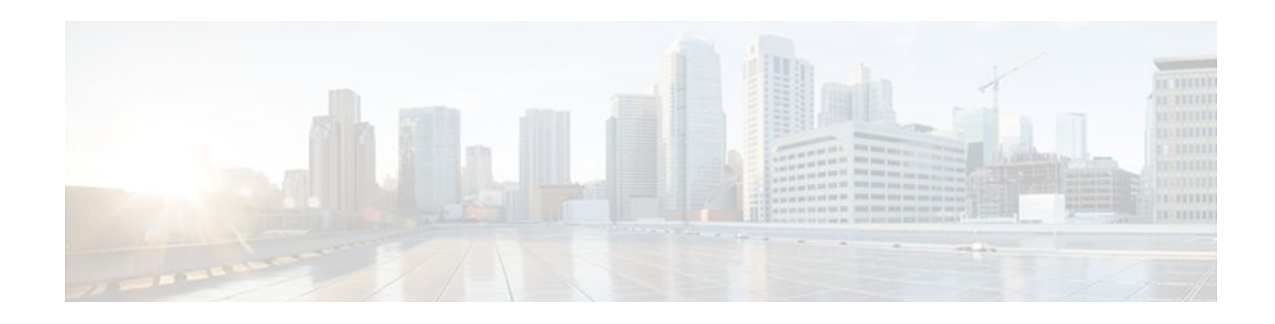

# **RSVP Application ID Support**

The RSVP Application ID Support feature introduces application-specific reservations, which enhance the granularity for local policy match criteria so that you can manage quality of service (QoS) on the basis of application type.

- Finding Feature Information, page 33
- Prerequisites for RSVP Application ID Support, page 33
- Restrictions for RSVP Application ID Support, page 33
- [Information About RSVP Application ID Support, page 34](#page-41-0)
- [How to Configure RSVP Application ID Support, page 37](#page-44-0)
- [Configuration Examples for RSVP Application ID Support, page 46](#page-53-0)
- [Additional References, page 50](#page-57-0)
- [Feature Information for RSVP Application ID Support, page 52](#page-59-0)
- [Glossary, page 53](#page-60-0)

# **Finding Feature Information**

Your software release may not support all the features documented in this module. For the latest feature information and caveats, see the release notes for your platform and software release. To find information about the features documented in this module, and to see a list of the releases in which each feature is supported, see the Feature Information Table at the end of this document.

Use Cisco Feature Navigator to find information about platform support and Cisco software image support. To access Cisco Feature Navigator, go to [www.cisco.com/go/cfn.](http://www.cisco.com/go/cfn) An account on Cisco.com is not required.

# **Prerequisites for RSVP Application ID Support**

You must configure Resource Reservation Protocol (RSVP) on one or more interfaces on at least two neighboring routers that share a link within the network.

# **Restrictions for RSVP Application ID Support**

- RSVP policies apply only to PATH, RESV, PATHERROR, and RESVERROR messages.
- Merging of global and interface-based local policies is not supported; therefore, you cannot match on multiple policies.

# <span id="page-41-0"></span>**Information About RSVP Application ID Support**

- Feature Overview of RSVP Application ID Support, page 34
- [Benefits of RSVP Application ID Support](#page-43-0), page 36

## **Feature Overview of RSVP Application ID Support**

- How RSVP Functions, page 34
- Sample Solution, page 34
- [Global and per-Interface RSVP Policies,](#page-42-0) page 35
- [How RSVP Policies Are Applied,](#page-42-0) page 35
- **Preemption**, page 35

## **How RSVP Functions**

Multiple applications such as voice and video need RSVP support. RSVP admits requests until the bandwidth limit is reached. RSVP does not differentiate between the requests and is not aware of the type of application for which the bandwidth is requested.

As a result, RSVP can exhaust the allowed bandwidth by admitting requests that represent just one type of application, causing all subsequent requests to be rejected because of unavailable bandwidth. For example, a few video calls could prevent all or most of the voice calls from being admitted because the video calls require a large amount of bandwidth and not enough bandwidth remains to accommodate the voice calls. With this limitation, you would probably not deploy RSVP for multiple applications especially if voice happens to be one of the applications for which RSVP is required.

The solution is to allow configuration of separate bandwidth limits for individual applications or classes of traffic. Limiting bandwidth per application requires configuring a bandwidth limit per application and having each reservation flag the application to which the reservation belongs so that it can be admitted against the appropriate bandwidth limit.

Application and Sub Application Identity Policy Element for Use with RSVP (Internet Engineering Task Force (IETF) RFC 2872) allows for creation of separate bandwidth reservation pools. For example, an RSVP reservation pool can be created for voice traffic, and a separate RSVP reservation pool can be created for video traffic. This prevents video traffic from overwhelming voice traffic.

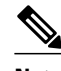

**Note** Before the introduction of the RSVP Application ID Support feature, provision was made to create Access Control Lists (ACLs) that matched on the differentiated services code points (DSCPs) of the IP header in an RSVP message. However, multiple applications could use the same DSCP; therefore, you could not uniquely identify applications in order to define separate policies for them.

## **Sample Solution**

The figure below shows a sample solution in which application ID support is used. In this example, bandwidth is allocated between the voice and video sessions that are being created by Cisco Unified Communications Manager (CUCM). Video requires much more bandwidth than voice, and if you do not separate the reservations, the video traffic could overwhelm the voice traffic.

<span id="page-42-0"></span>CUCM uses the RSVP Application ID Support feature. In this example, when CUCM makes the RSVP reservation, CUCM can specify whether the reservation should be made against a video RSVP bandwidth pool or a voice RSVP bandwidth pool. If not enough bandwidth remains in the requested pool, even though there is enough bandwidth in the total RSVP allocation, RSVP signals CUCM that there is a problem with the reservation. The figure below shows some of the signaling and data traffic that is sent during the session setup.

#### **IMAGE MISSING; embedded not referenced**

In this scenario, the IP phones and IP video devices do not directly support RSVP. In order to allow RSVP to reserve the bandwidth for these devices, the RSVP agent component in the Cisco IOS router creates the reservation. While setting up the voice or video session, CUCM communicates with the RSVP agent and sends the parameters to reserve the necessary bandwidth.

When you want to make a voice or video call, the device signals CUCM. CUCM signals the RSVP agent, specifying the RSVP application ID that corresponds to the type of call, which is voice or video in this example. The RSVP agents establish the RSVP reservation across the network and communicate to CUCM that the reservation has been made. CUCM then completes the session establishment, and the Real-Time Transport Protocol (RTP) traffic streams flow between the phones (or video devices). If the RSVP agents are unable to create the bandwidth reservations for the requested application ID, they communicate that information back to CUCM, which signals this information back to you.

## **Global and per-Interface RSVP Policies**

You can configure RSVP policies globally and on a per-interface basis. You can also configure multiple global policies and multiple policies per interface.

Global RSVP policies restrict how much RSVP bandwidth a router uses regardless of the number of interfaces. You should configure a global policy if your router has CPU restrictions, one interface, or multiple interfaces that do not require different bandwidth limits.

Per-interface RSVP policies allow you to configure separate bandwidth pools with varying limits so that no one application, such as video, can consume all the RSVP bandwidth on a specified interface at the expense of other applications, such as voice, which would be dropped. You should configure a per-interface policy when you need greater control of the available bandwidth.

## **How RSVP Policies Are Applied**

RSVP searches for policies whenever an RSVP message is processed. The policy informs RSVP if any special handling is required for that message.

If your network configuration has global and per-interface RSVP policies, the per-interface policies are applied first; that is, the RSVP looks for policy-match criteria in the order in which the policies were configured. RSVP searches for policy-match criteria in the following order:

- Nondefault interface policies
- Default interface policy
- Nondefault global policies
- Global default policy

If RSVP finds no policy-match criteria, it accepts all incoming messages. To change this decision from accept to reject, use the **ip rsvp policy default-reject** command.

## **Preemption**

Preemption happens when one reservation receives priority over another because there is insufficient bandwidth in an RSVP pool. There are two types of RSVP bandwidth pools: local policy pools and

<span id="page-43-0"></span>interface pools. Local policies can be global or interface-specific. RSVP performs admission control against these pools when a RESV message arrives.

If an incoming reservation request matches an RSVP local policy that has an RSVP bandwidth limit (as configured with the **maximum bandwidth group** submode command) and that limit has been reached, RSVP tries to preempt other lower-priority reservations admitted by that policy. When there are too few of these lower-priority reservations, RSVP rejects the incoming reservation request. Then RSVP looks at the interface bandwidth pool that you configured by using the **ip rsvp bandwidth** command. If that bandwidth limit has been reached, RSVP tries to preempt other lower-priority reservations on that interface to accommodate the new reservation request. At this point, RSVP does not consider which local policies admitted the reservations. When not enough bandwidth on that interface pool can be preempted, RSVP rejects the new reservation even though the new reservation was able to obtain bandwidth from the local policy pool.

Preemption can also happen when you manually reconfigure an RSVP bandwidth pool of any type to a lower value such that the existing reservations using that pool no longer fit in the pool.

- How Preemption Priorities Are Assigned and Signaled, page 36
- Controlling Preemption, page 36

#### **How Preemption Priorities Are Assigned and Signaled**

If a received RSVP PATH or RESV message contains preemption priorities (signaled with an IETF RFC 3181 preemption priority policy element inside an IETF RFC 2750 POLICY\_DATA object) and the priorities are higher than those contained in the matching local policy (if any), the offending message is rejected and a PATHERROR or RESVERROR message is sent in response. If the priorities are approved by the local policy, they are stored with the RSVP state in the router and forwarded to its neighbors.

If a received RSVP PATH or RESV message does not contain preemption priorities (as previously described) and you issued a global **ip rsvp policy preempt** command, and the message matches a local policy that contains a **preempt-priority** command, a POLICY\_DATA object with a preemption priority element that contains the local policy's priorities is added to the message as part of the policy decision. These priorities are then stored with the RSVP state in the router and forwarded to neighbors.

#### **Controlling Preemption**

The **ip rsvp policy preempt** command controls whether a router preempts any reservations when required. When you issue this command, a RESV message that subsequently arrives on an interface can preempt the bandwidth of one or more reservations on that interface if the assigned setup priority of the new reservation is higher than the assigned hold priorities of the installed reservations.

## **Benefits of RSVP Application ID Support**

The RSVP Application ID Support feature provides the following benefits:

- Allows RSVP to identify applications uniquely and to separate bandwidth pools to be created for different applications so that one application cannot consume all the available bandwidth, thereby forcing others to be dropped.
- Integrates with the RSVP agent and CUCM to provide a solution for call admission control (CAC) and QoS for VoIP and video conferencing applications in networks with multitiered, meshed topologies using signaling protocols such as Signaling Connection Control Part (SCCP) to ensure that a single application does not overwhelm the available reserved bandwidth.
- Functions with any endpoint that complies with RFC 2872 or RFC 2205.

# <span id="page-44-0"></span>**How to Configure RSVP Application ID Support**

You can configure application IDs and local policies to use with RSVP-aware software programs such as CUCM or to use with non-RSVP-aware applications such as static PATH and RESV messages.

- Configuring RSVP Application ID for RSVP-Aware Software Programs, page 37
- [Configuring RSVP Application ID for Non-RSVP-Aware Software Programs,](#page-48-0) page 41
- [Verifying the RSVP Application ID Support Configuration,](#page-51-0) page 44

## **Configuring RSVP Application ID for RSVP-Aware Software Programs**

- Configuring an RSVP Application ID, page 37
- [Configuring a Local Policy Globally,](#page-45-0) page 38
- [Configuring a Local Policy on an Interface,](#page-46-0) page 39

## **Configuring an RSVP Application ID**

### **SUMMARY STEPS**

- **1. enable**
- **2. configure terminal**
- **3. ip rsvp policy identity** *alias* **policy-locator** *locator*
- **4.** Repeat Step 3 as needed to configure additional application IDs.
- **5. end**

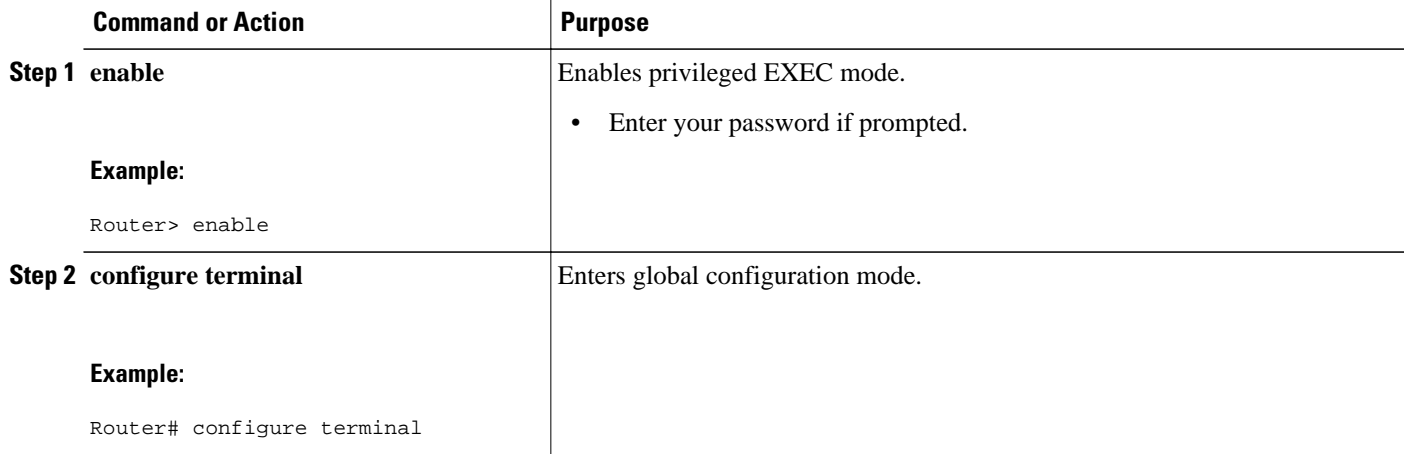

<span id="page-45-0"></span>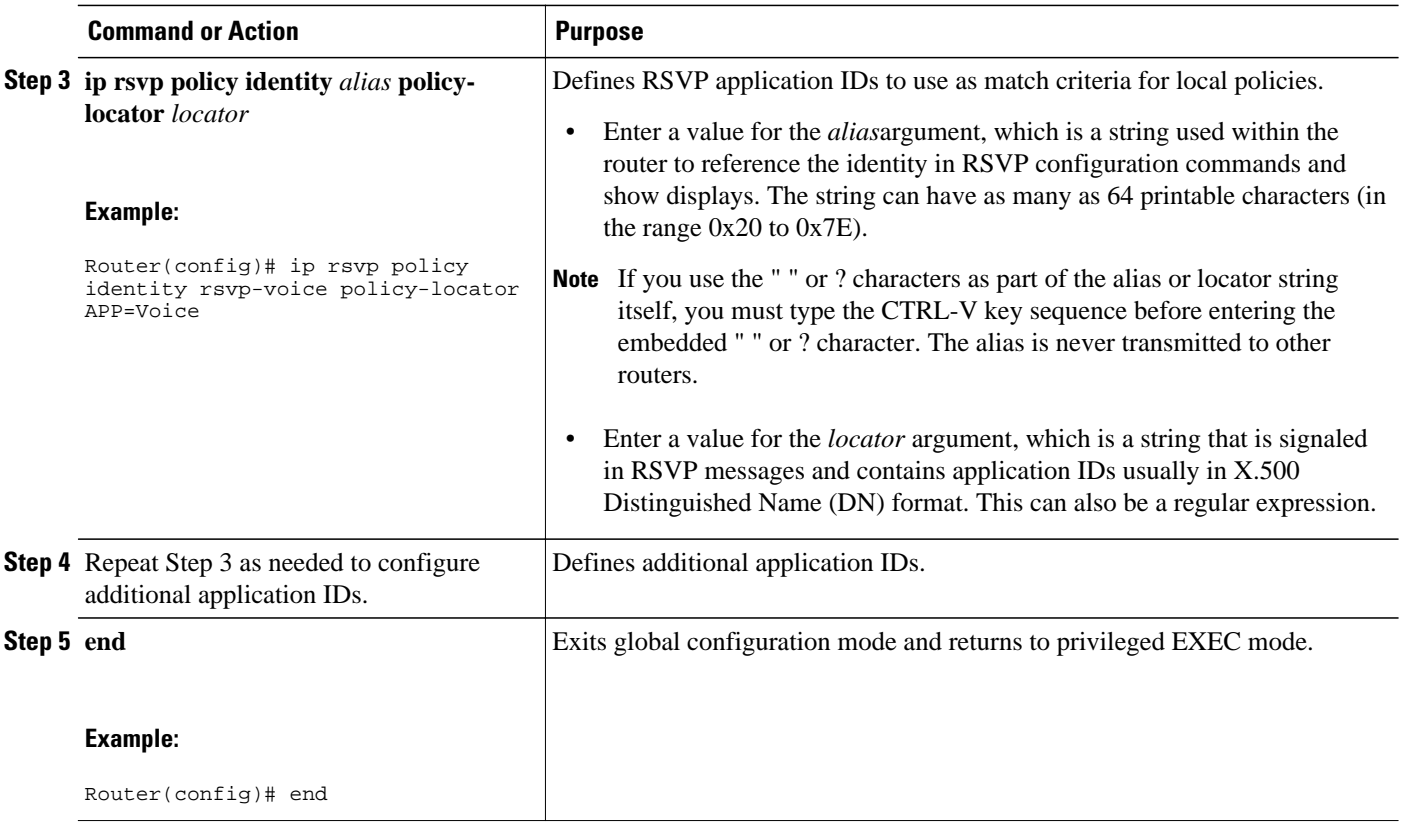

• What to Do Next, page 38

### **What to Do Next**

Configure a local policy globally, or on an interface, or both.

## **Configuring a Local Policy Globally**

## **SUMMARY STEPS**

- **1. enable**
- **2. configure terminal**
- **3. ip rsvp policy local** {**acl** *acl1*[*acl2...acl8*] | **dscp-ip** *value1*[*value2*...*value8*]| **default** | **identity** *alias1* [*alias2*...*alias4*] | **origin-as** *as1*[*as2...as8*]}
- **4.** Repeat Step 3 as needed to configure additional local policies.
- **5.** Enter the submode commands as required.
- **6. end**

## <span id="page-46-0"></span>**DETAILED STEPS**

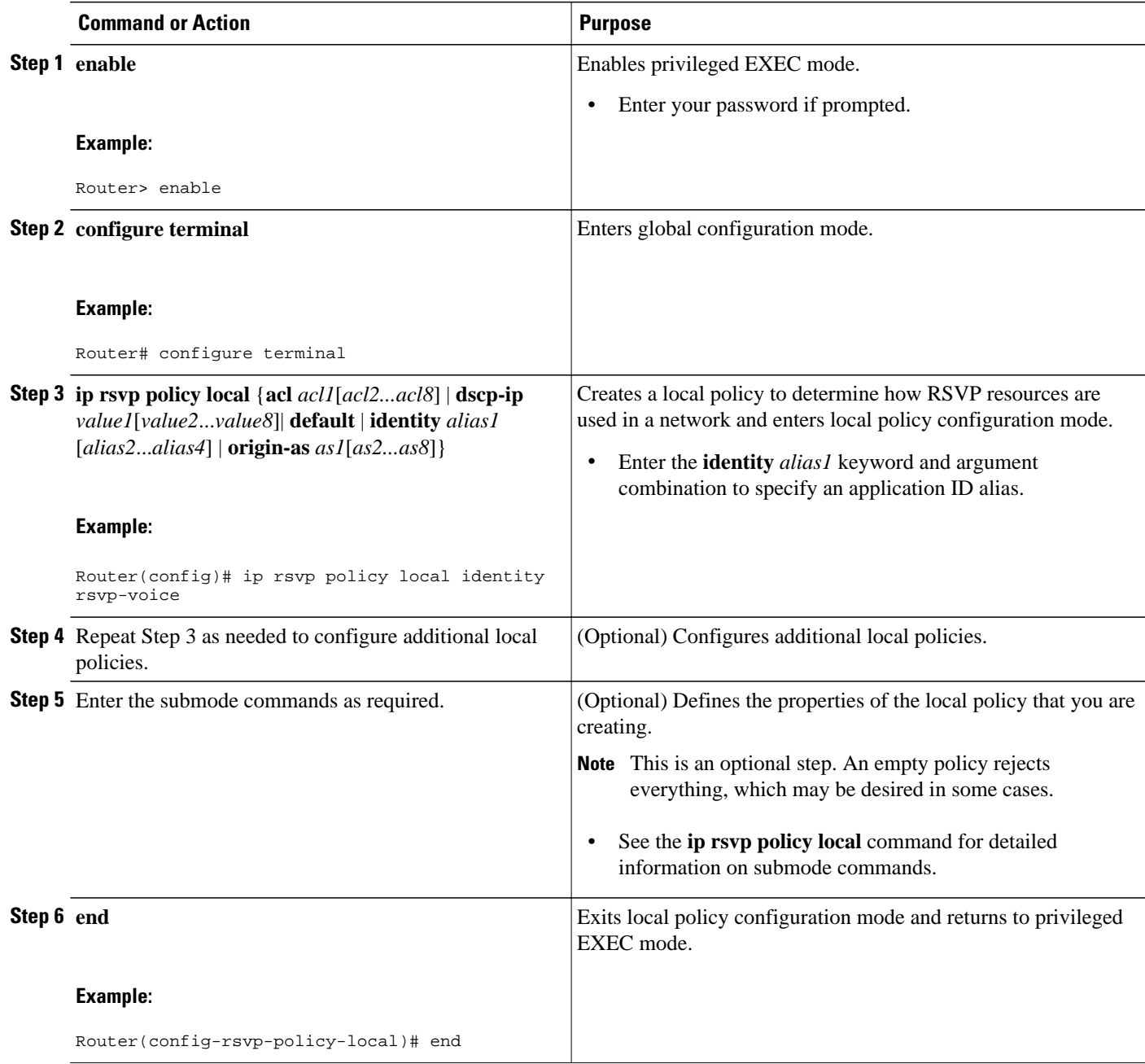

## **Configuring a Local Policy on an Interface**

#### **SUMMARY STEPS**

- **1. enable**
- **2. configure terminal**
- **3. interface** *type slot* **/** *subslot* **/** *port*
- **4.** Repeat Step 3 as needed to configure a local policy on additional interfaces.
- **5. ip rsvp bandwidth** [*interface-kbps* [*single-flow-kbps*[**bc1** *kbps* | **sub-pool** *kbps*]*]*| **percent** *percentbandwidth* [*single-flow-kbps*]]
- **6.** Repeat Step 5 as needed to configure bandwidth for additional interfaces.
- **7. ip rsvp policy local** {**acl** *acl1*[*acl2...acl8*] | **dscp-ip** *value1*[*value2*...*value8*]| **default** | **identity** *alias1* [*alias2*...*alias4*] | **origin-as** *as1*[*as2...as8*]}
- **8.** Repeat Step 7 as needed to configure additional local policies.
- **9.** Enter the submode commands as required.

**10. end**

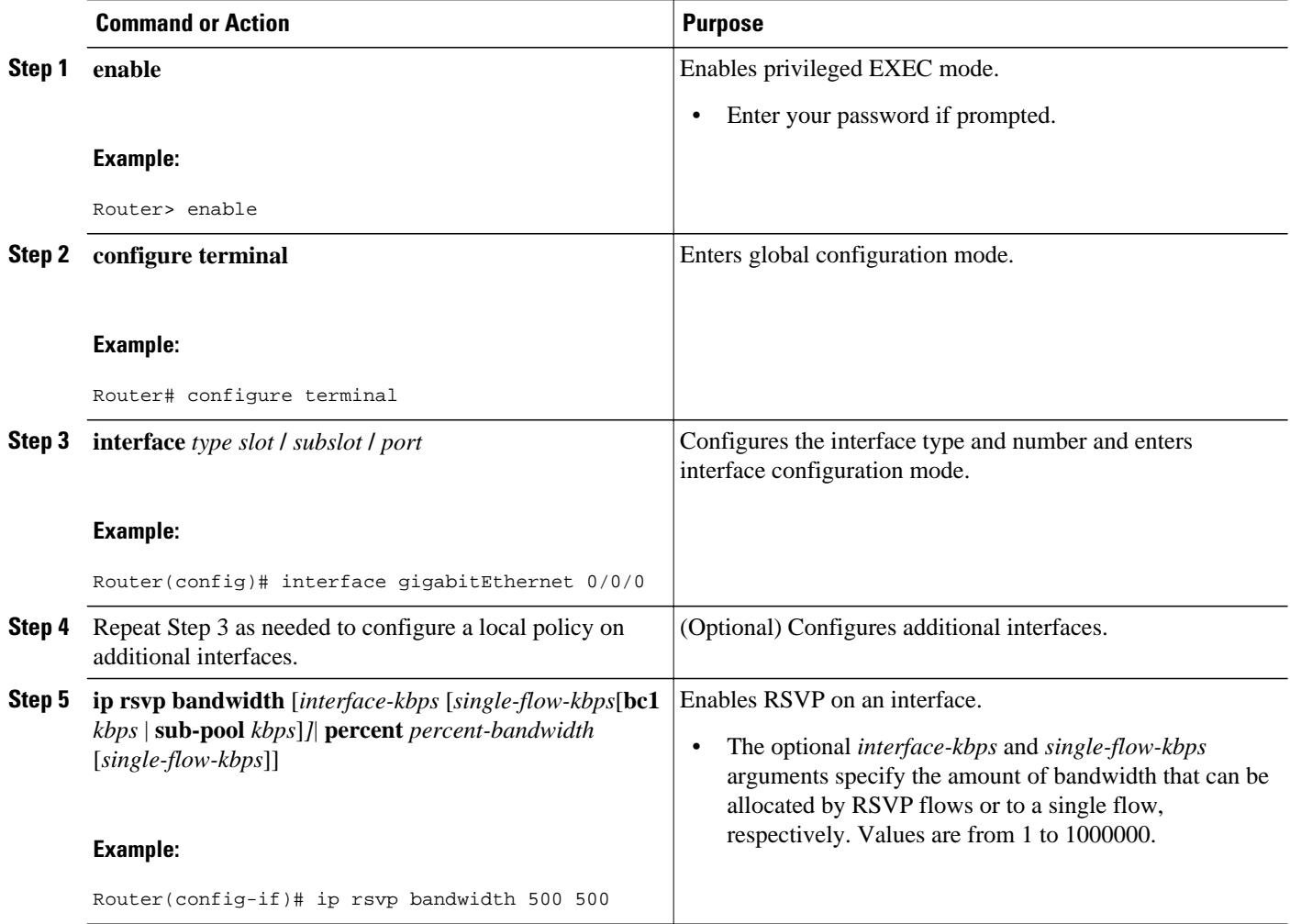

<span id="page-48-0"></span>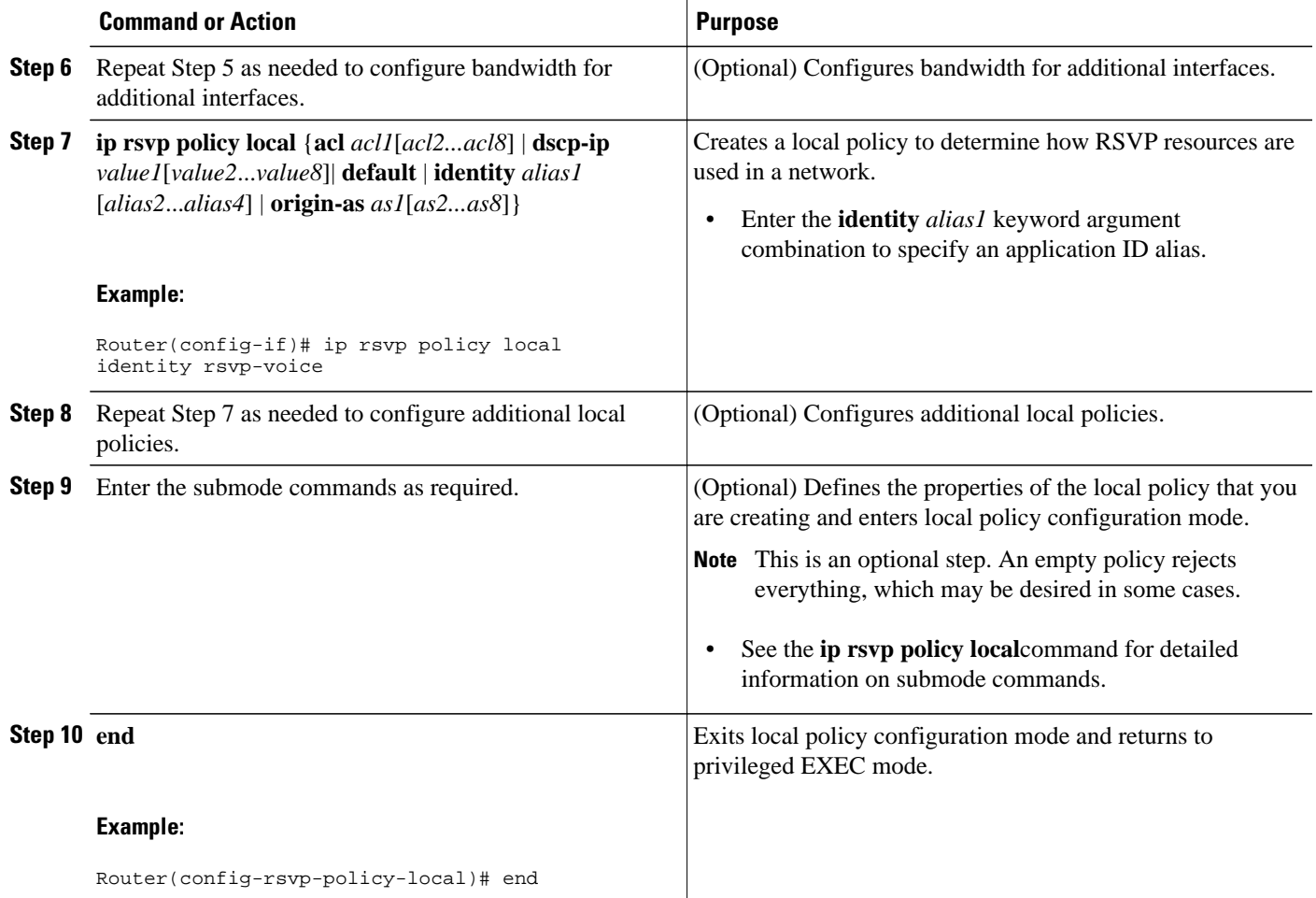

## **Configuring RSVP Application ID for Non-RSVP-Aware Software Programs**

- Configuring an Application ID, page 41
- Configuring a Static RSVP Sender with an Application ID, page 41
- [Configuring a Static RSVP Receiver with an Application ID,](#page-49-0) page 42

## **Configuring an Application ID**

Refer to the [Configuring an RSVP Application ID,](#page-44-0) page 37.

## **Configuring a Static RSVP Sender with an Application ID**

Perform this task to configure a static RSVP sender with an application ID to make the router proxy an RSVP PATH message containing an application ID on behalf of an RSVP-unaware sender application.

#### <span id="page-49-0"></span>**SUMMARY STEPS**

- **1. enable**
- **2. configure terminal**
- **3. ip rsvp sende r-host** *session-ip-address sender-ip-address* {*ip-protocol* |**tcp** | **udp**} *session-dest-port sender-source-port bandwidth burst-size*[**identity** *alias*]
- **4. end**

## **DETAILED STEPS**

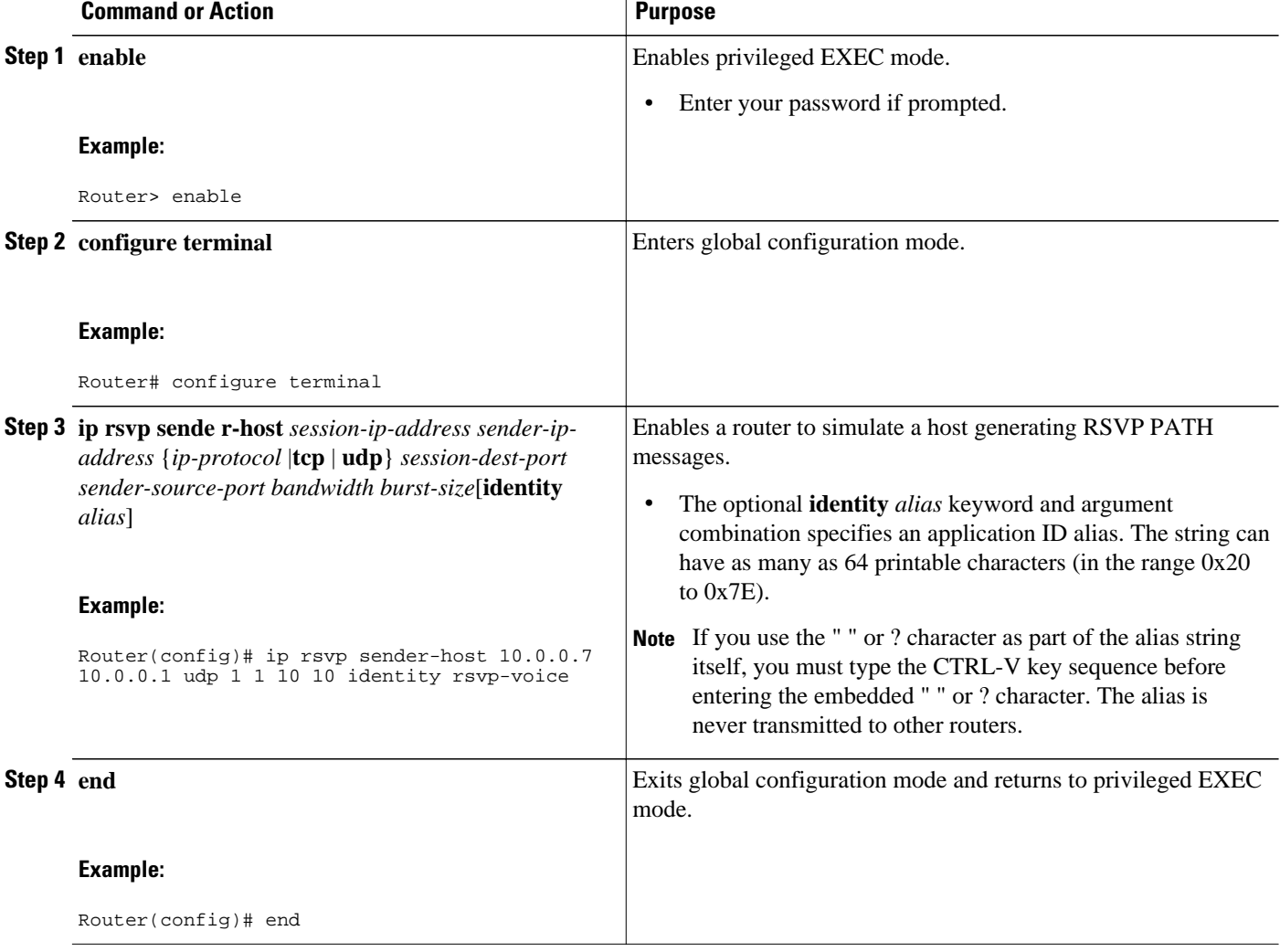

## **Configuring a Static RSVP Receiver with an Application ID**

Perform this task to configure a static RSVP receiver with an application ID to make the router proxy an RSVP RESV message containing an application ID on behalf of an RSVP-unaware receiver application.

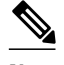

**Note** You can also configure a static listener to use with an application ID. If an incoming PATH message contains an application ID and/or a preemption priority value, the listener includes them in the RESV message sent in reply. See the [Feature Information for RSVP Application ID Support](#page-59-0), page 52for more information.

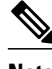

**Note** Use the **ip rsvp reservation-host** command if the router is the destination, or the **ip rsvp reservation** command to have the router proxy on behalf of a downstream host.

#### **SUMMARY STEPS**

- **1. enable**
- **2. configure terminal**
- **3.** Do one of the following:
	- **ip rsvp reservation-host** *session-ip-address sender-ip-address* {*ip-protocol*| **tcp** | **udp**} *sessiondest-port sender-source-port*{**ff** | **se** | **wf**}{**load** | **rate**} *bandwidth burst-size*[**identity** *alias*]
	- •
	- **ip rsvp reservation** *session-ip-address sender-ip-address* {*ip-protocol* | **tcp** | **udp**} *session-destport sender-source-port next-hop-ip-address next-hop-interface*{**ff** | **se** | **wf**}{**load** | **rate**} *bandwidth burst-size*[**identity** *alias*]
- **4. end**

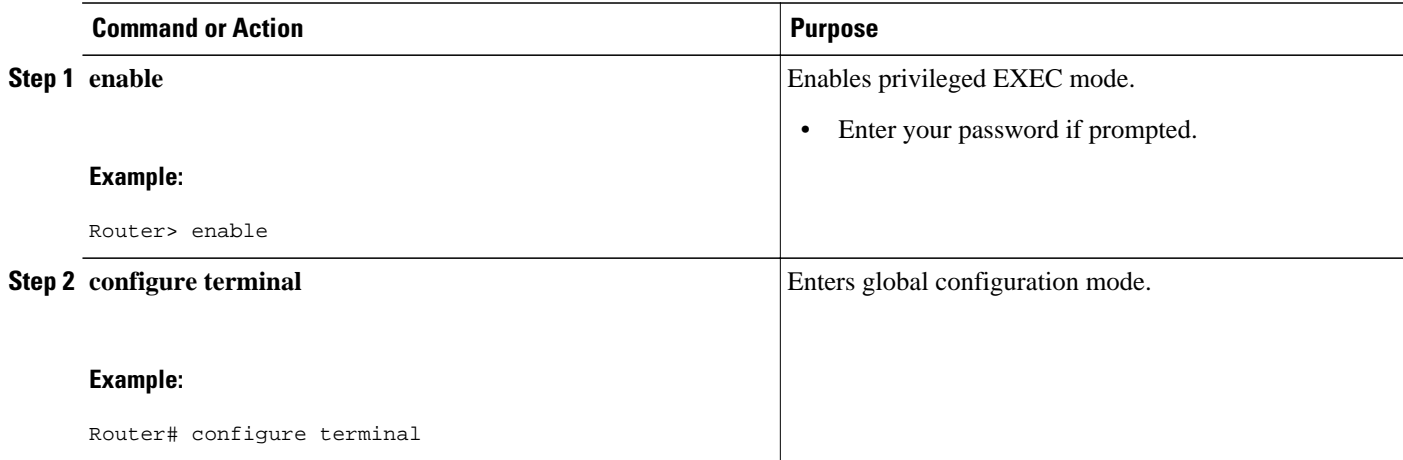

<span id="page-51-0"></span>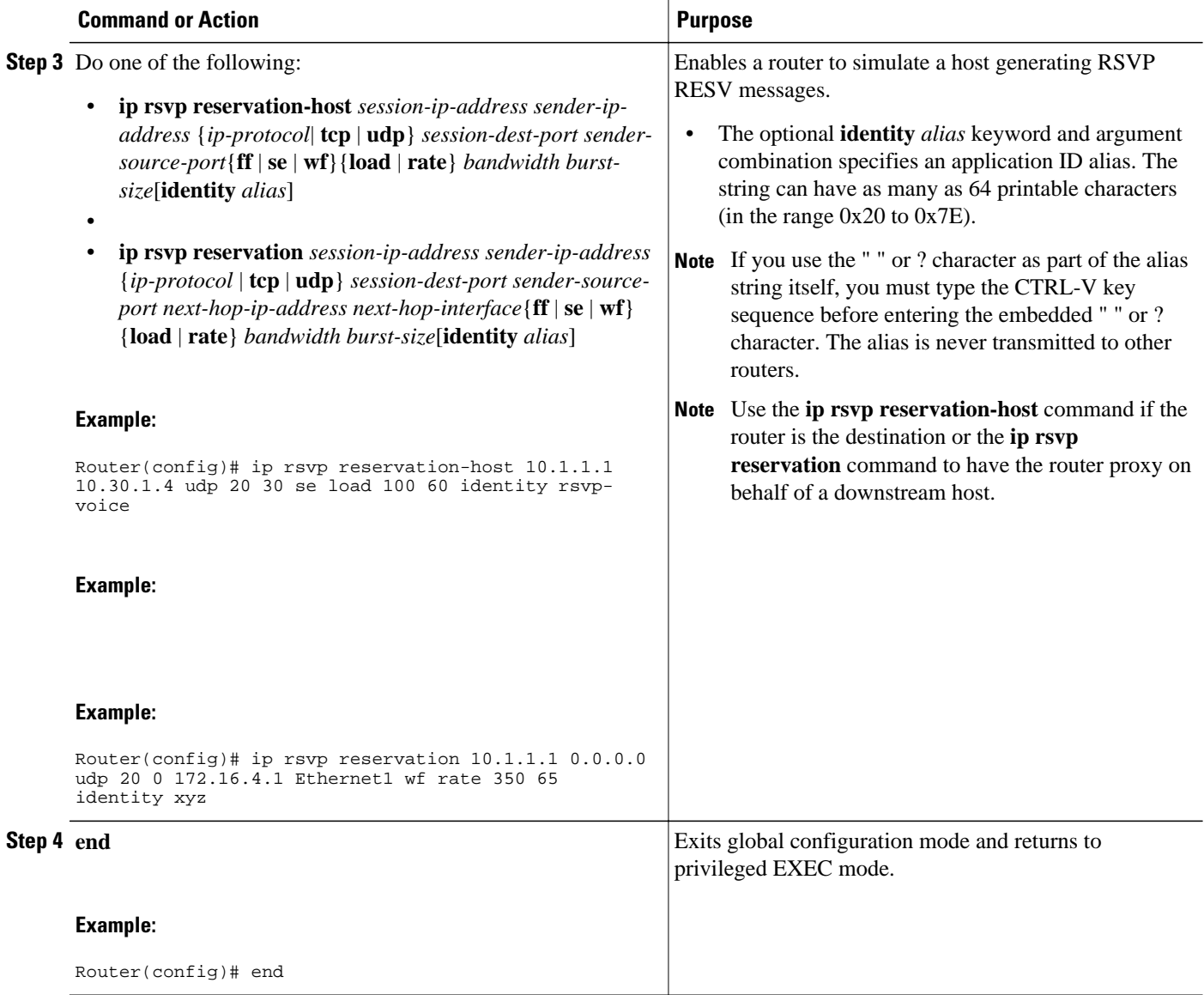

# **Verifying the RSVP Application ID Support Configuration**

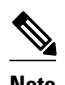

**Note** You can use the following commands in user EXEC or privileged EXEC mode, in any order.

### **SUMMARY STEPS**

- **1. enable**
- **2. show ip rsvp host** {**receivers**| **senders**}[*hostname* | *group-address*]
- **3. show ip rsvp policy identity** [*regular-expression*]
- 4. show ip rsvp policy local [detail] [interface type slot / subslot / port] [acl acl-number dscp-ip value] **default** | **identity** *alias* | **origin-as** *as*]
- **5. show ip rsvp reservation** [**detail**] [**filter** [**destination** *address*] [**dst-port** *port-number*] [**source** *address*] [**src-port** *port-number*]]
- **6. show ip rsvp sender** [**detail**] [**filter** [**destination** *address*] [**dst-port** *port-number*] [**source** *address*] [**src-port** *port-number*]]
- **7. end**

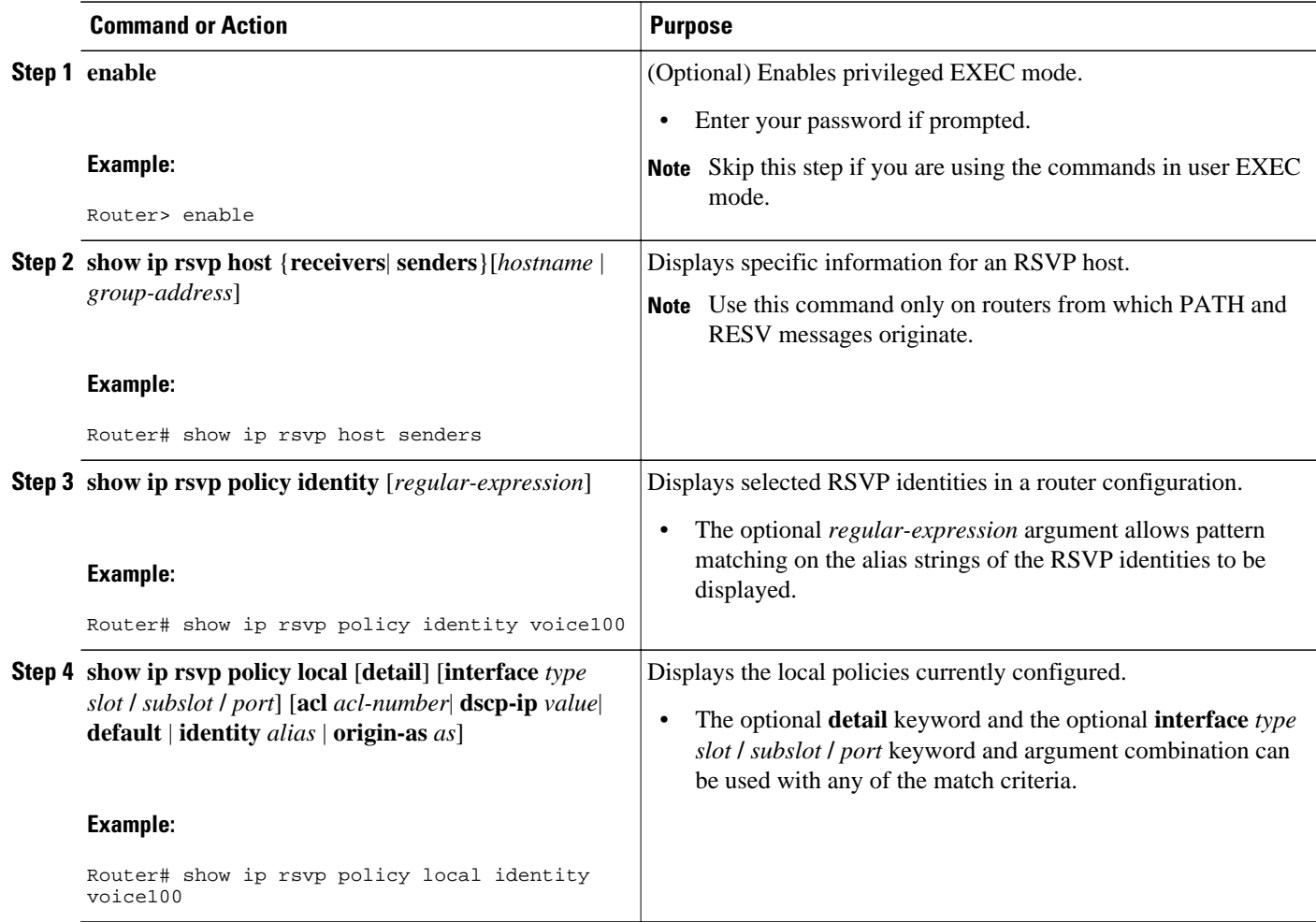

<span id="page-53-0"></span>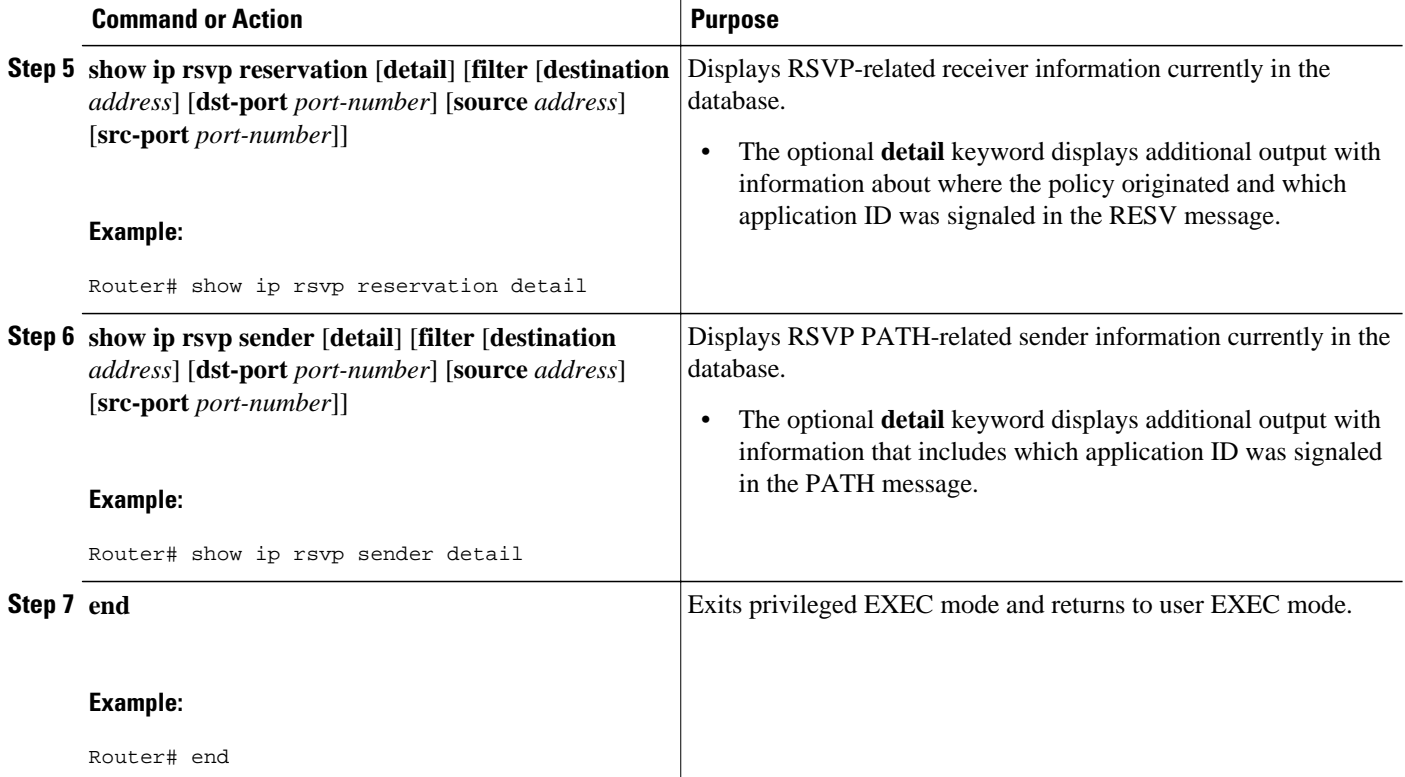

# **Configuration Examples for RSVP Application ID Support**

- Example Configuring RSVP Application ID Support, page 46
- [Example Verifying RSVP Application ID Support,](#page-55-0) page 48

## **Example Configuring RSVP Application ID Support**

The configurations for four-router network shown in the figure below are in the following sections:

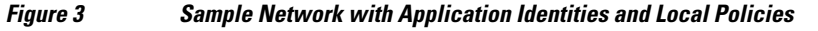

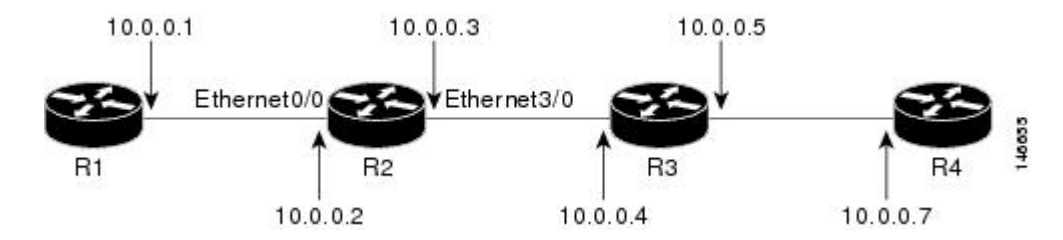

- [Configuring a Proxy Receiver on R4,](#page-54-0) page 47
- [Configuring an Application ID and a Global Local Policy on R3,](#page-54-0) page 47
- Configuring an Application ID and Separate Bandwidth Pools on R2 for per-Interface Local Policies, page 47
- [Configuring an Application ID and a Static Reservation from R1 to R4,](#page-55-0) page 48

## <span id="page-54-0"></span>**Configuring a Proxy Receiver on R4**

The following example configures R4 with a proxy receiver to create an RESV message to match the PATH message for the destination 10.0.0.7:

```
Router# configure terminal
Enter configuration commands, one per line. End with CNTL/Z.
Router(config)# ip rsvp listener 10.0.0.7 any any reply
```

```
Router(config)# end
```
## **Configuring an Application ID and a Global Local Policy on R3**

The following example configures R3 with an application ID called video and a global local policy in which all RSVP messages are being accepted and forwarded:

```
Router# configure terminal
Enter configuration commands, one per line. End with CNTL/Z.
Router(config)# ip rsvp policy identity video policy-locator video
Router(config)# ip rsvp policy local identity video
Router(config-rsvp-policy-local)# forward all
Router(config-rsvp-policy-local)# end
```
## **Configuring an Application ID and Separate Bandwidth Pools on R2 for per-Interface Local Policies**

The following example configures R2 with an application ID called video, which is a wildcard regular expression to match any application ID that contains the substring video:

```
Router# configure terminal
Enter configuration commands, one per line. End with CNTL/Z.
Router(config)# ip rsvp policy identity video policy-locator .*Video.*
Router(config-rsvp-id)# end
```
The following example configures R2 with a local policy on ingress Gigabit Ethernet interface 0/0/0:

```
Router# configure terminal
Enter configuration commands, one per line. End with CNTL/Z.
Router(config)# interface gigabitEthernet 0/0/0
Router(config-if)# ip address 10.0.0.2 255.0.0.0
Router(config-if)# no cdp enable
Router(config-if)# ip rsvp bandwidth 200
Router(config-if)# ip rsvp policy local identity video
Router(config-rsvp-policy-local)# maximum senders 10
Router(config-rsvp-policy-local)# maximum bandwidth group 100
Router(config-rsvp-policy-local)# maximum bandwidth single 10
Router(config-rsvp-policy-local)# forward all
Router(config-rsvp-policy-local)# end
```
The following example configures R2 with a local policy on egress Gigabit Ethernet interface 3/0/0:

```
Router# configure terminal
Enter configuration commands, one per line. End with CNTL/Z.
Router(config)# interface gigabitEthernet 3/0/0
Router(config-if)# ip address 10.0.0.3 255.0.0.0
Router(config-if)# no cdp enable
```
<span id="page-55-0"></span>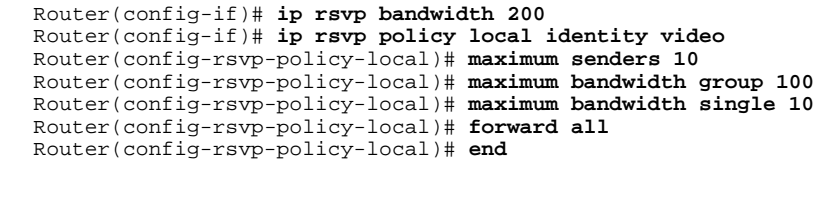

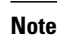

**Note** PATH messages arrive on ingress Gigabit Ethernet interface 0/0/0 and RESV messages arrive on egress Gigabit Ethernet interface 3/0/0.

### **Configuring an Application ID and a Static Reservation from R1 to R4**

The following example configures R1 with an application ID called video and initiates a host generating a PATH message with that application ID:

```
Router# configure terminal
Enter configuration commands, one per line. End with CNTL/Z.
Router(config)# ip rsvp policy identity video policy-locator "GUID=www.cisco.com, 
APP=Video, VER=1.0"
Router(config)# ip rsvp sender-host 10.0.0.7 10.0.0.1 udp 1 1 10 10 identity video 
Router(config)# end
```
## **Example Verifying RSVP Application ID Support**

- Verifying the Application ID and the Global Local Policy on R3, page 48
- [Verifying the Application ID and the per-Interface Local Policies on R2,](#page-56-0) page 49
- [Verifying the Application ID and the Reservation on R1,](#page-57-0) page 50

## **Verifying the Application ID and the Global Local Policy on R3**

The following example verifies that a global local policy has been configured on R3 with an application ID called Video:

```
Router# show ip rsvp policy local detail
Global:
  Policy for ID(s): Video
   Preemption Scope: Unrestricted.
   Local Override: Disabled.
  Fast ReRoute: Accept.<br>Handle: 2300040
                Handle: 23000404.
  Accept Forward<br>Path: Yes Yes The State of Text
Path: Yes Yes Yes
 Resv: Yes Yes
  PathError: Yes Yes Yes
   ResvError: Yes Yes
  Setup Priority Hold Priority<br>TE: N/A N/ATE: N/A N/ANon-TE: N/A N/A N/A Nimit
                  Current
  Senders: 1 N/A
  Receivers: 1 N/A
  Conversations: 1 N/A
  Group bandwidth (bps): 10K N/A<br>Per-flow b/w (bps): N/A N/A
  Per-flow b/w (bps):
```
Generic policy settings:

```
Default policy: Accept all<br>Preemption: Disabled
Preemption:
```
## <span id="page-56-0"></span>**Verifying the Application ID and the per-Interface Local Policies on R2**

The following example verifies that an application ID called Video has been created on R2:

```
Router# show ip rsvp policy identity 
Alias: Video<br>Type: A
            Application ID
   Locator: .*Video.*
```
The following example verifies that per-interface local policies have been created on Gigabit Ethernet interface 0/0/0 and Gigabit Ethernet interface 3/0/0 on R2:

```
Router# show ip rsvp policy local detail
gigabitEthernet 0/0/0:
  Policy for ID(s): Video
   Preemption Scope: Unrestricted.<br>Local Override: Disabled.
   Local Override: Disable<br>Fast ReRoute: Accept.
   Fast ReRoute:<br>Handle:
                  26000404.
    Accept Forward
Path: Yes Yes Yes
 Resv: Yes Yes
   PathError: Yes Yes Yes
   ResvError: Yes Yes Yes<br>Setup Priority Hold Priority
                      Setup Priority
TE: N/A N/ANon-TE: N/A N/A N/A N/A
                      Current Lin<br>1 10
   Senders: 1
   Receivers: 0 N/A<br>Conversations: 0 N/AConversations: 0 1/2 N/A<br>Group bandwidth (bps): 0 100K
   Group bandwidth (bps): 0Per-flow b/w (bps): N/A 10K
giabitEthernet 3/0/0:
  Policy for ID(s): Video
    Preemption Scope: Unrestricted.
    Local Override: Disabled.
   Fast ReRoute: Accept.<br>Handle: 5A00040
                  5A00040A.<br>Accept
   Accept Forward (Forward Path: \frac{1}{2} Path:
Path: Yes Yes Yes
 Resv: Yes Yes
   PathError: Yes Yes Yes<br>ResvError: Yes Yes Yes
   ResvError:
   Setup Priority Hold Priority<br>TE: N/A N/ATE: N/A N/ANon-TE: N/A N/A N/ACurrent Limit<br>0 10
   Senders: 0 10<br>Receivers: 1 N/A
   Receivers:
   Conversations: 1 N/A<br>Group bandwidth (bps): 10K 100K
   Group bandwidth (bps): 10K 100<br>Per-flow b/w (bps): N/A 10K
   Per-flow b/w (bps):Generic policy settings:
   Default policy: Accept all<br>Preemption: Disabled
   Preemption:
```
<span id="page-57-0"></span>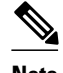

**Note** Notice in the display that the ingress interface has only its senders counter incremented because the PATH message is checked there. However, the egress interface has its receivers, conversations, and group bandwidth counters incremented because the reservation is checked on the incoming interface, which is the egress interface on R2.

## **Verifying the Application ID and the Reservation on R1**

The following example verifies that a PATH message containing the application ID called Video has been created on R1:

```
Router# show ip rsvp sender detail
PATH Session address: 10.0.0.7, port: 1. Protocol: UDP
   Sender address: 10.0.0.1, port: 1
      Inbound from: 10.0.0.1 on interface:
   Traffic params - Rate: 10K bits/sec, Max. burst: 10K bytes
                    Min Policed Unit: 0 bytes, Max Pkt Size 4294967295 bytes
   Path ID handle: 02000402.
   Incoming policy: Accepted. Policy source(s): Default
     Application ID: 'GUID=www.cisco.com, APP=Video, VER=1.0'
   Status: Proxied
   Output on gigabitEthernet 0/0/0. Policy status: Forwarding. Handle: 01000403
     Policy source(s): Default
```
**Note** You can use the **debug ip rsvp dump path** and the **debug ip rsvp dump resv** commands to get more information about a sender and the application ID that it is using.

The following example verifies that a reservation with the application ID called Video has been created on R1:

Router# **show ip rsvp reservation detail**

```
RSVP Reservation. Destination is 10.0.0.7, Source is 10.0.0.1, 
  Protocol is UDP, Destination port is 1, Source port is 1
   Next Hop is 10.0.0.2, Interface is gigabitEthernet 0/0/0
   Reservation Style is Fixed-Filter, QoS Service is Guaranteed-Rate
   Resv ID handle: 01000405.
   Created: 10:07:35 EST Thu Jan 12 2006
   Average Bitrate is 10K bits/sec, Maximum Burst is 10K bytes
   Min Policed Unit: 0 bytes, Max Pkt Size: 0 bytes
   Status:
   Policy: Forwarding. Policy source(s): Default
     Application ID: 'GUID=www.cisco.com, APP=Video, VER=1.0'
```
## **Additional References**

The following sections provide references related to the RSVP Application ID Support feature.

**Related Documents**

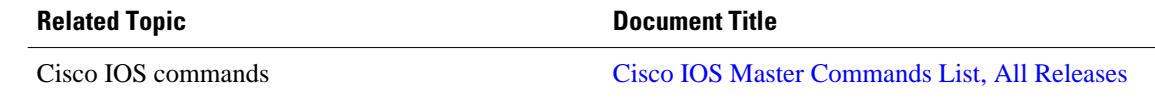

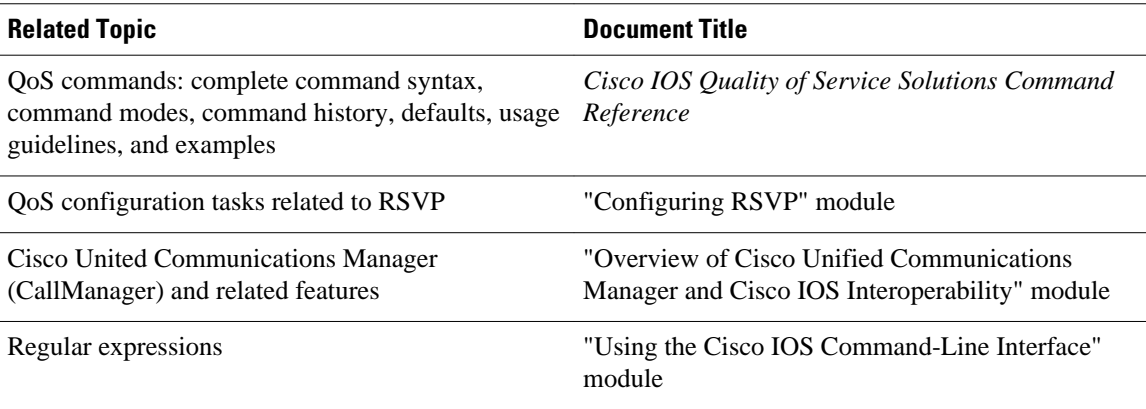

### **Standards**

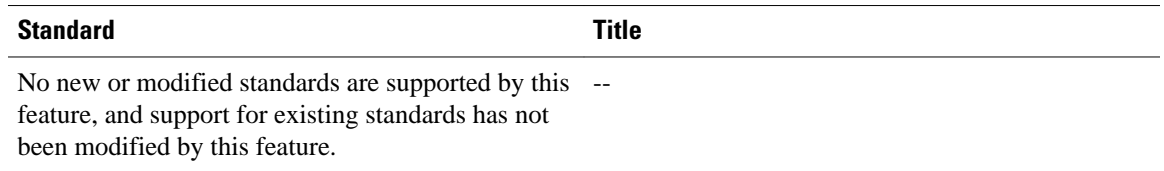

## **MIBs**

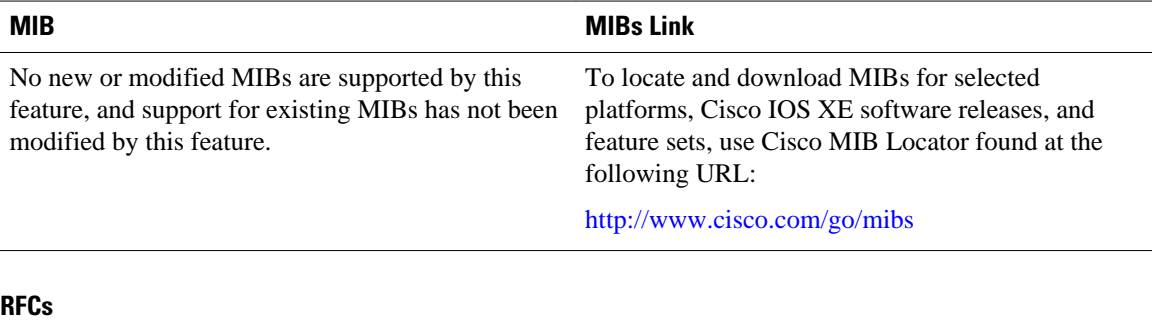

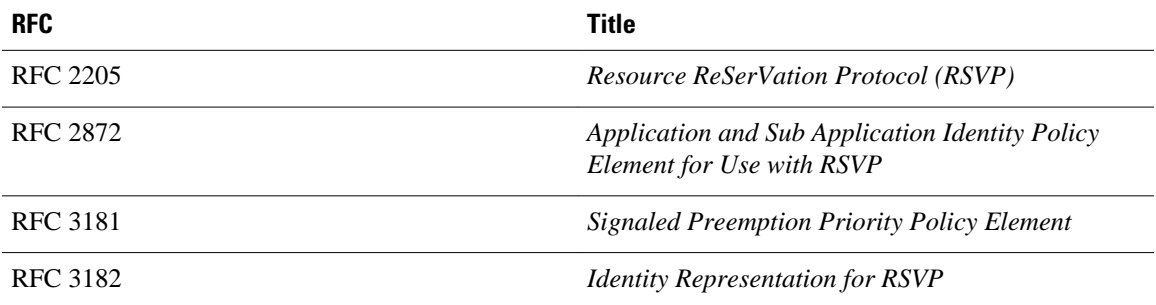

### <span id="page-59-0"></span>**Technical Assistance**

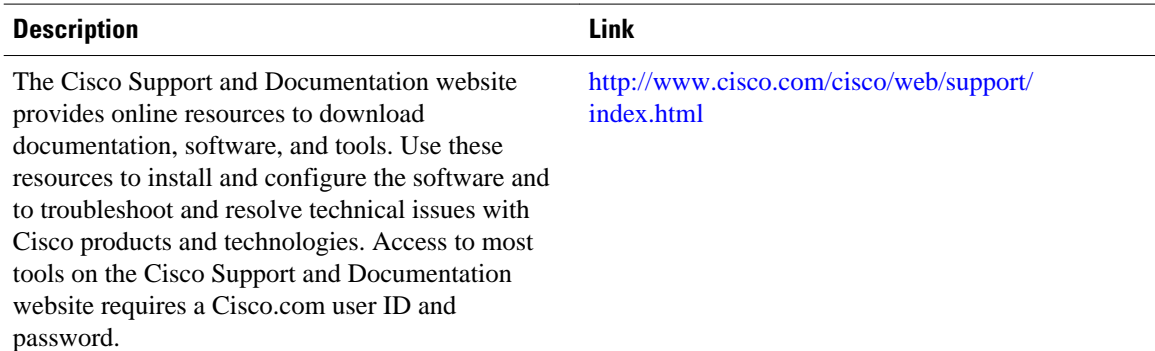

# **Feature Information for RSVP Application ID Support**

The following table provides release information about the feature or features described in this module. This table lists only the software release that introduced support for a given feature in a given software release train. Unless noted otherwise, subsequent releases of that software release train also support that feature.

Use Cisco Feature Navigator to find information about platform support and Cisco software image support. To access Cisco Feature Navigator, go to [www.cisco.com/go/cfn.](http://www.cisco.com/go/cfn) An account on Cisco.com is not required.

| <b>Feature Name</b>                | <b>Releases</b>          | <b>Feature Information</b>                                                                                                    |
|------------------------------------|--------------------------|----------------------------------------------------------------------------------------------------|
| <b>RSVP</b> Application ID Support | Cisco IOS XE Release 2.6 | The RSVP Application ID<br>Support feature introduces<br>application-specific reservations,<br>which enhance the granularity for<br>local policy-match criteria so that<br>you can manage QoS on the basis<br>of application type.                                                                                                    |
|                                    |                          | The following commands were<br>introduced or modified: ip rsvp<br>listener, ip rsvp policy identity,<br>ip rsvp policy local, ip rsvp<br>reservation, ip rsvp<br>reservation-host, ip rsvp<br>sender, ip rsvp sender-host,<br>maximum(local policy), show ip<br>rsvp host, show ip rsvp policy<br>identity, show ip rsvp policy<br>local. |

*Table 2 Feature Information for RSVP Application ID Support*

# <span id="page-60-0"></span>**Glossary**

**ACL** --Access Control List. An ACL consists of individual filtering rules grouped together in a single list. It is generally used to provide security filtering, although it may be used to provide a generic packet classification facility.

**admission control** --The process in which an RSVP reservation is accepted or rejected on the basis of endto-end available network resources.

**application identity (ID)** --A string that can be inserted in a policy element in a POLICY\_DATA object of an RSVP message to identify the application and associate it with the RSVP reservation request, thus allowing routers along the path to make appropriate decisions based on the application information.

**autonomous system** --A collection of networks that share the same routing protocol and that are under the same system administration.

**bandwidth** --The difference between the highest and lowest frequencies available for network signals. The term also is used to describe the rated throughput capacity of a given network medium or protocol.

CUCM--Cisco Unified Communications Manager. The software-based, call-processing component of the Cisco IP telephony solution. The software extends enterprise telephony features and functions to packet telephony network devices such as IP phones, media processing devices, Voice-over-IP (VoIP) gateways, and multimedia applications.

**DSCP** --differentiated services code point. The six most significant bits of the 1-byte IP type of service (ToS) field. The per-hop behavior represented by a particular DSCP value is configurable. DSCP values range between 0 and 63.

**policy** --Any defined rule that determines the use of resources within the network. A policy can be based on a user, a device, a subnetwork, a network, or an application.

**QoS** --quality of service. A measure of performance for a transmission system that reflects its transmission quality and service availability.

**RSVP** --Resource Reservation Protocol. A protocol for reserving network resources to provide quality of service guarantees to application flows.

**RSVP agent** --Implements a Resource Reservation Protocol (RSVP) agent on Cisco IOS voice gateways that support Cisco Unified Communications Manager.

**RTP** --Real-Time Transport Protocol. An Internet protocol for transmitting real-time data such as voice and video.

**router** --A network layer device that uses one or more metrics to determine the optimal path along which network traffic should be forwarded. Routers forward packets from one network to another on the basis of network layer information.

**TE** --traffic engineering. The techniques and processes used to cause routed traffic to travel through the network on a path other than the one that would have been chosen if standard routing methods had been used.

Cisco and the Cisco logo are trademarks or registered trademarks of Cisco and/or its affiliates in the U.S. and other countries. To view a list of Cisco trademarks, go to this URL: [www.cisco.com/go/trademarks.](http://www.cisco.com/go/trademarks) Third-party trademarks mentioned are the property of their respective owners. The use of the word partner does not imply a partnership relationship between Cisco and any other company. (1110R)

Any Internet Protocol (IP) addresses and phone numbers used in this document are not intended to be actual addresses and phone numbers. Any examples, command display output, network topology diagrams, and other figures included in the document are shown for illustrative purposes only. Any use of actual IP addresses or phone numbers in illustrative content is unintentional and coincidental.

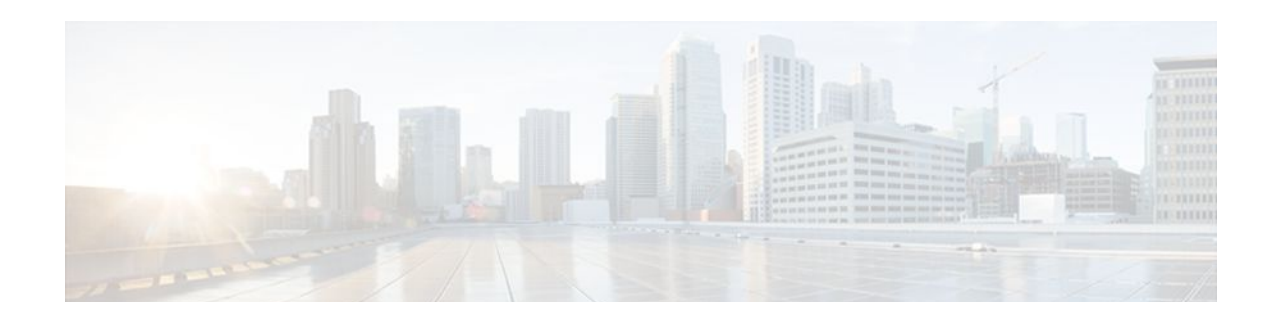

# **RSVP Fast Local Repair**

The RSVP Fast Local Repair feature provides quick adaptation to routing changes occurring in global and Virtual Routing and Forwarding (VRF) domains, without the overhead of the refresh period to guarantee the quality of service (QoS) for data flows. With fast local repair (FLR), Resource Reservation Protocol (RSVP) speeds up its response to routing changes from 30 seconds to a few seconds.

- Finding Feature Information, page 55
- Prerequisites for RSVP FLR, page 55
- Restrictions for RSVP FLR, page 55
- [Information About RSVP FLR, page 56](#page-63-0)
- [How to Configure RSVP FLR, page 57](#page-64-0)
- [Configuration Examples for RSVP FLR, page 62](#page-69-0)
- [Additional References, page 65](#page-72-0)
- [Feature Information for RSVP FLR, page 67](#page-74-0)
- [Glossary, page 67](#page-74-0)

## **Finding Feature Information**

Your software release may not support all the features documented in this module. For the latest feature information and caveats, see the release notes for your platform and software release. To find information about the features documented in this module, and to see a list of the releases in which each feature is supported, see the Feature Information Table at the end of this document.

Use Cisco Feature Navigator to find information about platform support and Cisco software image support. To access Cisco Feature Navigator, go to [www.cisco.com/go/cfn.](http://www.cisco.com/go/cfn) An account on Cisco.com is not required.

# **Prerequisites for RSVP FLR**

You must configure RSVP on one or more interfaces on at least two neighboring routers that share a link within the network.

# **Restrictions for RSVP FLR**

RSVP FLR applies only when RSVP is used to set up resource reservations for IPv4 unicast flows; IPv4 multicast flows are not supported.

- RSVP FLR does not apply to traffic engineering (TE) tunnels and, therefore, does not affect TE sessions.
- RSVP FLR does not support message bundling.

## <span id="page-63-0"></span>**Information About RSVP FLR**

- Feature Overview of RSVP FLR, page 56
- [Benefits of RSVP FLR](#page-64-0), page 57

## **Feature Overview of RSVP FLR**

RSVP FLR provides for dynamic adaptation when routing changes occur in global or VRF routing domains. When a route changes, the next PATH and RESV message refreshes establish path and reservation states along the new route. Depending on the configured refresh interval, this reroute happens in tens of seconds. However, during this time, the QoS of flows is not guaranteed because congestion may occur while data packets travel over links where reservations are not yet in place.

In order to provide faster adaptation to routing changes, without the overhead of a refresh period, RSVP registers with the Routing Information Base (RIB) and receives notifications when routes change, thereby triggering state refreshes for the affected destinations. These triggered refreshes use the new route information and, as a result, install reservations over the new path.

When routes change, RSVP has to reroute all affected paths and reservations. Without FLR, the reroute happens when refresh timers expire for the path states. With real-time applications such as VoIP and video on demand (VoD), the requirement changes and the reroute must happen, within three seconds from the triggering event such as link down or link up.

The figure below illustrates the FLR process.

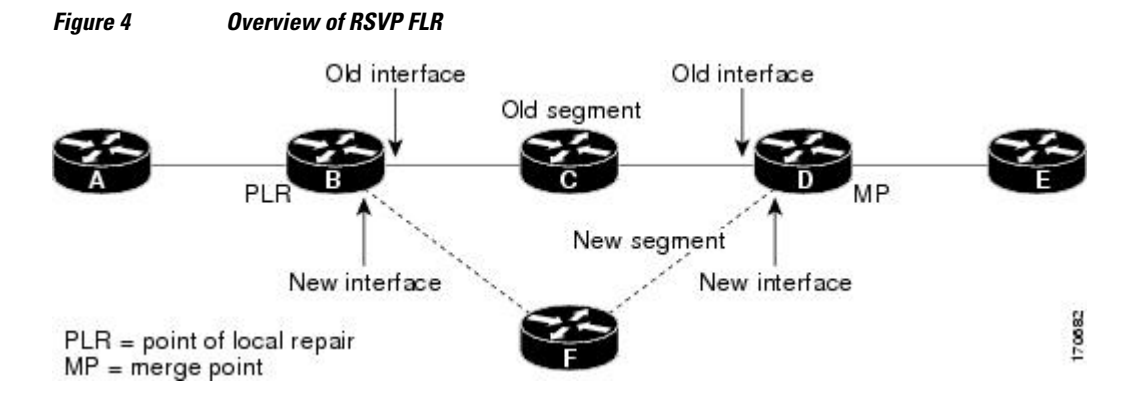

Initial RSVP states are installed for an IPv4 unicast flow over Routers A, B, C, D, and E. Router A is the source or headend, and Router E is the destination or tailend. The data packets are destined to an address of Router E. Assume that a route change occurs, and the new path taken by the data packets is from Router A to Router B to Router F to Router D to Router E; therefore, the old and new paths differ on the segments between Routers B and D. The Router B to Router C to Router D segment is the old segment, and the Router B to Router F to Router D segment is the new segment.

A route may change because of a link or node failure, or if a better path becomes available.

RSVP at Router B detects that the route change affects the RSVP flow and initiates the FLR procedure. The node that initiates an FLR repair procedure, Router B in the figure above, is the point of local repair (PLR).

<span id="page-64-0"></span>The node where the new and old segments meet, Router D in the figure above, is the merge point (MP). The interfaces at the PLR and the MP that are part of the old segment are the old interfaces, and the interfaces that are part of the new segment are the new interfaces.

If a route has changed because of a failure, the PLR may not be the node that detects the failure. For example, it is possible that the link from Router C to Router D fails, and although Router C detects the failure, the route change at Router B is the trigger for the FLR procedure. Router C, in this case, is also referred to as the node that detects the failure.

The support for FLR in VRF domains means that RSVP can get a route change notification, even if there is a route change in any VRF domains, because RSVP FLR was previously supported only in the global routing domain.

## **Benefits of RSVP FLR**

#### **Faster Response Time to Routing Changes**

FLR reduces the time that it takes for RSVP to determine that a physical link has gone down and that the data packets have been rerouted. Without FLR, RSVP may not recognize the link failure for 30 seconds when all of the sessions are impacted by having too much traffic for the available bandwidth. With FLR, this time can be significantly reduced to a few seconds.

After detecting the failure, RSVP recomputes the admission control across the new link. If the rerouted traffic fits on the new link, RSVP reserves the bandwidth and guarantees the QoS of the new traffic.

If admission control fails on the new route, RSVP does not explicate tear down the flow, but instead sends a RESVERROR message toward the receiver. If a proxy receiver is running, then RSVP sends a PATHERROR message toward the headend, in response to the RESVERROR message, indicating the admission failure. In both cases, with and without a proxy receiver, the application tears down the failed session either at the headend or at the final destination.

Until this happens, the data packets belonging to this session still flow over the rerouted segment although admission has failed and QoS is affected.

The support of FLR in VRF domains means that if there is a route change in any routing domain, RSVP can use FLR to adapt to the routing change, because RSVP FLR was previously supported only in the global routing domain.

# **How to Configure RSVP FLR**

You can configure the RSVP FLR parameters in any order that you want.

- [Configuring the RSVP FLR Wait Time,](#page-65-0) page 58
- [Configuring the RSVP FLR Repair Rate,](#page-66-0) page 59
- [Configuring the RSVP FLR Notifications,](#page-67-0) page 60
- [Verifying the RSVP FLR Configuration,](#page-68-0) page 61

## <span id="page-65-0"></span>**Configuring the RSVP FLR Wait Time**

### **SUMMARY STEPS**

- **1. enable**
- **2. configure terminal**
- **3. interface** *type slot* **/** *subslot* **/** *port*
- **4. ip rsvp bandwidth** [*interface-kbps* [*single-flow-kbps*[**bc1** *kbps* | **sub-pool** *kbps*]*]*| **percent** *percentbandwidth* [*single-flow-kbps*]]
- **5. ip rsvp signalling fast-local-repair wait-time** *interval*
- **6. end**

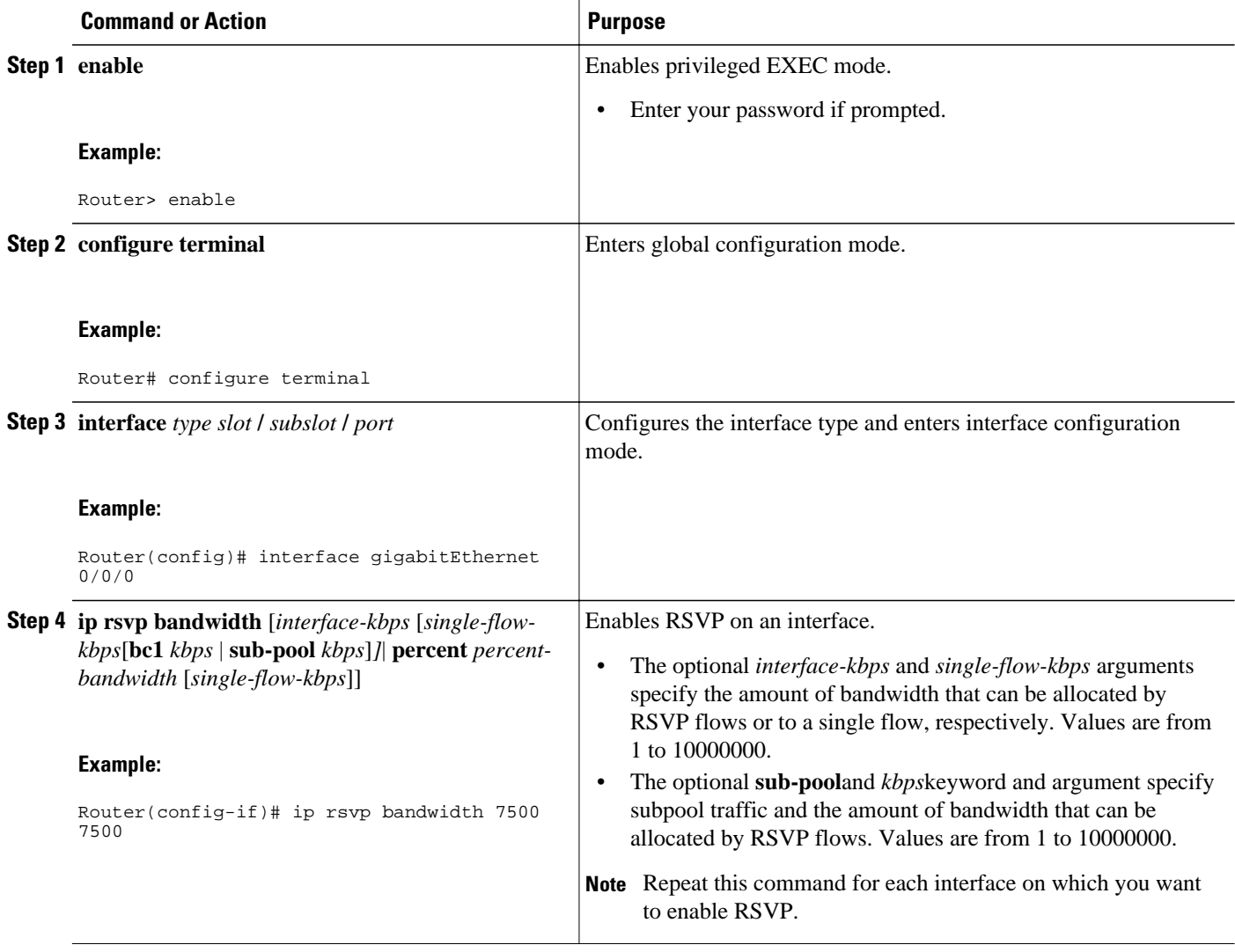

<span id="page-66-0"></span>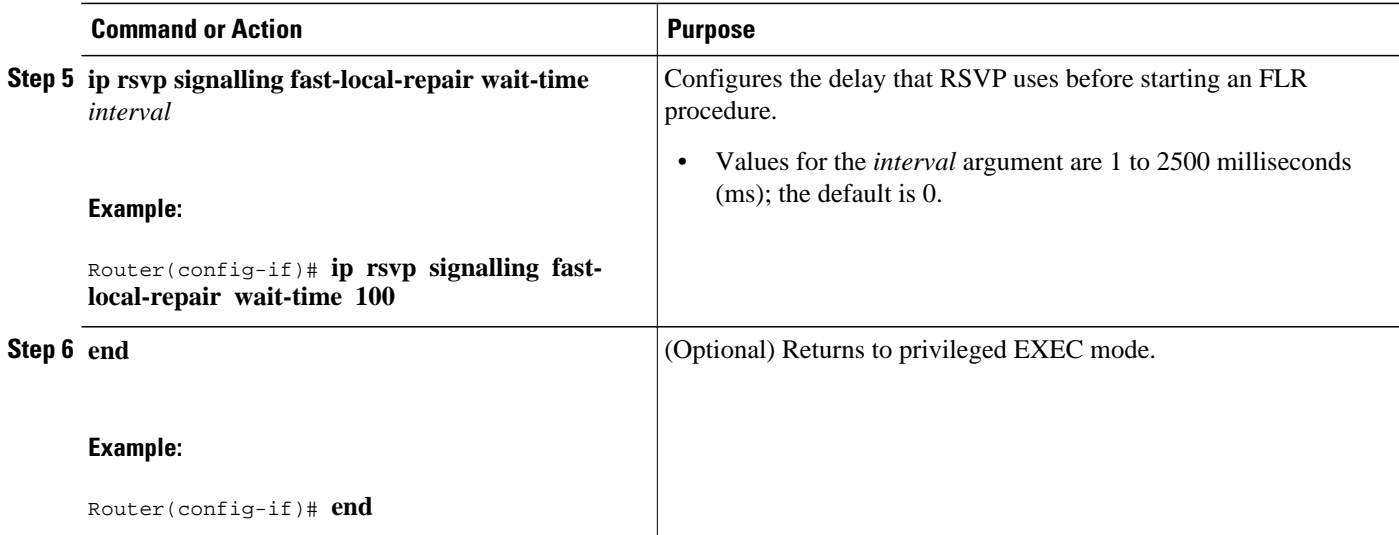

## **Configuring the RSVP FLR Repair Rate**

### **SUMMARY STEPS**

- **1. enable**
- **2. configure terminal**
- **3. ip rsvp signalling fast-local-repair rate** rate
- **4. exit**

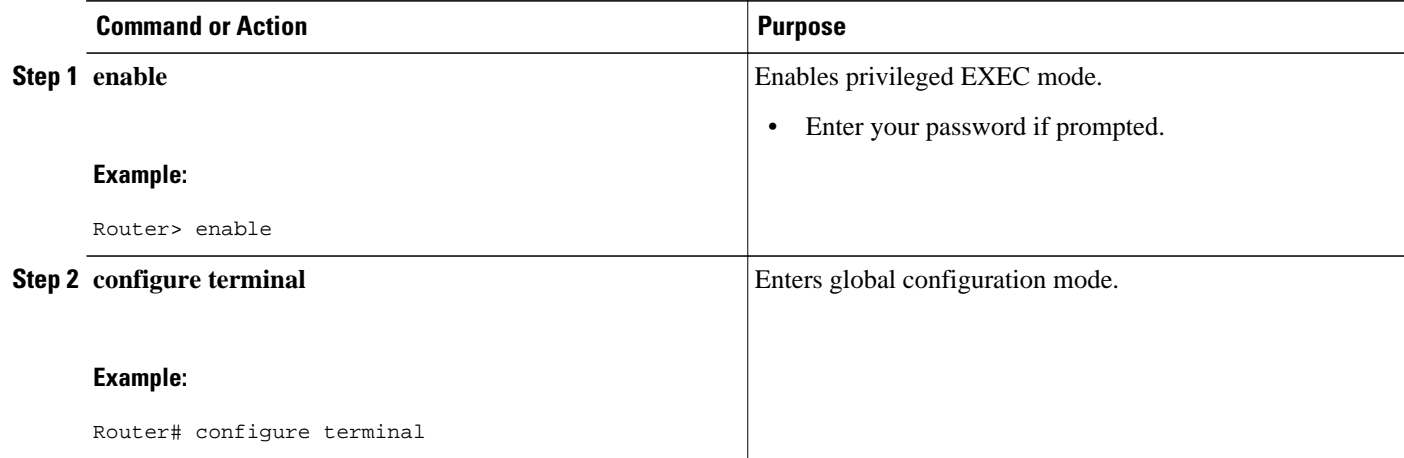

<span id="page-67-0"></span>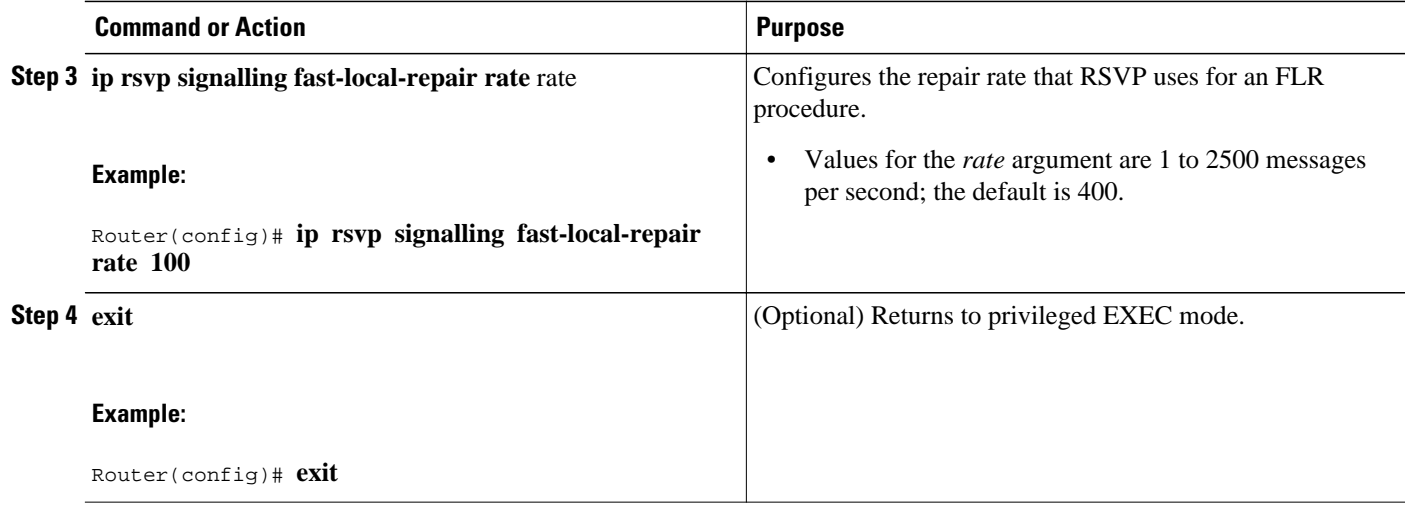

## **Configuring the RSVP FLR Notifications**

Perform this task to configure the number of RSVP FLR notifications.

#### **SUMMARY STEPS**

- **1. enable**
- **2. configure terminal**
- **3. ip rsvp signalling fast-local-repair notifications** *number*
- **4. exit**

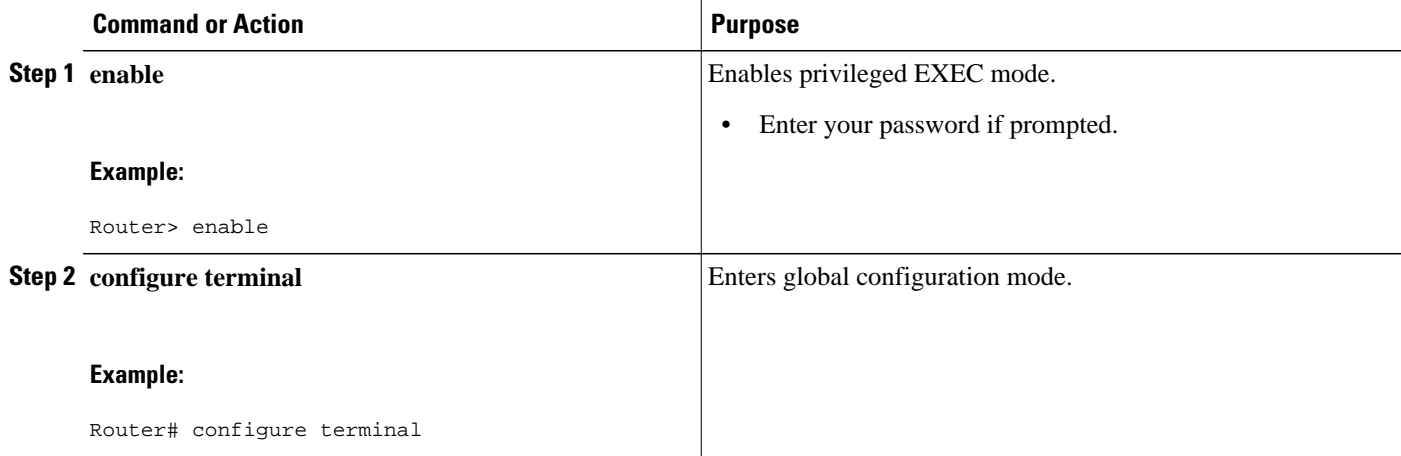

<span id="page-68-0"></span>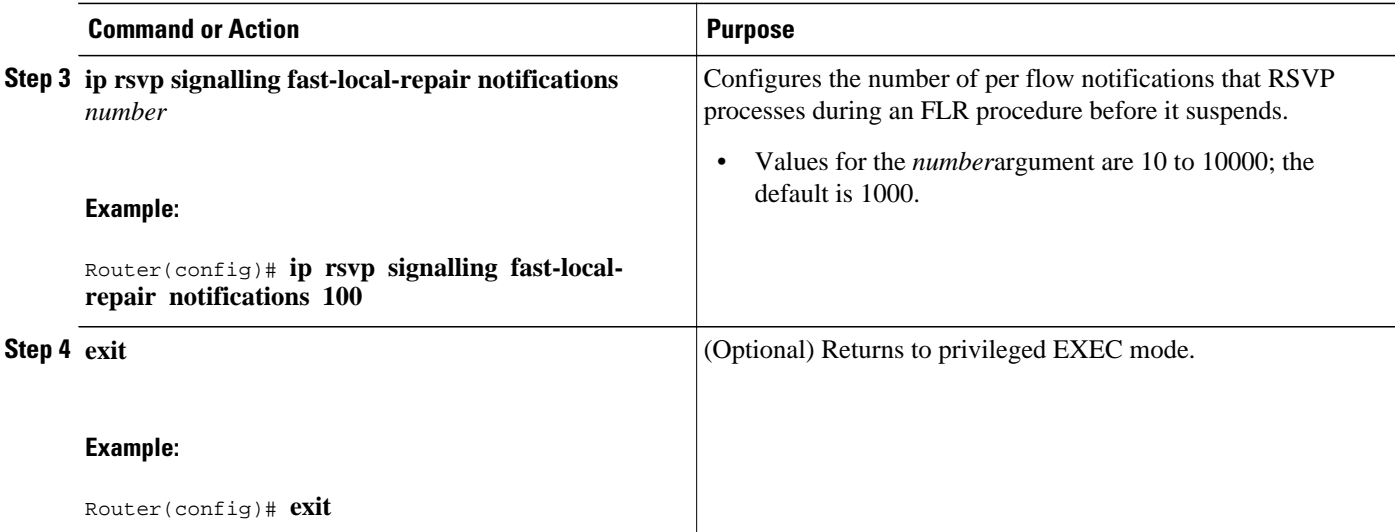

## **Verifying the RSVP FLR Configuration**

Perform this task to verify the RSVP FLR configuration. You can use these commands in any order.

**Note** You can use the following **show** commands in user EXEC or privileged EXEC mode.

## **SUMMARY STEPS**

- **1. enable**
- **2. show ip rsvp signalling fast-local-repair** [**statistics** [**detail**]]
- **3. show ip rsvp interface** [**detail**] [*interface-type interface-number*]
- **4. show ip rsvp**
- **5. show ip rsvp sender** [**detail**] [**filter** [**destination** *ip-address* | *hostname*] [**dst-port** *port-number*] [**source** *ip-address* | *hostname*] [**src-port** *port-number*]]
- **6. exit**

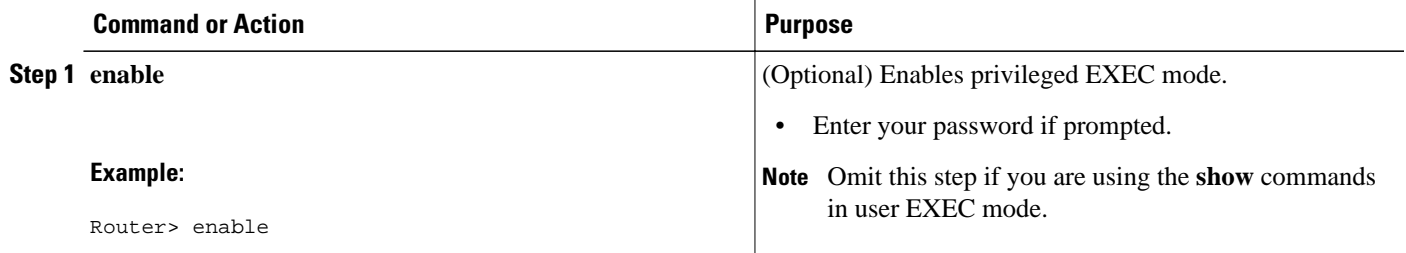

<span id="page-69-0"></span>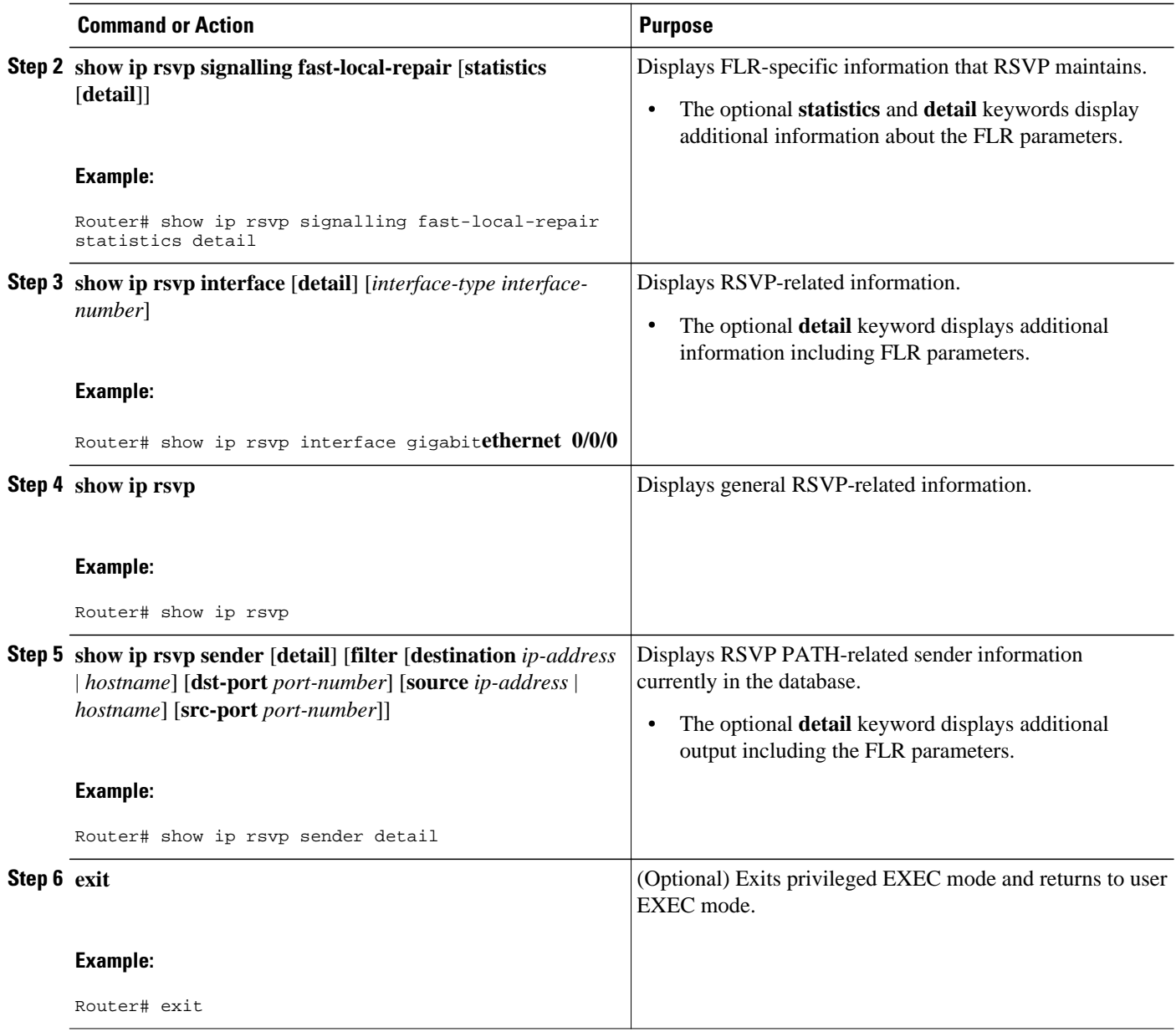

# **Configuration Examples for RSVP FLR**

- Example Configuring RSVP FLR, page 62
- [Example Verifying the RSVP FLR Configuration](#page-70-0), page 63

## **Example Configuring RSVP FLR**

The configuration options for RSVP FLR are the following:

- Wait time
- Number of notifications
- Repair rate

<span id="page-70-0"></span>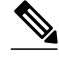

**Note** You can configure these options in any order.

#### **Configuring the Wait Time**

The following example configures gigabitEthernet interface 0/0/0 with a bandwidth of 200 kbps and a wait time of 1000 ms:

```
Router# configure terminal
Enter configuration commands, one per line. End with CNTL/Z.
Router(config)# interface gigabitethernet 0/0/0
Router(config-if)# ip rsvp bandwidth 200
Router(config-if)# ip rsvp signalling fast-local-repair wait-time 1000
Router(config-if)# end
```
#### **Configuring the Number of Notifications**

The following example configures the number of flows that are repaired before suspending to 100:

```
Router# configure terminal
Enter configuration commands, one per line. End with CNTL/Z.
Router(config)# ip rsvp signalling fast-local-repair notifications 100
Router(config)# exit
```
#### **Configuring the Repair Rate**

The following example configures a repair rate of 100 messages per second:

```
Router# configure terminal
Enter configuration commands, one per line. End with CNTL/Z.
Router(config)# ip rsvp signalling fast-local-repair rate 100
Router(config)# exit
```
## **Example Verifying the RSVP FLR Configuration**

- Verifying the Details for FLR Procedures, page 63
- [Verifying Configuration Details for a Specific Interface,](#page-71-0) page 64
- [Verifying Configuration Details Before During and After an FLR Procedure](#page-71-0), page 64

### **Verifying the Details for FLR Procedures**

The following example displays detailed information about FLR procedures:

```
Router# show ip rsvp signalling fast-local-repair statistics detail
Fast Local Repair: enabled
  Max repair rate (paths/sec): 10<br>Max processed (paths/run): 10
                      (\text{paths}/\text{run}): 10
FLR Statistics:
   FLR 1: DONE
      Start Time: 05:18:54 IST Mon Nov 5 2007
     Number of PSBs repaired: 2<br>Used Repair Rate (msgs/sec): 10
     Used Repair Rate (msgs/sec):
```
<span id="page-71-0"></span>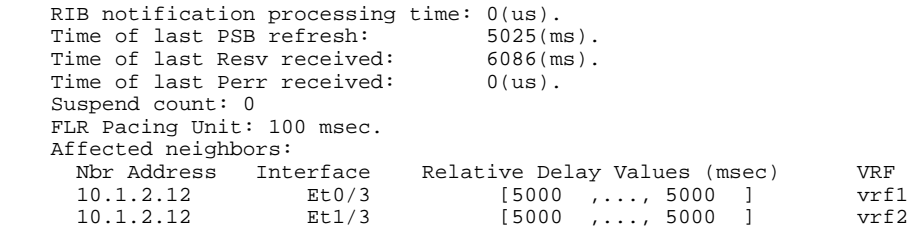

## **Verifying Configuration Details for a Specific Interface**

The following example from the **show ip rsvp interface detail** command displays detailed information, including FLR, for the gigabitEthernet 0/0/0 interface:

```
Router# show ip rsvp interface detail gigabitethernet 0/0/0
   Et1/0:
     RSVP: Enabled
     Interface State: Up
     Bandwidth:
       Curr allocated: 9K bits/sec
       Max. allowed (total): 300K bits/sec
       Max. allowed (per flow): 300K bits/sec
       Max. allowed for LSP tunnels using sub-pools (pool 1): 0 bits/sec
       Set aside by policy (total): 0 bits/sec
     Traffic Control:
       RSVP Data Packet Classification is ON via CEF callbacks
     Signalling:
       DSCP value used in RSVP msgs: 0x30
       Number of refresh intervals to enforce blockade state: 4
     FLR Wait Time (IPv4 flows):
       Repair is delayed by 1000 msec.
     Authentication: disabled
      Key chain: <none><br>Type: md5
      Type:
      Window size: 1<br>Challenge: disabled
      Challenge:
     Hello Extension:
       State: Disabled
```
## **Verifying Configuration Details Before During and After an FLR Procedure**

The following is sample output from the **showiprsvpsenderdetail** command before an FLR procedure has occurred:

```
Router# show ip rsvp sender detail
PATH:
    Destination 192.168.101.21, Protocol_Id 17, Don't Police , DstPort 1
    Sender address: 10.10.10.10, port: 1
    Path refreshes:
      arriving: from PHOP 172.3.31.34 on Et0/0 every 30000 msecs
    Traffic params - Rate: 9K bits/sec, Max. burst: 9K bytes
      Min Policed Unit: 0 bytes, Max Pkt Size 2147483647 bytes
    Path ID handle: 01000401.
    Incoming policy: Accepted. Policy source(s): Default
    Status:
    Output on gigabitEthernet 0/0/0. Policy status: Forwarding. Handle: 02000400
      Policy source(s): Default
    Path FLR: Never repaired
```
The following is sample output from the **showiprsvpsenderdetail** command at the PLR during an FLR procedure:

```
Router# show ip rsvp sender detail
PATH:
```
```
 Destination 192.168.101.21, Protocol_Id 17, Don't Police , DstPort 1
 Sender address: 10.10.10.10, port: 1
 Path refreshes:
   arriving: from PHOP 172.16.31.34 on Et0/0 every 30000 msecs
 Traffic params - Rate: 9K bits/sec, Max. burst: 9K bytes
   Min Policed Unit: 0 bytes, Max Pkt Size 2147483647 bytes
 Path ID handle: 01000401.
 Incoming policy: Accepted. Policy source(s): Default
 Status:
 Path FLR: PSB is currently being repaired...try later
 PLR - Old Segments: 1
 Output on Ethernet1/0, nhop 172.5.36.34
  Time before expiry: 2 refreshes
  Policy status: Forwarding. Handle: 02000400
     Policy source(s): Default
```
The following is sample output from the **showiprsvpsenderdetail** command at the MP during an FLR procedure:

```
Router# show ip rsvp sender detail
PATH:
   Destination 192.168.101.21, Protocol_Id 17, Don't Police , DstPort 1
    Sender address: 10.10.10.10, port: 1
   Path refreshes:
      arriving: from PHOP 172.16.37.35 on Et1/0 every 30000 msecs
Traffic params - Rate: 9K bits/sec, Max. burst: 9K bytes
      Min Policed Unit: 0 bytes, Max Pkt Size 2147483647 bytes
   Path ID handle: 09000406.
    Incoming policy: Accepted. Policy source(s): Default
    Status: Proxy-terminated
   Path FLR: Never repaired
   MP - Old Segments: 1
     Input on Serial2/0, phop 172.16.36.35
    Time before expiry: 9 refreshes
```
The following is sample output from the **showiprsvpsenderdetail** command at the PLR after an FLR procedure:

```
Router# show ip rsvp sender detail
PATH:
    Destination 192.168.101.21, Protocol_Id 17, Don't Police , DstPort 1
    Sender address: 10.10.10.10, port: 1
    Path refreshes:
      arriving: from PHOP 172.16.31.34 on Et0/0 every 30000 msecs
    Traffic params - Rate: 9K bits/sec, Max. burst: 9K bytes
      Min Policed Unit: 0 bytes, Max Pkt Size 2147483647 bytes
    Path ID handle: 05000401.
    Incoming policy: Accepted. Policy source(s): Default
    Status:
    Output on Serial3/0. Policy status: Forwarding. Handle: 3B000406
      Policy source(s): Default
    Path FLR: Started 12:56:16 EST Thu Nov 16 2006, PSB repaired 532(ms) after.
            Resv/Perr: Received 992(ms) after.
```
### **Additional References**

The following sections provide references related to the RSVP FLR feature.

#### **Related Documents**

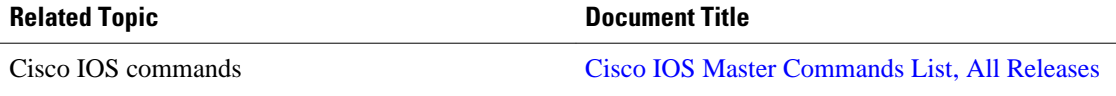

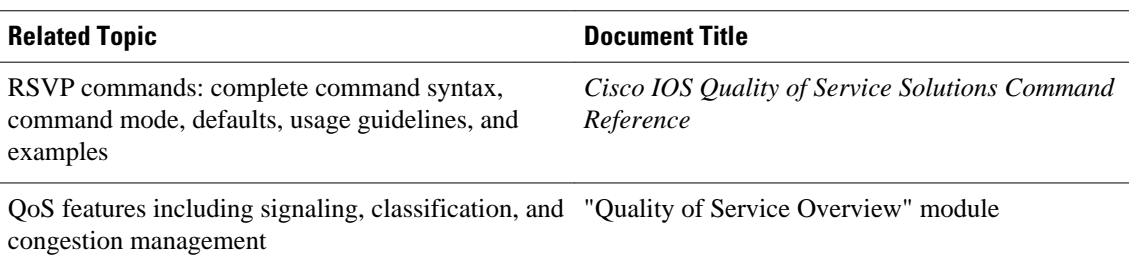

### **Standards**

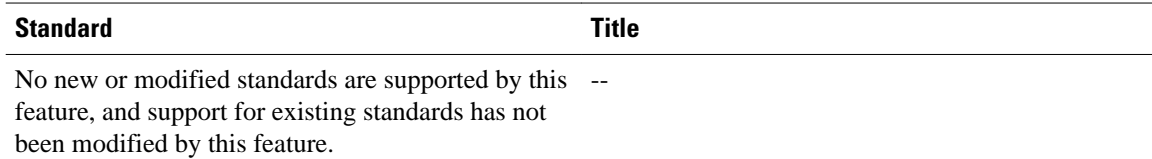

### **MIBs**

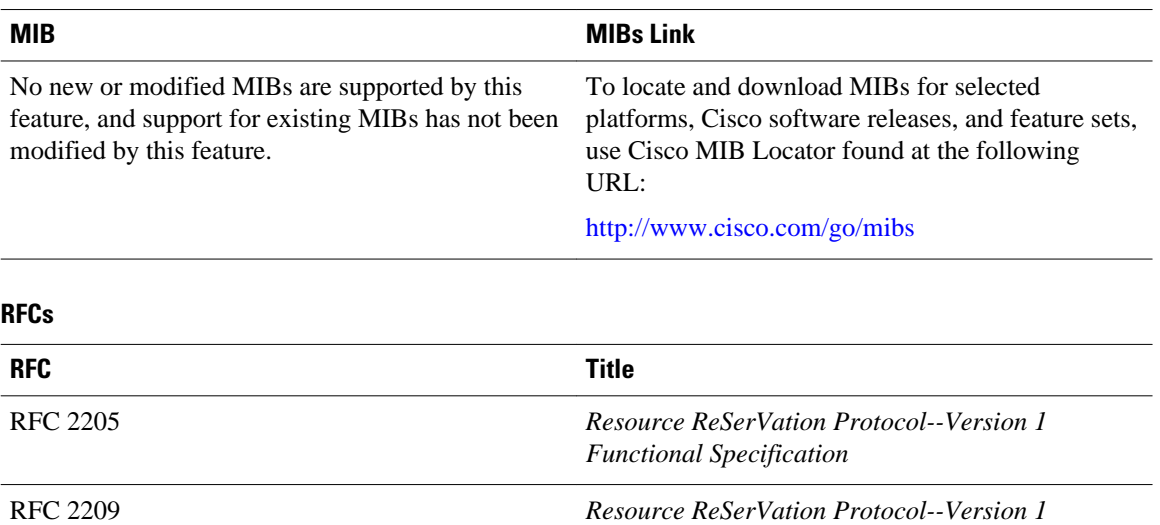

*Messaging Processing Rules*

### **Technical Assistance**

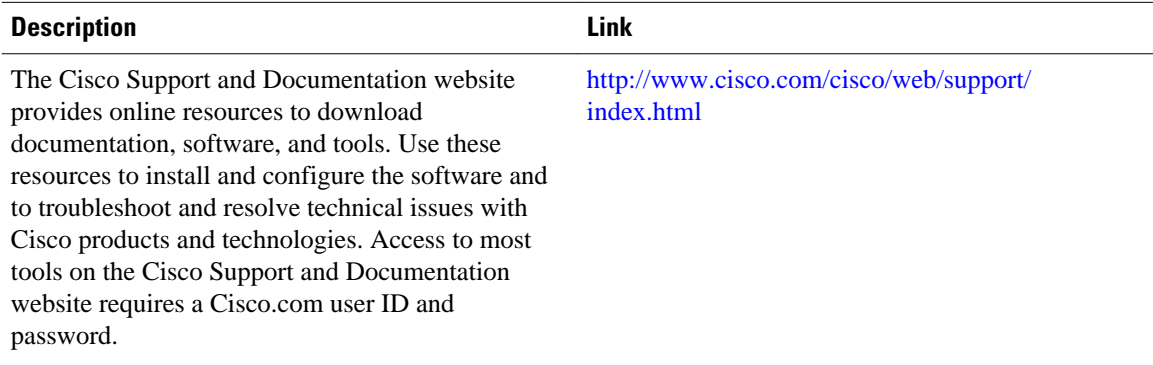

# **Feature Information for RSVP FLR**

The following table provides release information about the feature or features described in this module. This table lists only the software release that introduced support for a given feature in a given software release train. Unless noted otherwise, subsequent releases of that software release train also support that feature.

Use Cisco Feature Navigator to find information about platform support and Cisco software image support. To access Cisco Feature Navigator, go to [www.cisco.com/go/cfn.](http://www.cisco.com/go/cfn) An account on Cisco.com is not required.

| <b>Feature Name</b>           | <b>Releases</b>          | <b>Feature Information</b>                                                                                                    |
|-------------------------------|--------------------------|----------------------------------------------------------------------------------------------------|
| <b>RSVP</b> Fast Local Repair | Cisco IOS XE Release 2.6 | The RSVP Fast Local Repair<br>feature provides quick adaptation<br>to routing changes without the<br>overhead of the refresh period to<br>guarantee QoS for data flows.<br>With FLR, RSVP speeds up its<br>response to routing changes from<br>30 seconds to a few seconds.                                                                                                    |
|                               |                          | The following commands were<br>introduced or modified: clear ip<br>rsvp signalling fast-local-repair<br>statistics, ip rsvp signalling fast-<br>local-repair notifications, ip<br>rsvp signalling fast-local-repair<br>rate, ip rsvp signalling fast-<br>local-repair wait-time, show ip<br>rsvp, show ip rsvp interface,<br>show ip rsvp sender, show ip<br>rsvp signalling fast-local-repair. |

*Table 3 Feature Information for RSVP FLR*

# **Glossary**

**admission control** --The process by which an RSVP reservation is accepted or rejected on the basis of endto-end available network resources.

**bandwidth** --The difference between the highest and lowest frequencies available for network signals. The term is also used to describe the rated throughput capacity of a given network medium or protocol.

**message pacing--** A system for managing volume and timing that permits messages from multiple sources to be spaced apart over time. RSVP message pacing maintains, on an outgoing basis, a count of the messages that it has been forced to drop because the output queue for the interface used for the message pacing was full.

**MP** --merge point. The node where the new and old FLR segments meet.

**PLR** --point of local repair. The node that initiates an FLR procedure.

**QoS** --quality of service. A measure of performance for a transmission system that reflects its transmission quality and service availability.

**RSVP** --Resource Reservation Protocol. A protocol that supports the reservation of resources across an IP network. Applications running on IP end systems can use RSVP to indicate to other nodes the nature (bandwidth, jitter, maximum burst, and so on) of the packet streams that they want to receive.

VRF--virtual routing and forwarding. VRF is a VPN routing and forwarding instance. A VRF consists of an IP routing table, a derived forwarding table, a set of interfaces that use the forwarding table, and a set of rules and routing protocols that determine what goes into the forwarding table. In general, a VRF includes the routing information that defines a customer VPN site that is attached to a PE router.

Cisco and the Cisco logo are trademarks or registered trademarks of Cisco and/or its affiliates in the U.S. and other countries. To view a list of Cisco trademarks, go to this URL: [www.cisco.com/go/trademarks](http://www.cisco.com/go/trademarks). Third-party trademarks mentioned are the property of their respective owners. The use of the word partner does not imply a partnership relationship between Cisco and any other company. (1110R)

Any Internet Protocol (IP) addresses and phone numbers used in this document are not intended to be actual addresses and phone numbers. Any examples, command display output, network topology diagrams, and other figures included in the document are shown for illustrative purposes only. Any use of actual IP addresses or phone numbers in illustrative content is unintentional and coincidental.

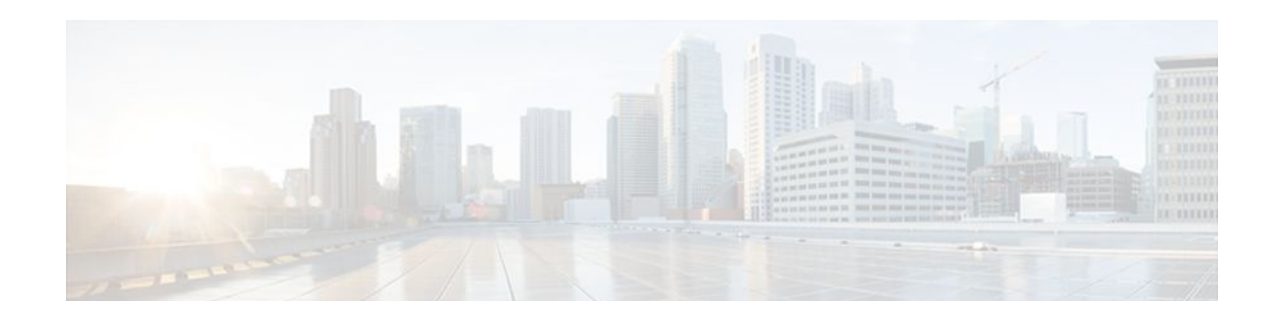

# **RSVP Interface-Based Receiver Proxy**

The RSVP Interface-Based Receiver Proxy feature lets you configure a proxy router by outbound interface instead of configuring a destination address for each flow going through the same interface.

- Finding Feature Information, page 69
- Prerequisites for RSVP Interface-Based Receiver Proxy, page 69
- Restrictions for RSVP Interface-Based Receiver Proxy, page 69
- [Information About RSVP Interface-Based Receiver Proxy, page 70](#page-77-0)
- [How to Configure RSVP Interface-Based Receiver Proxy, page 70](#page-77-0)
- [Configuration Examples for RSVP Interface-Based Receiver Proxy, page 75](#page-82-0)
- [Additional References, page 78](#page-85-0)
- [Feature Information for RSVP Interface-Based Receiver Proxy, page 79](#page-86-0)
- [Glossary, page 79](#page-86-0)

### **Finding Feature Information**

Your software release may not support all the features documented in this module. For the latest feature information and caveats, see the release notes for your platform and software release. To find information about the features documented in this module, and to see a list of the releases in which each feature is supported, see the Feature Information Table at the end of this document.

Use Cisco Feature Navigator to find information about platform support and Cisco software image support. To access Cisco Feature Navigator, go to [www.cisco.com/go/cfn.](http://www.cisco.com/go/cfn) An account on Cisco.com is not required.

# **Prerequisites for RSVP Interface-Based Receiver Proxy**

You must configure an IP address and enable Resource Reservation Protocol (RSVP) on one or more interfaces on at least two neighboring routers that share a link within the network.

# **Restrictions for RSVP Interface-Based Receiver Proxy**

- Filtering using access control lists (ACLs), application IDs, or other mechanisms is not supported.
- A provider edge (PE) router cannot switch from being a proxy node to a transit node for a given flow during the lifetime of the flow.

# <span id="page-77-0"></span>**Information About RSVP Interface-Based Receiver Proxy**

- Feature Overview of RSVP Interface-Based Receiver Proxy, page 70
- Benefits of RSVP Interface-Based Receiver Proxy, page 70

### **Feature Overview of RSVP Interface-Based Receiver Proxy**

The RSVP Interface-Based Receiver Proxy feature allows you to use RSVP to signal reservations and guarantee bandwidth on behalf of a receiver that does not support RSVP by terminating the PATH message and generating a RESV message in the upstream direction on an RSVP-capable router on the path to the endpoint. An example is a video-on-demand flow from a video server to a set-top box, which is a computer that acts as a receiver and decodes the incoming video signal from the video server.

Because set-top boxes may not support RSVP natively, you cannot configure end-to-end RSVP reservations between a video server and a set-top box. Instead, you can enable the RSVP interface-based receiver proxy on the router that is closest to that set-top box.

The router terminates the end-to-end sessions for many set-top boxes and performs admission control on the outbound (or egress) interface of the PATH message, where the receiver proxy is configured, as a proxy for Call Admission Control (CAC) on the router-to-set-top link. The RSVP interface-based receiver proxy determines which PATH messages to terminate by looking at the outbound interface to be used by the traffic flow.

You can configure an RSVP interface-based receiver proxy to terminate PATH messages going out a specified interface with a specific action (reply with RESV, or reject). The most common application is to configure the receiver proxy on the edge of an administrative domain on interdomain interfaces. The router then terminates PATH messages going out the administrative domain while still permitting PATH messages transitioning through the router within the same administrative domain to continue downstream.

The router terminates the end-to-end sessions for many set-top boxes, with the assumption that the links further downstream (for example, from the DSLAM to the set-top box) never become congested or, more likely, in the case of congestion, that the voice and video traffic from the router gets the highest priority and access to the bandwidth.

### **Benefits of RSVP Interface-Based Receiver Proxy**

Before the RSVP Interface-Based Receiver Proxy feature was introduced, you had to configure a receiver proxy for every separate RSVP stream or set-top box. The RSVP Interface-Based Receiver Proxy feature allows you to configure the proxy by outbound interface. For example, if there were 100 set-top boxes downstream from the proxy router, you had to configure 100 proxies. With this enhancement, you configure only the outbound interfaces. In addition, the receiver proxy is guaranteed to terminate the reservation only on the last hop within the core network. Nodes that may function as transit nodes for some PATH messages but should proxy others depending on their placement in the network can perform the correct functions on a flow-by-flow basis.

### **How to Configure RSVP Interface-Based Receiver Proxy**

- [Enabling RSVP on an Interface,](#page-78-0) page 71
- [Configuring a Receiver Proxy on an Outbound Interface,](#page-80-0) page 73
- [Verifying the RSVP Interface-Based Receiver Proxy Configuration,](#page-81-0) page 74

### <span id="page-78-0"></span>**Enabling RSVP on an Interface**

### **SUMMARY STEPS**

- **1. enable**
- **2. configure terminal**
- **3. interface type** *slot* **/** *subslot* **/** *port*
- **4. ip rsvp bandwidth** [*interface-kbps* [*single-flow-kbps*[**bc1** *kbps* | **sub-pool** *kbps*]*]*| **percent** *percentbandwidth* [*single-flow-kbps*]]
- **5. end**

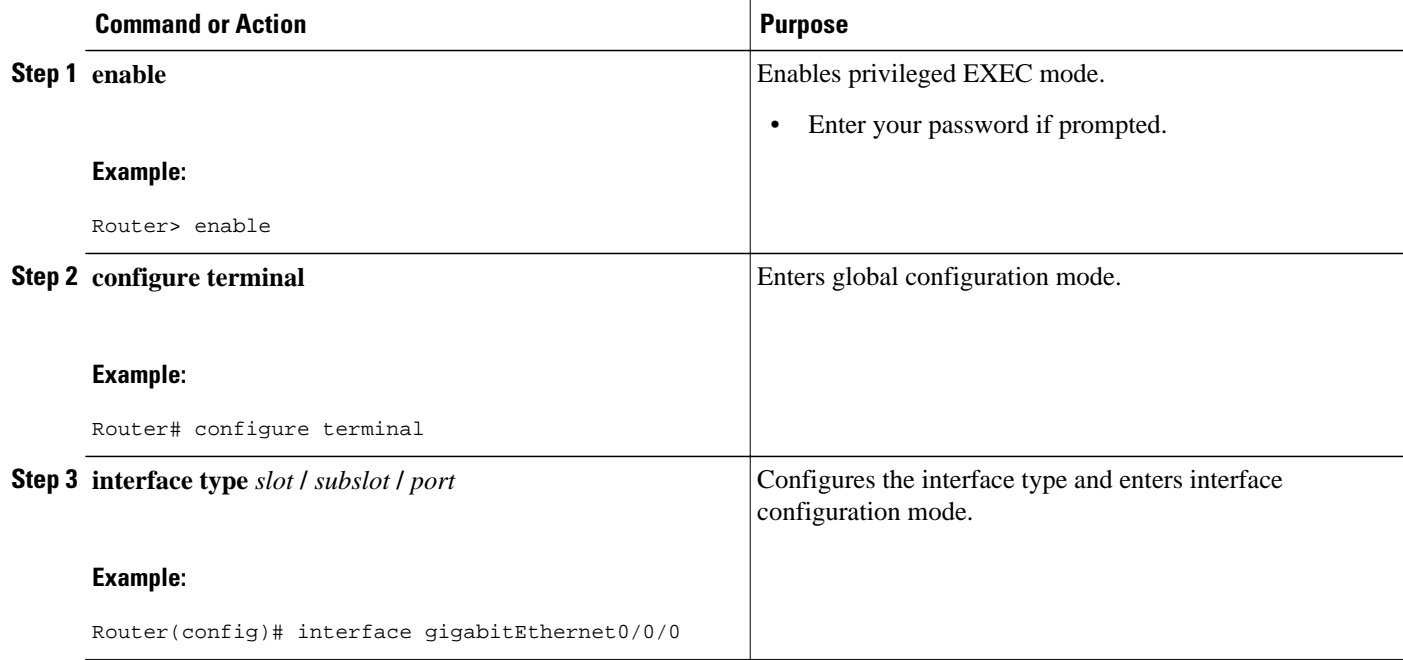

 $\overline{\phantom{a}}$ 

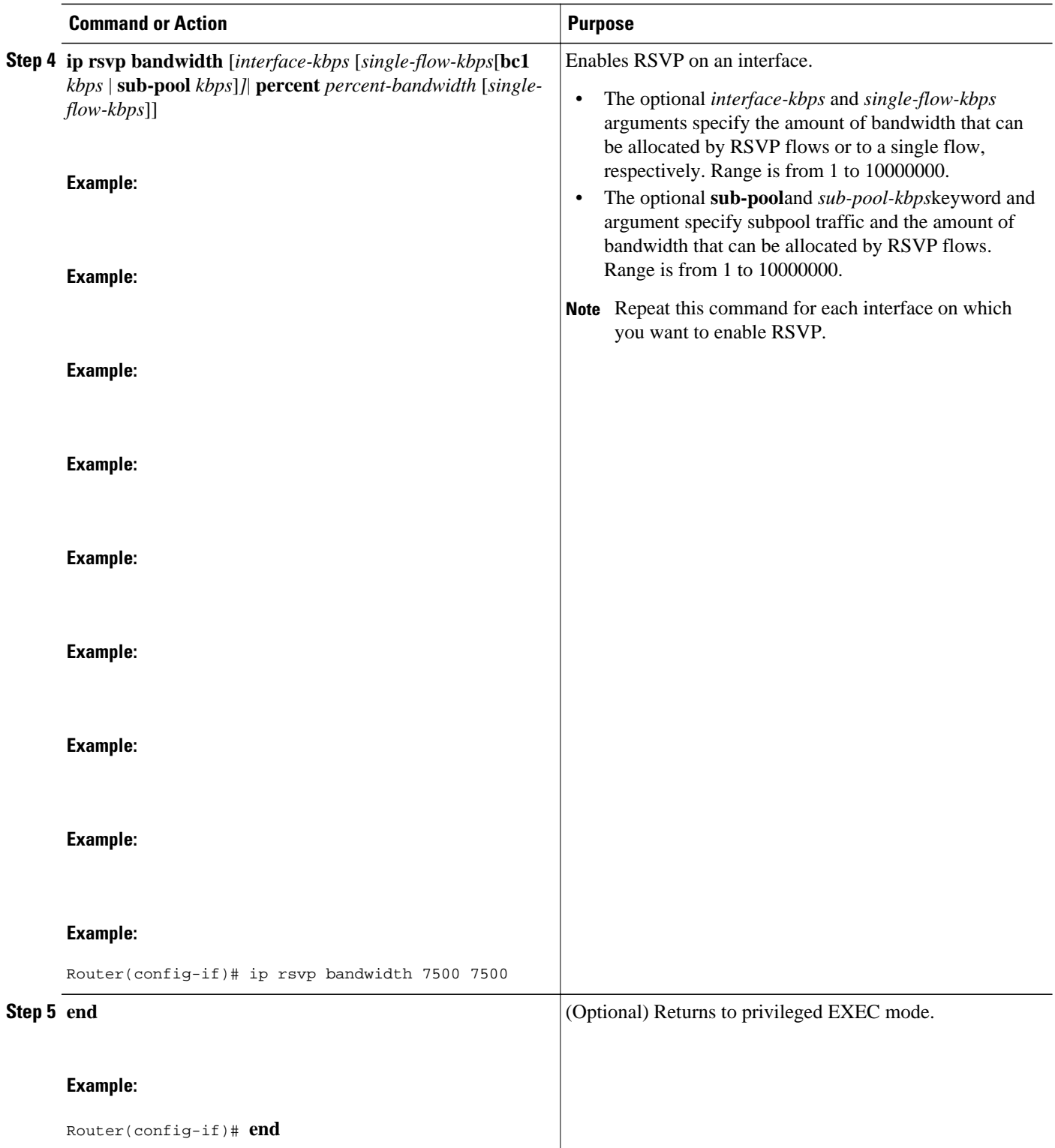

### <span id="page-80-0"></span>**Configuring a Receiver Proxy on an Outbound Interface**

#### **SUMMARY STEPS**

- **1. enable**
- **2. configure terminal**
- **3. interface type** *slot* **/** *subslot* **/** *port*
- **4. ip rsvp listener outbound** {**reply** | **reject**}
- **5. end**

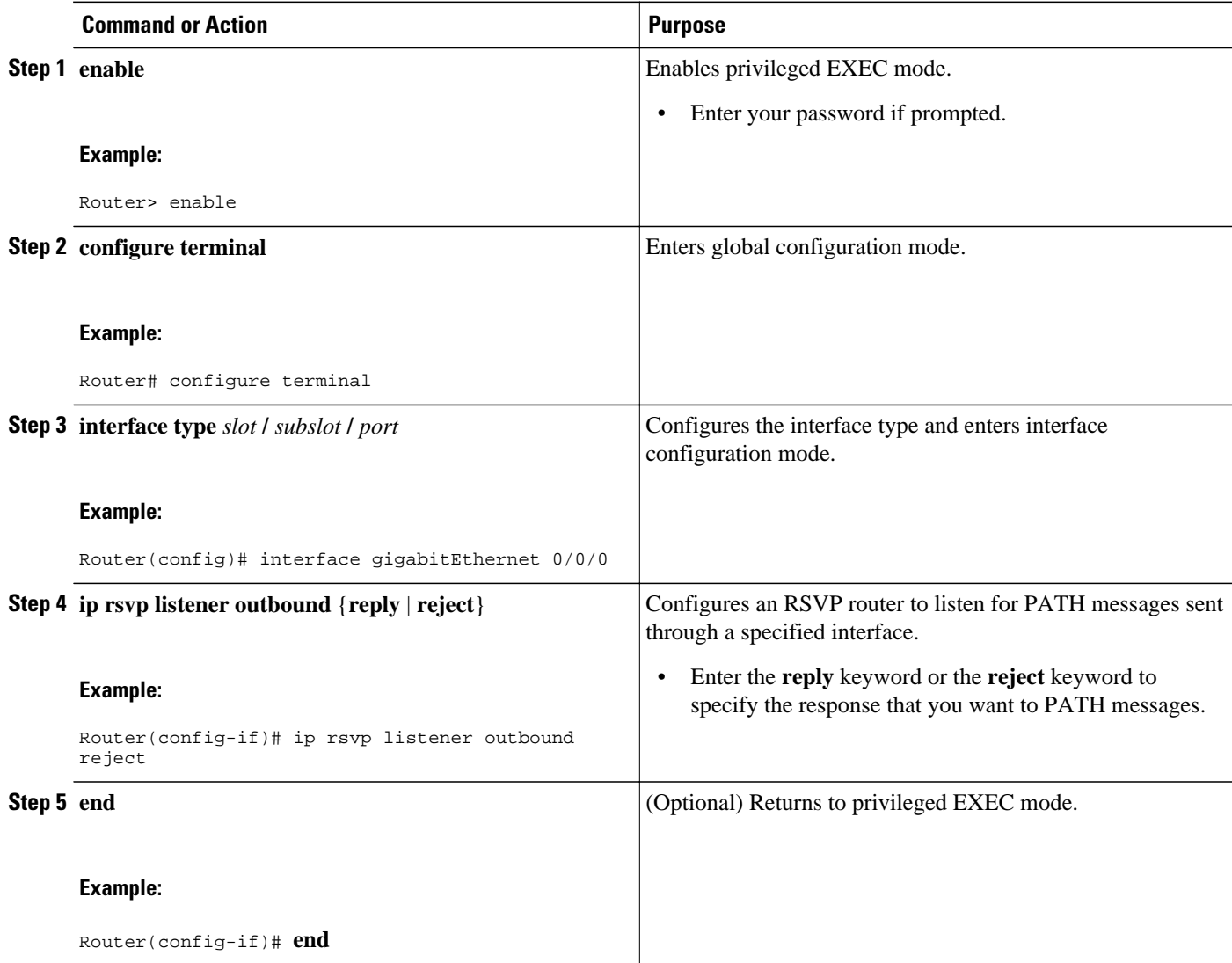

### <span id="page-81-0"></span>**Verifying the RSVP Interface-Based Receiver Proxy Configuration**

Perform the following task to verify the configuration. You can use these commands in any order.

**Note** You can use the following **show** commands in user EXEC or privileged EXEC mode.

#### **SUMMARY STEPS**

- **1. enable**
- **2. show ip rsvp listeners** [*ip-address*| **any**] [**udp** | **tcp** | **any** | *protocol*][*dst-port* | **any**]
- **3. show ip rsvp sender** [**detail**] [**filter** [**destination** *address*] [**dst-port** *port-number*] [**source** *address*] [**src-port** *port-number*]]
- **4. show ip rsvp reservation** [**detail**] [**filter** [**destination** *address*] [**dst-port** *port-number*] [**source** *address*] [**src-port** *port-number*]]
- **5. exit**

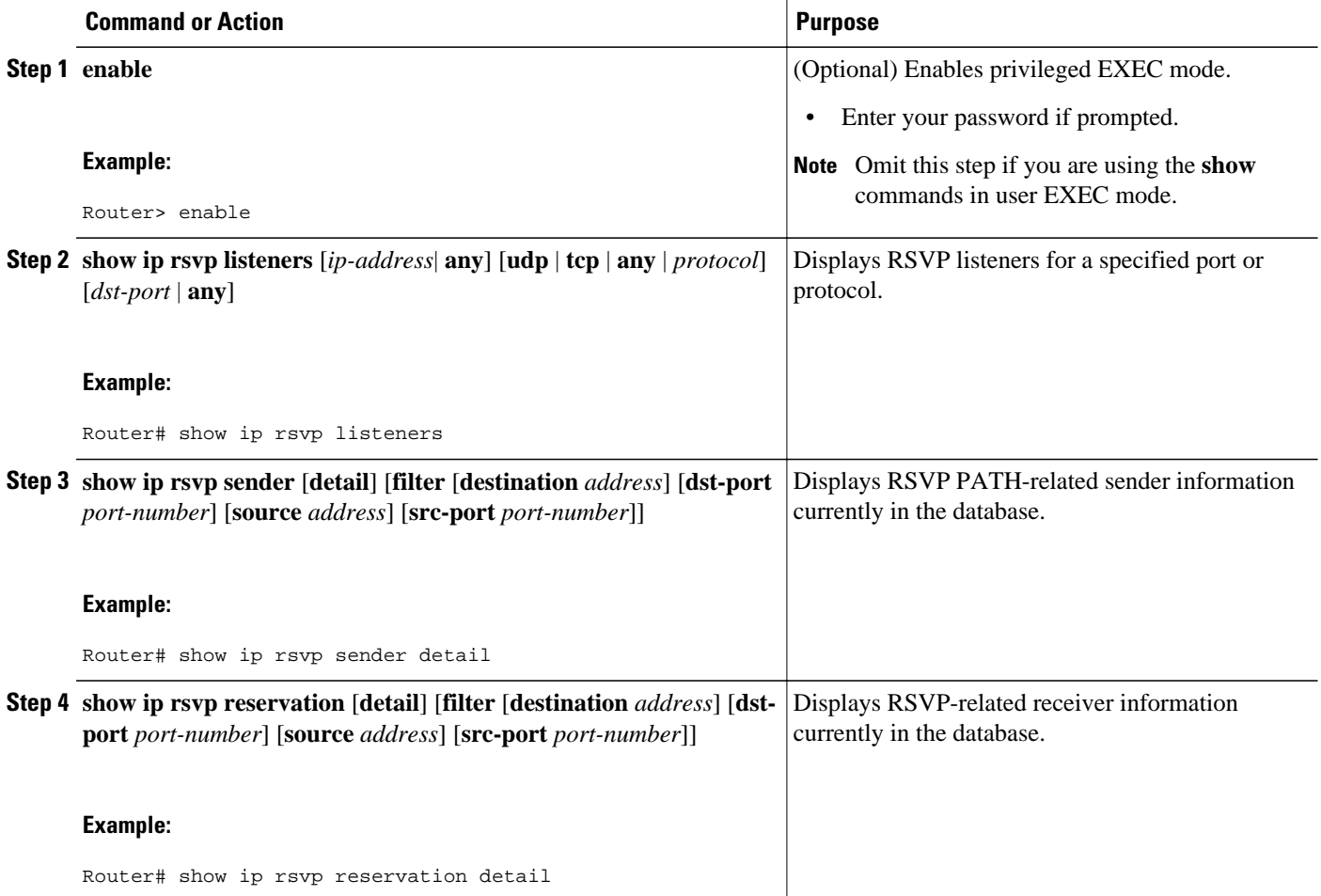

<span id="page-82-0"></span>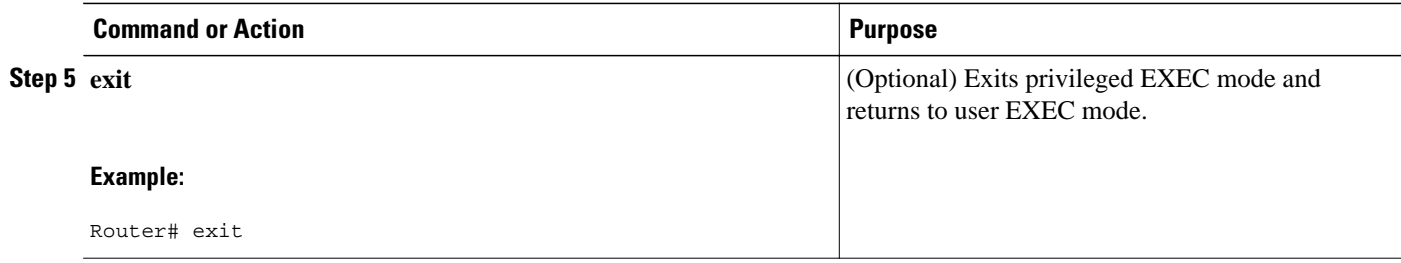

# **Configuration Examples for RSVP Interface-Based Receiver Proxy**

• Examples Configuring RSVP Interface-Based Receiver Proxy, page 75

*Figure 5 Sample Network with an Interface-Based Receiver Proxy Configured*

• [Examples Verifying RSVP Interface-Based Receiver Proxy,](#page-83-0) page 76

### **Examples Configuring RSVP Interface-Based Receiver Proxy**

The four-router network in the figure below contains the configurations for the examples shown in the following sections:

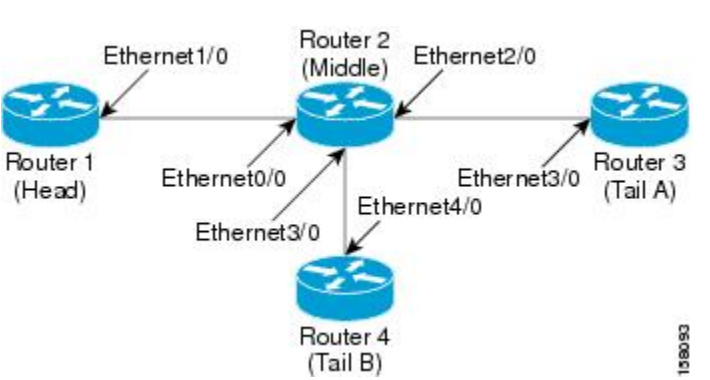

#### **Configuring a Receiver Proxy on a Middle Router on Behalf of Tailend Routers**

The following example configures a receiver proxy, also called a listener, on the middle router (Router 2) on behalf of the two tailend routers (Routers 3 and 4):

```
Router# configure terminal
Enter configuration commands, one per line. End with CNTL/Z.
Router(config)# interface gigabitEthernet 2/0/0
Router(config-if)# ip rsvp listener outbound reply
Router(config-if)# exit
Router(config)# interface gigabitethernet 3/0/0
Router(config-if)# ip rsvp listener outbound reject
Router(config-if)# end
```
#### **Configuring PATH Messages from a Headend Router to Tailend Routers to Test the Receiver Proxy**

<span id="page-83-0"></span>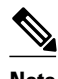

**Note** If you do not have another headend router generating RSVP PATH messages available, configure one in the network for the specific purpose of testing RSVP features such as the receiver proxy. Note that these commands are not expected (or supported) in a final deployment.

The following example configures four PATH messages from the headend router (Router 1) to the tailend routers (Routers 3 and 4):

```
Router# configure terminal
Enter configuration commands, one per line. End with CNTL/Z.
Router(config)# ip rsvp sender-host 10.0.0.5 10.0.0.1 TCP 2 2 100 10
Router(config)# ip rsvp sender-host 10.0.0.5 10.0.0.1 UDP 1 1 100 10
Router(config)# ip rsvp sender-host 10.0.0.7 10.0.0.1 TCP 4 4 100 10
Router(config)# ip rsvp sender-host 10.0.0.7 10.0.0.1 UDP 3 3 100 10
Router(config)# end
```
### **Examples Verifying RSVP Interface-Based Receiver Proxy**

This section contains the following verification examples:

#### **Verifying the PATH Messages in the Database**

The following example verifies that the PATH messages you configured are in the database:

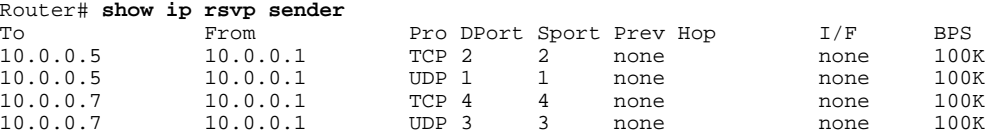

The following example verifies that a PATH message has been terminated by a receiver proxy configured to reply.

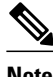

**Note** A receiver proxy that is configured to reject does not cause any state to be stored in the RSVP database; therefore, this **show** command does not display these PATH messages. Only one PATH message is shown.

```
Router# show ip rsvp sender detail
PATH:
  Destination 10.0.0.5, Protocol_Id 17, Don't Police , DstPort 1
   Sender address: 10.0.0.1, port: 1
  Path refreshes:
    arriving: from PHOP 10.1.2.1 on Et0/0 every 30000 msecs
   Traffic params - Rate: 100K bits/sec, Max. burst: 10K bytes
    Min Policed Unit: 0 bytes, Max Pkt Size 2147483647 bytes
   Path ID handle: 01000402.
   Incoming policy: Accepted. Policy source(s): Default
   Status: Proxy-terminated
   Output on Ethernet2/0. Policy status: NOT Forwarding. Handle: 02000401
    Policy source(s):
  Path FLR: Never repaired
```
#### **Verifying the Running Configuration**

The following example verifies the configuration for GigabitEthernet interface 2/0/0:

```
Router# show running-config interface gigbitEthernet 2/0/0
```

```
Building configuration...
Current configuration : 132 bytes
!
interface gigabitEthernet2/0/0
  ip address 172.16.0.1 255.0.0.0
 no cdp enable
  ip rsvp bandwidth 2000
 ip rsvp listener outbound reply
end
```
The following example verifies the configuration for GigabitEthernet interface 3/0/0:

```
Router# show running-config interface gigbitEthernet 3/0/0
Building configuration...
Current configuration : 133 bytes
!
interface gigabitEthernet3/0/0
 ip address 172.16.0.2 255.0.0.0
 no cdp enable
  ip rsvp bandwidth 2000
  ip rsvp listener outbound reject
end
```
#### **Verifying the Listeners**

The following example verifies the listeners (proxies) that you configured on the middle router (Router 2) on behalf of the two tailend routers (Routers 3 and 4):

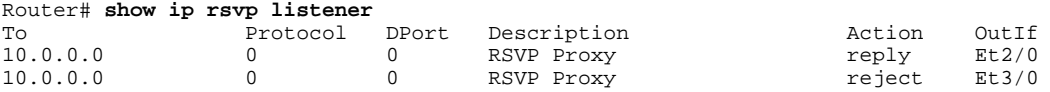

#### **Verifying the Reservations**

The following example displays reservations established by the middle router (Router 2) on behalf of the tailend routers (Routers 3 and 4) as seen from the headend router (Router 1):

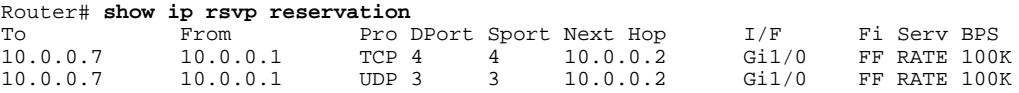

The following example verifies that a reservation is locally generated (proxied). Only one reservation is shown:

```
Router# show ip rsvp reservation detail
RSVP Reservation. Destination is 10.0.0.7, Source is 10.0.0.1, 
   Protocol is UDP, Destination port is 1, Source port is 1
   Next Hop: 10.2.3.3 on GigabitEthernet2/0/0
   Reservation Style is Fixed-Filter, QoS Service is Guaranteed-Rate
   Resv ID handle: 01000405.
   Created: 09:24:24 EST Fri Jun 2 2006
   Average Bitrate is 100K bits/sec, Maximum Burst is 10K bytes
   Min Policed Unit: 0 bytes, Max Pkt Size: 0 bytes
   Status: Proxied
   Policy: Forwarding. Policy source(s): Default
```
#### **Verifying CAC on an Outbound Interface**

The following example verifies that the proxied reservation performed CAC on the local outbound interface:

Router# **show ip rsvp installed**

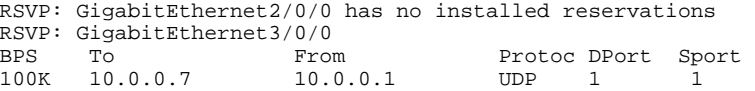

# <span id="page-85-0"></span>**Additional References**

 $\overline{a}$ 

The following sections provide references related to the RSVP Interface-Based Receiver Proxy feature.

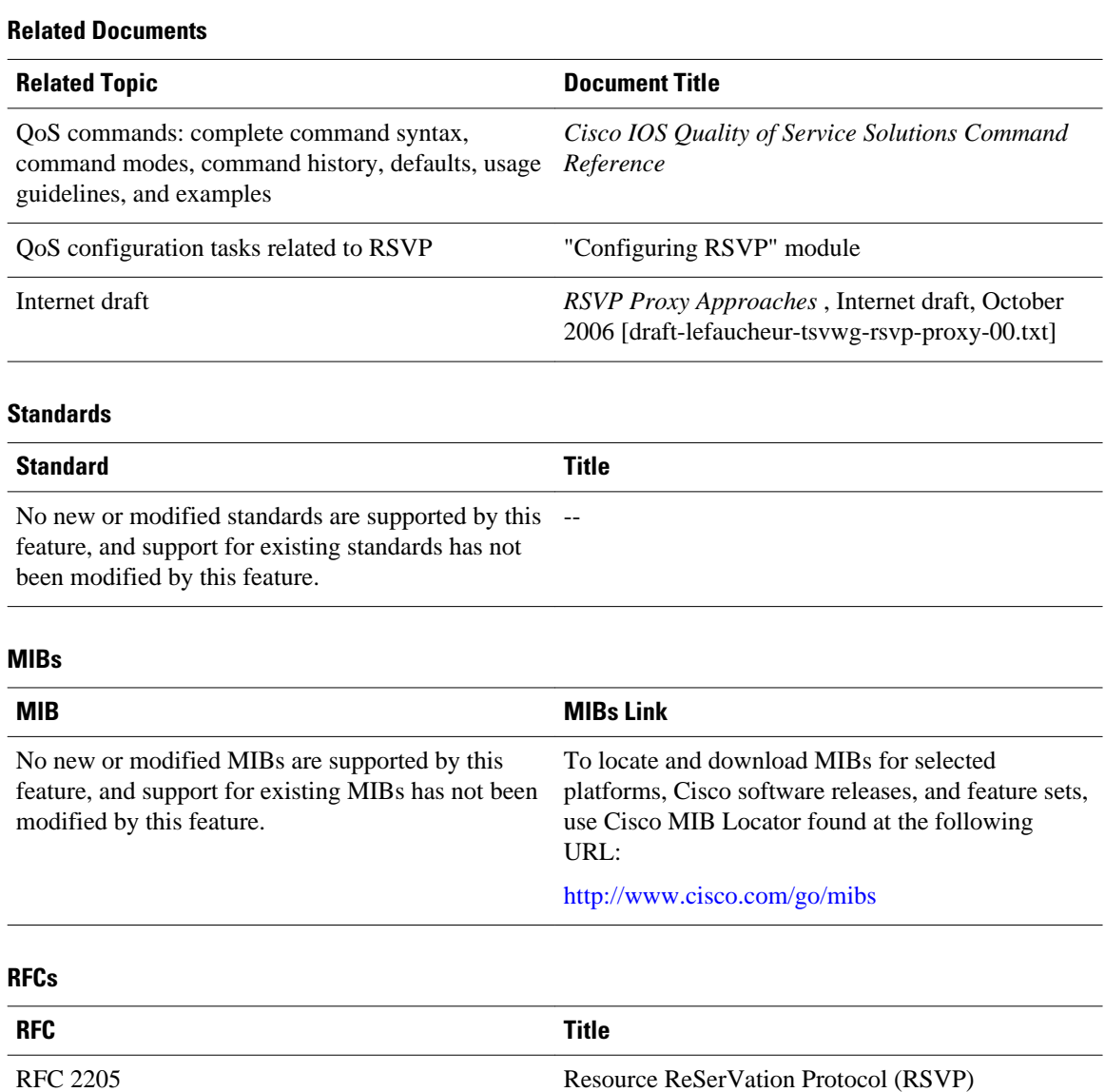

#### **QoS: RSVP Configuration Guide, Cisco IOS XE Release 2**

<span id="page-86-0"></span>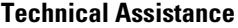

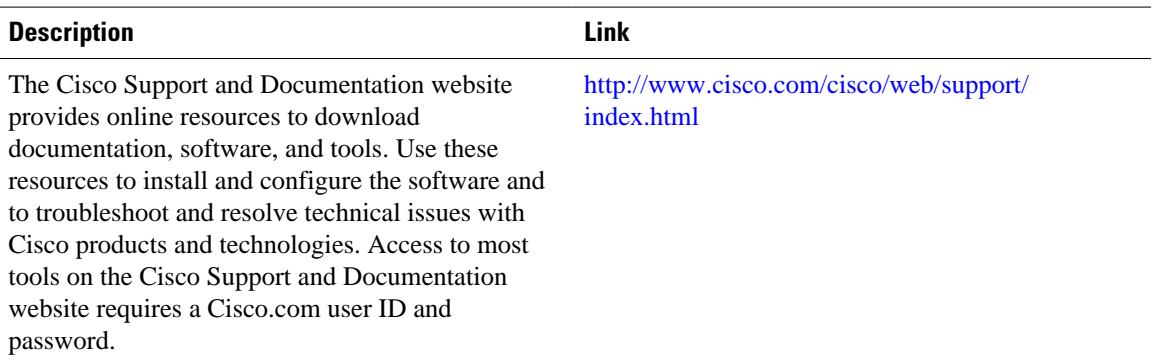

# **Feature Information for RSVP Interface-Based Receiver Proxy**

The following table provides release information about the feature or features described in this module. This table lists only the software release that introduced support for a given feature in a given software release train. Unless noted otherwise, subsequent releases of that software release train also support that feature.

Use Cisco Feature Navigator to find information about platform support and Cisco software image support. To access Cisco Feature Navigator, go to [www.cisco.com/go/cfn.](http://www.cisco.com/go/cfn) An account on Cisco.com is not required.

| <b>Feature Name</b>                    | <b>Releases</b>          | <b>Feature Information</b>                                                                                                    |
|----------------------------------------|--------------------------|----------------------------------------------------------------------------------------------------|
| RSVP Interface-Based Receiver<br>Proxy | Cisco IOS XE Release 2.6 | The RSVP Interface-Based<br>Receiver Proxy feature lets you<br>configure a proxy router by<br>outbound interface instead of<br>configuring a destination address<br>for each flow going through the<br>same interface. |
|                                        |                          | The following commands were<br>introduced or modified: <b>ip rsvp</b><br>bandwidth, ip rsvp listener<br>outbound, show ip rsvp<br>listeners, show ip rsvp<br>reservation, show ip rsvp<br>sender.                      |

*Table 4 Feature Information for RSVP Interface-Based Receiver Proxy*

# **Glossary**

**flow** --A stream of data traveling between two endpoints across a network (for example, from one LAN station to another). Multiple flows can be transmitted on a single circuit.

**PE router** --provider edge router. A router that is part of a service provider's network and is connected to a customer edge (CE) router.

**proxy** --A component of RSVP that manages all locally originated and terminated state.

**receiver proxy** --A configurable feature that allows a router to proxy RSVP RESV messages for local or remote destinations.

**RSVP** --Resource Reservation Protocol. A protocol for reserving network resources to provide quality of service guarantees to application flows.

set-top box--A computer that acts as a receiver and decodes the incoming signal from a satellite dish, a cable network, or a telephone line.

Cisco and the Cisco logo are trademarks or registered trademarks of Cisco and/or its affiliates in the U.S. and other countries. To view a list of Cisco trademarks, go to this URL: [www.cisco.com/go/trademarks](http://www.cisco.com/go/trademarks). Third-party trademarks mentioned are the property of their respective owners. The use of the word partner does not imply a partnership relationship between Cisco and any other company. (1110R)

Any Internet Protocol (IP) addresses and phone numbers used in this document are not intended to be actual addresses and phone numbers. Any examples, command display output, network topology diagrams, and other figures included in the document are shown for illustrative purposes only. Any use of actual IP addresses or phone numbers in illustrative content is unintentional and coincidental.

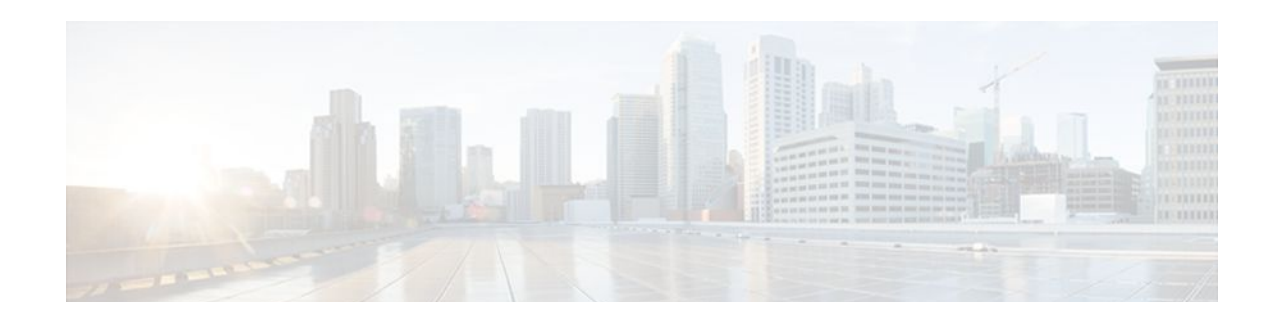

# **RSVP Scalability Enhancements**

This document describes the Cisco Resource Reservation Protocol (RSVP) scalability enhancements. It provides an overview of the feature, includes configuration tasks and examples, and lists related Cisco IOS command-line interface (CLI) commands.

- Finding Feature Information, page 81
- Prerequisites for RSVP Scalability Enhancements, page 81
- Restrictions for RSVP Scalability Enhancements, page 81
- [Information About RSVP Scalability Enhancements, page 82](#page-89-0)
- [How to Configure RSVP Scalability Enhancements, page 83](#page-90-0)
- [Monitoring and Maintaining RSVP Scalability Enhancements, page 90](#page-97-0)
- [Configuration Examples for RSVP Scalability Enhancements, page 90](#page-97-0)
- [Additional References, page 93](#page-100-0)
- [Feature Information for RSVP Scalability Enhancements, page 94](#page-101-0)
- [Glossary, page 95](#page-102-0)

### **Finding Feature Information**

Your software release may not support all the features documented in this module. For the latest feature information and caveats, see the release notes for your platform and software release. To find information about the features documented in this module, and to see a list of the releases in which each feature is supported, see the Feature Information Table at the end of this document.

Use Cisco Feature Navigator to find information about platform support and Cisco software image support. To access Cisco Feature Navigator, go to [www.cisco.com/go/cfn.](http://www.cisco.com/go/cfn) An account on Cisco.com is not required.

# **Prerequisites for RSVP Scalability Enhancements**

The network must support the following Cisco IOS XE features before the RSVP scalability enhancements are enabled:

- Resource Reservation Protocol (RSVP)
- Class-based weighted fair queueing (CBWFQ)

# **Restrictions for RSVP Scalability Enhancements**

• Sources should not send marked packets without an installed reservation.

- Sources should not send marked packets that exceed the reserved bandwidth.
- Sources should not send marked packets to a destination other than the reserved path.

## <span id="page-89-0"></span>**Information About RSVP Scalability Enhancements**

RSVP typically performs admission control, classification, policing, and scheduling of data packets on a per-flow basis and keeps a database of information for each flow. RSVP scalability enhancements let you select a resource provider (formerly called a quality of service (QoS) provider) and disable data packet classification so that RSVP performs admission control only. This facilitates integration with service provider (differentiated services (DiffServ)) networks and enables scalability across enterprise networks.

CBWFQ provides the classification, policing, and scheduling functions. CBWFQ puts packets into classes based on the differentiated services code point (DSCP) value in the packet's Internet Protocol (IP) header, thereby eliminating the need for per-flow state and per-flow processing.

The figure below shows two enterprise networks interconnected through a service provider (SP) network. The SP network has an IP backbone configured as a DiffServ network. Each enterprise network has a voice gateway connected to an SP edge/aggregation router via a wide area network (WAN) link. The enterprise networks are connected to a private branch exchange (PBX).

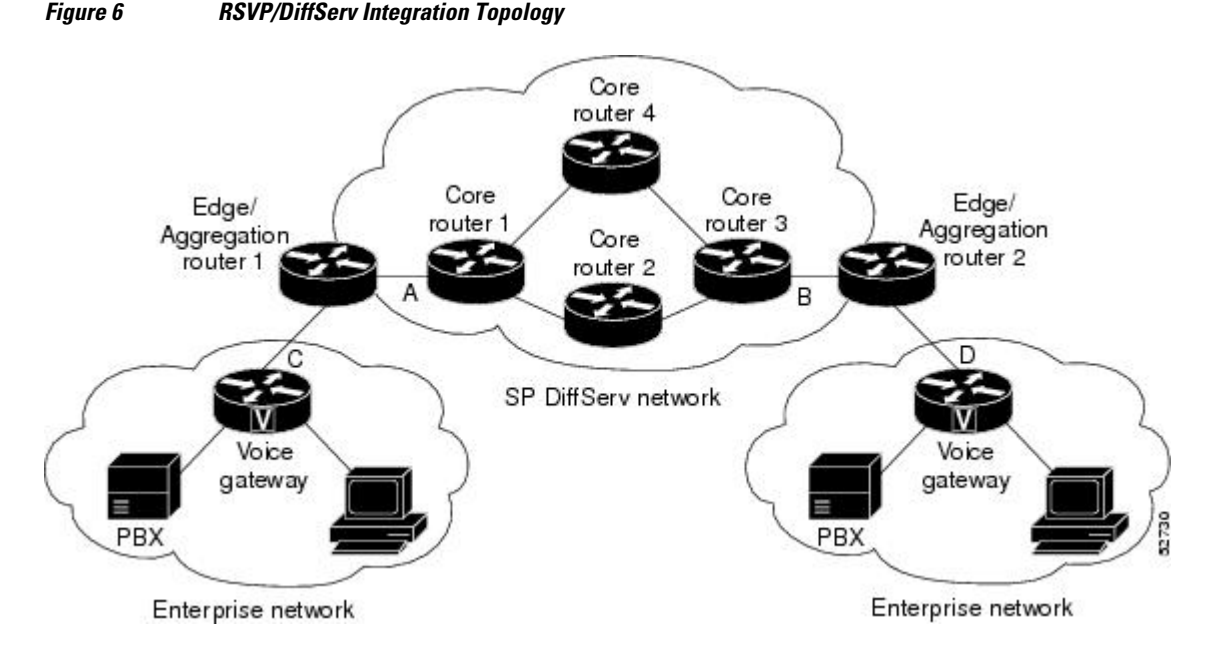

The voice gateways are running classic RSVP, which means RSVP is keeping a state per flow and also classifying, marking, and scheduling packets on a per flow basis. The edge/aggregation routers are running classic RSVP on the interfaces (labeled C and D) connected to the voice gateways and running RSVP for admission control only on the interfaces connected to core routers 1 and 3. The core routers in the DiffServ network are not running RSVP, but are forwarding the RSVP messages to the next hop. The core routers inside the DiffServ network implement a specific per hop behavior (PHB) for a collection of flows that have the same DSCP value.

The voice gateways identify voice data packets and set the appropriate DSCP in their IP headers such that the packets are classified into the priority class in the edge/aggregation routers and in core routers 1, 2, 3 or 1, 4, 3.

<span id="page-90-0"></span>The interfaces or the edge/aggregation routers (labeled A and B) connected to core routers 1 and 3 are running RSVP, but are doing admission control only per flow against the RSVP bandwidth pool configured on the DiffServ interfaces of the edge/aggregation routers. CBWFQ is performing the classification, policing, and scheduling functions.

• Benefits of RSVP Scalability Enhancements, page 83

### **Benefits of RSVP Scalability Enhancements**

#### **Enhanced Scalability**

RSVP scalability enhancements handle similar flows on a per-class basis instead of a per-flow basis. Since fewer resources are required to maintain per-class QoS guarantees, the RSVP scability enhancements provide faster processing results, thereby enhancing scalability.

#### **Improved Router Performance**

RSVP scalability enhancements improve router performance by reducing the cost for data-packet classification and scheduling, which decrease CPU resource consumption. The saved resources can then be used for other network management functions.

### **How to Configure RSVP Scalability Enhancements**

- Configuring the Resource Provider, page 83
- [Disabling Data Packet Classification,](#page-92-0) page 85
- [Configuring Class Maps and Policy Maps,](#page-93-0) page 86
- [Attaching a Policy Map to an Interface,](#page-94-0) page 87
- [Verifying RSVP Scalability Enhancements Configuration](#page-95-0), page 88

### **Configuring the Resource Provider**

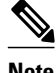

**Note** The resource provider was formerly called the QoS provider.

#### **SUMMARY STEPS**

- **1. enable**
- **2. configure terminal**
- **3. interface** *type slot* **/** *subslot* **/** *port*
- **4. ip rsvp bandwidth** [*interface-kbps* [*single-flow-kbps*[**bc1** *kbps* | **sub-pool** *kbps*]*]*| **percent** *percentbandwidth* [*single-flow-kbps*]]
- **5. ip rsvp resource-provider none**
- **6. end**

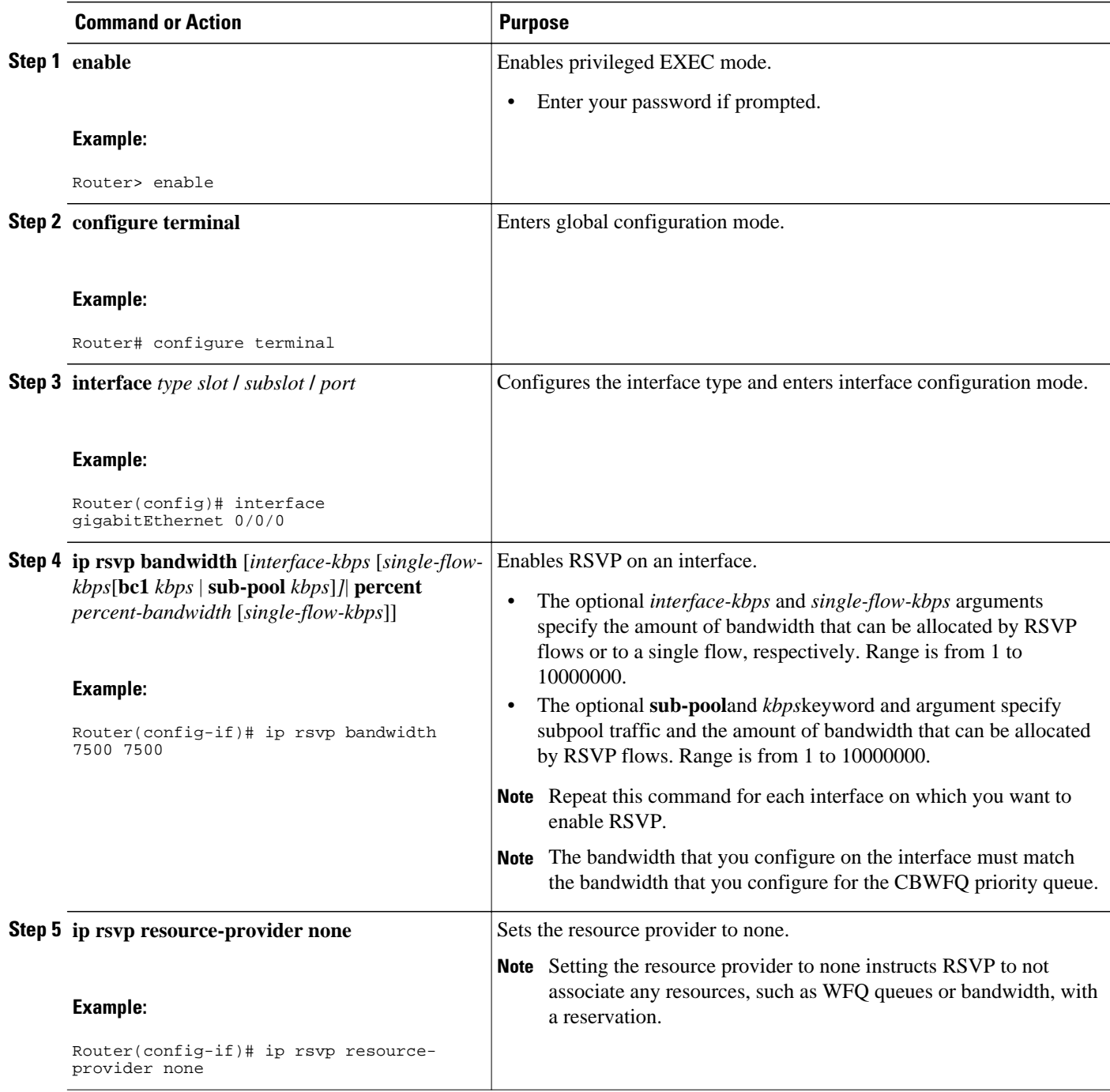

<span id="page-92-0"></span>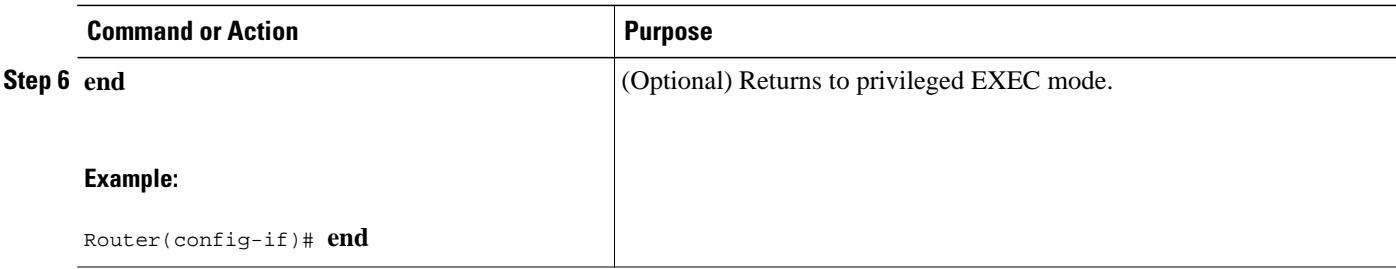

### **Disabling Data Packet Classification**

Perform the following task to disable data packet classification. Disabling data packet classification instructs RSVP not to process every packet, but to perform admission control only.

#### **SUMMARY STEPS**

- **1. enable**
- **2. configure terminal**
- **3. interface** *type slot* **/** *subslot* **/** *port*
- **4. ip rsvp data-packet classification none**
- **5. end**

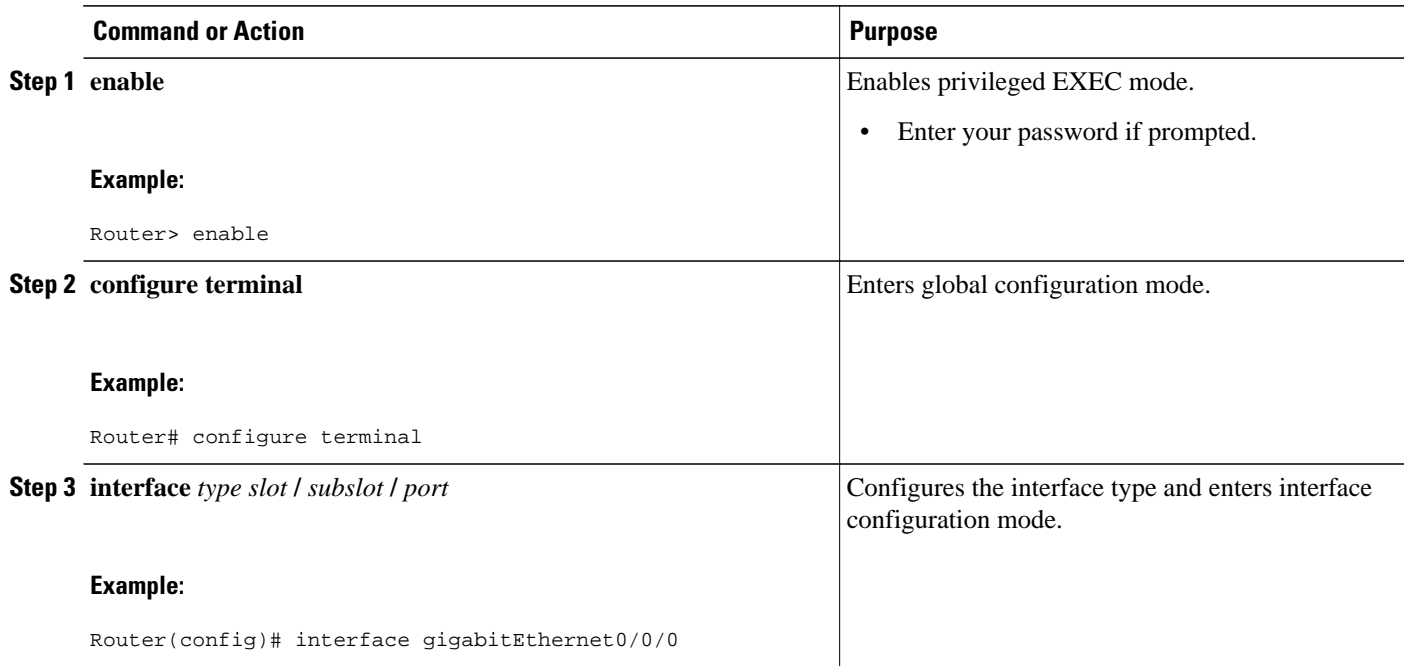

<span id="page-93-0"></span>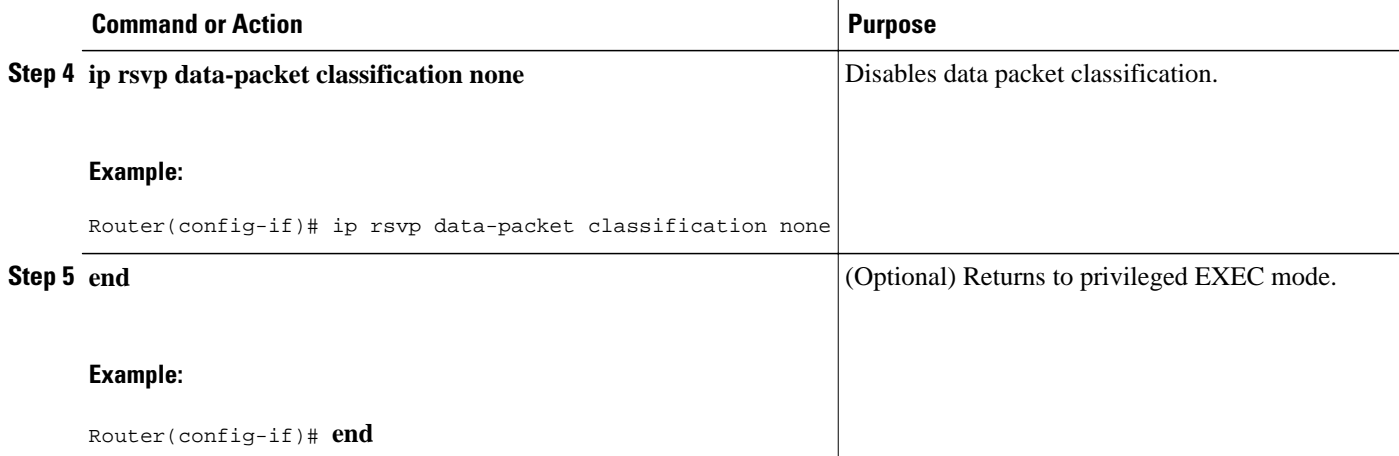

### **Configuring Class Maps and Policy Maps**

### **SUMMARY STEPS**

- **1. enable**
- **2. configure terminal**
- **3. class-map** *class-map-name*
- **4. exit**
- **5. policy-map** *policy-map-name*
- **6. end**

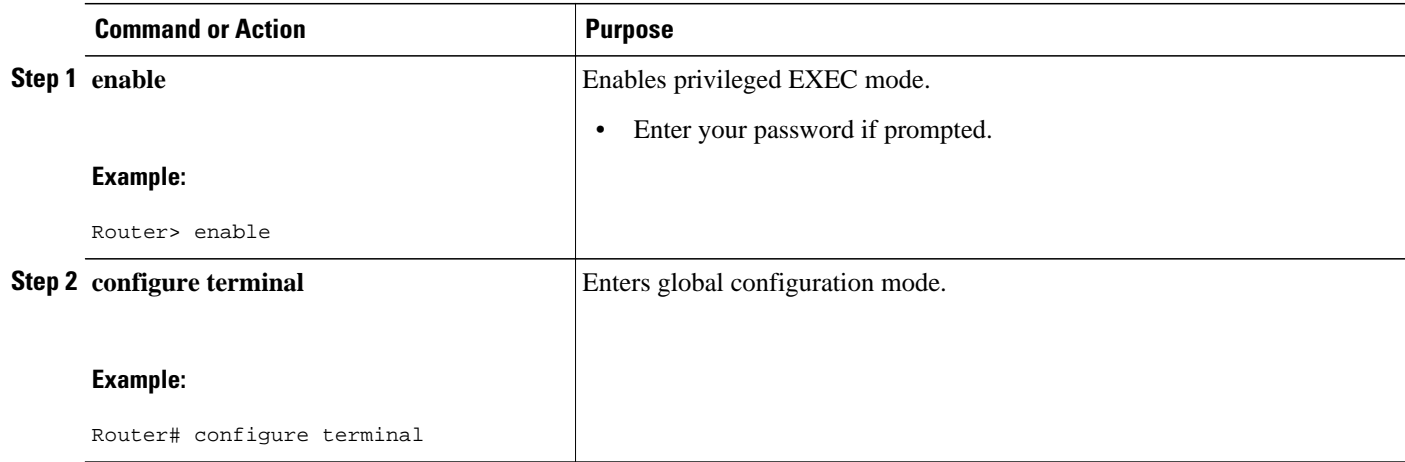

<span id="page-94-0"></span>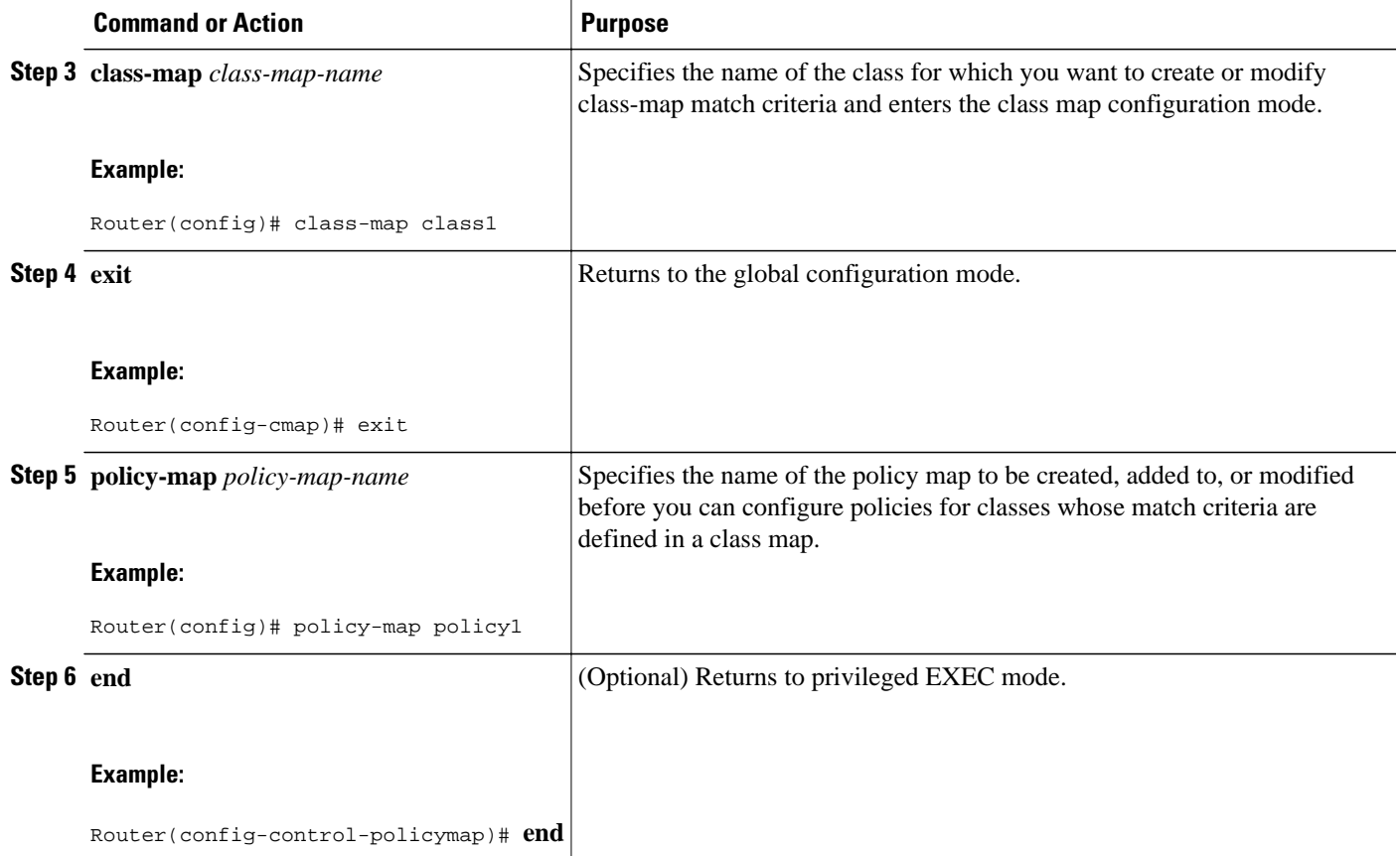

### **Attaching a Policy Map to an Interface**

Perform the following task to attach a policy map to an interface. If at the time you configure the RSVP scalability enhancements, there are existing reservations that use classic RSVP, no additional marking, classification, or scheduling is provided for these flows. You can also delete these reservations after you configure the RSVP scalability enhancements.

### **SUMMARY STEPS**

- **1. enable**
- **2. configure terminal**
- **3. interface** *type slot* **/** *subslot* **/** *port*
- **4. service-policy** {**input** | **output**} *policy-map-name*
- **5. end**

### <span id="page-95-0"></span>**DETAILED STEPS**

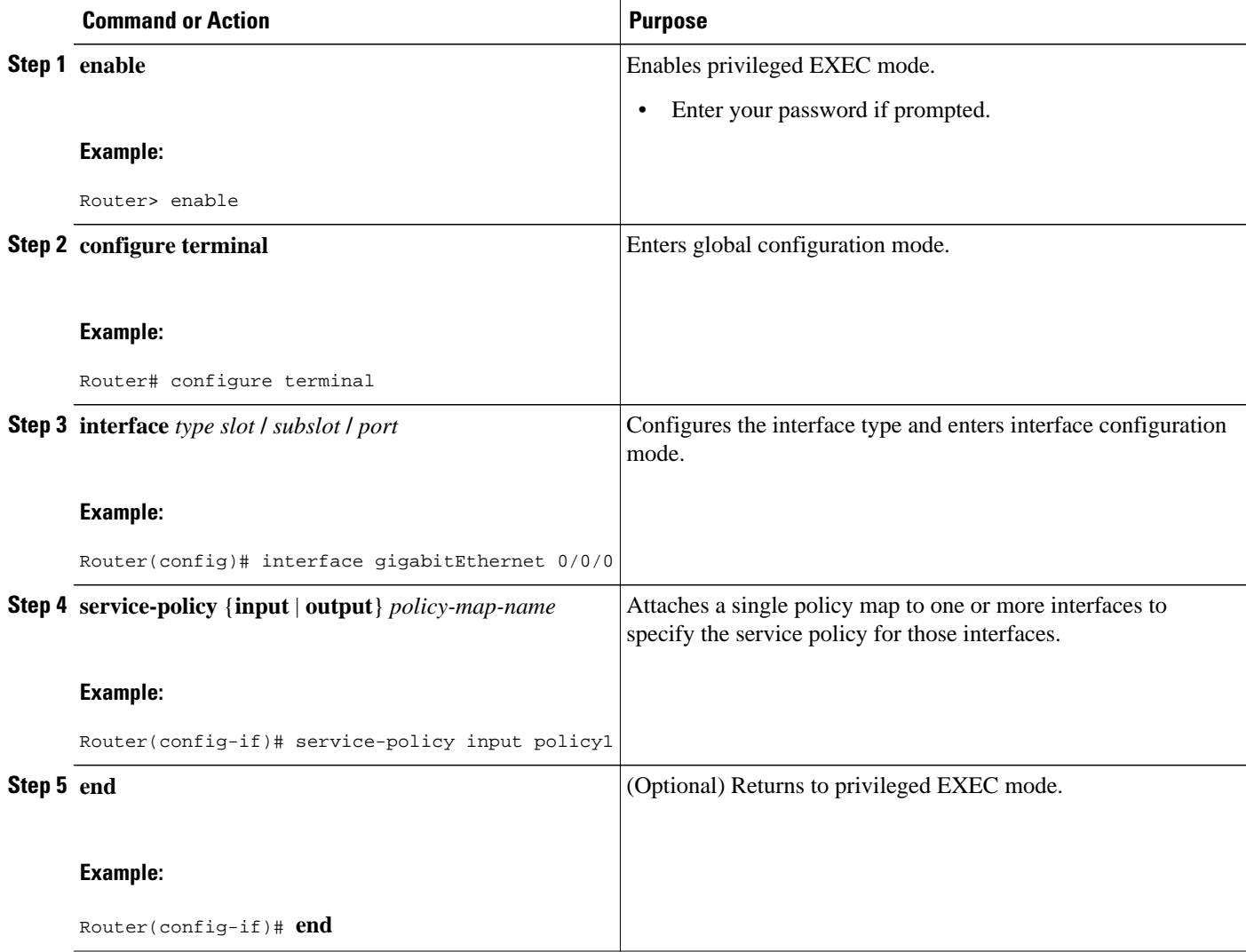

### **Verifying RSVP Scalability Enhancements Configuration**

#### **SUMMARY STEPS**

- **1.** Enter the **show ip rsvp interface detail**command to display information about interfaces, subinterfaces, resource providers, and data packet classification. The output in the following example shows that the ATM interface 6/0 has resource provider none configured and that data packet classification is turned off:
- **2.** Enter the **show ip rsvp installed detail**command to display information about interfaces, subinterfaces, their admitted reservations, bandwidth, resource providers, and data packet classification.
- **3.** Wait for a while, then enter the **show ip rsvp installed detail**command again. In the following output, notice there is no increment in the number of packets classified:

#### **DETAILED STEPS**

**Step 1** Enter the **show ip rsvp interface detail**command to display information about interfaces, subinterfaces, resource providers, and data packet classification. The output in the following example shows that the ATM interface 6/0 has resource provider none configured and that data packet classification is turned off:

#### **Example:**

```
Router# show ip rsvp interface detail
 AT6/0:
    Bandwidth:
      Curr allocated: 190K bits/sec
      Max. allowed (total): 112320K bits/sec
      Max. allowed (per flow): 112320K bits/sec
    Neighbors:
      Using IP encap: 1. Using UDP encaps: 0
    DSCP value used in Path/Resv msgs: 0x30
    RSVP Data Packet Classification is OFF
    RSVP resource provider is: none
```
- **Note** The last two lines in the preceding output verify that the RSVP scalability enhancements (disabled data packet classification and resource provider none) are present.
- **Step 2** Enter the **show ip rsvp installed detail**command to display information about interfaces, subinterfaces, their admitted reservations, bandwidth, resource providers, and data packet classification.

#### **Example:**

```
Router# show ip rsvp installed detail
RSVP: GigabitEthernet0/0/0 has no installed reservations
RSVP: ATM6/0 has the following installed reservations
RSVP Reservation. Destination is 10.20.20.212, Source is 10.10.10.211, 
   Protocol is UDP, Destination port is 14, Source port is 14
   Reserved bandwidth: 50K bits/sec, Maximum burst: 1K bytes, Peak rate: 50K bits/sec
   Min Policed Unit: 0 bytes, Max Pkt Size: 1514 bytes
   Resource provider for this flow: None
   Conversation supports 1 reservations
   Data given reserved service: 0 packets (0 bytes)
   Data given best-effort service: 0 packets (0 bytes)
   Reserved traffic classified for 54 seconds
   Long-term average bitrate (bits/sec): 0M reserved, 0M best-effort
RSVP Reservation. Destination is 10.20.20.212, Source is 10.10.10.211, 
   Protocol is UDP, Destination port is 10, Source port is 10
   Reserved bandwidth: 20K bits/sec, Maximum burst: 1K bytes, Peak rate: 20K bits/sec
   Min Policed Unit: 0 bytes, Max Pkt Size: 1514 bytes
   Resource provider for this flow: None
   Conversation supports 1 reservations
   Data given reserved service: 0 packets (0 bytes)
   Data given best-effort service: 0 packets (0 bytes)
   Reserved traffic classified for 80 seconds
   Long-term average bitrate (bits/sec): 0M reserved, 0M best-effort
```
**Step 3** Wait for a while, then enter the **show ip rsvp installed detail**command again. In the following output, notice there is no increment in the number of packets classified:

#### **Example:**

Router# **show ip rsvp installed detail** RSVP: Ethernet3/3 has no installed reservations <span id="page-97-0"></span>RSVP: ATM6/0 has the following installed reservations RSVP Reservation. Destination is 10.20.20.212, Source is 10.10.10.211, Protocol is UDP, Destination port is 14, Source port is 14 Reserved bandwidth: 50K bits/sec, Maximum burst: 1K bytes, Peak rate: 50K bits/sec Min Policed Unit: 0 bytes, Max Pkt Size: 1514 bytes Resource provider for this flow: None Conversation supports 1 reservations Data given reserved service: 0 packets (0 bytes) Data given best-effort service: 0 packets (0 bytes) Reserved traffic classified for 60 seconds Long-term average bitrate (bits/sec): 0 reserved, OM best-effort RSVP Reservation. Destination is 10.20.20.212, Source is 10.10.10.211, Protocol is UDP, Destination port is 10, Source port is 10 Reserved bandwidth: 20K bits/sec, Maximum burst: 1K bytes, Peak rate: 20K bits/sec Min Policed Unit: 0 bytes, Max Pkt Size: 1514 bytes Resource provider for this flow: None Conversation supports 1 reservations Data given reserved service: 0 packets (0 bytes) Data given best-effort service: 0 packets (0 bytes) Reserved traffic classified for 86 seconds Long-term average bitrate (bits/sec): OM reserved, 0M best-effort

### **Monitoring and Maintaining RSVP Scalability Enhancements**

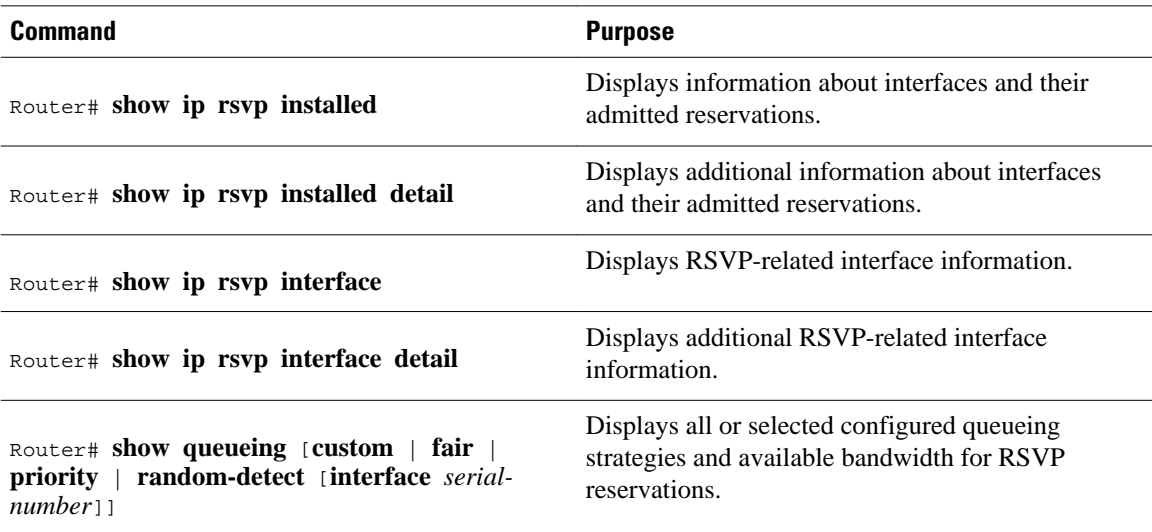

To monitor and maintain RSVP scalability enhancements, use the following commands in EXEC mode. The following commands can be entered in any order.

### **Configuration Examples for RSVP Scalability Enhancements**

• [Examples Configuring the Resource Provider as None with Data Classification Turned Off,](#page-98-0) page 91

### <span id="page-98-0"></span>**Examples Configuring the Resource Provider as None with Data Classification Turned Off**

Following is output from the **showiprsvpinterfacedetail** command before a resource provider is configured as none and data-packet classification is turned off:

```
Router# show ip rsvp interface detail
 AT6/0:
   Bandwidth:
      Curr allocated: 190K bits/sec
      Max. allowed (total): 112320K bits/sec
      Max. allowed (per flow): 112320K bits/sec
    Neighbors:
      Using IP encap: 1. Using UDP encaps: 0
   DSCP value used in Path/Resv msgs: 0x30
```
Following is the output from the **showqueueing**command before a resource provider is configured as none and data packet classification is turned off:

```
Router# show queueing int atm6/0
   Interface ATM6/0 VC 200/100 
   Queueing strategy: weighted fair
   Output queue: 63/512/64/3950945 (size/max total/threshold/drops)
      Conversations 2/5/64 (active/max active/max total)
      Reserved Conversations 0/0 (allocated/max allocated)
      Available Bandwidth 450 kilobits/sec
```
**Note** New reservations do not reduce the available bandwidth (450 kilobits/sec shown above). Instead RSVP performs admission control only using the bandwidth limit configured in the **iprsvpbandwidth** command. The bandwidth configured in this command should match the bandwidth configured in the CBWFQ class that you set up to handle the reserved traffic.

The following example shows how to configure resource provider as none:

```
Router# configure terminal
Enter configuration commands, one per line. End with CNTL/Z.
Router(config)# interface atm6/0
Router(config-if)# ip rsvp resource-provider none
Router(config-if)# end
Router#
```
The following example shows how to turn off the data packet classification:

```
Router# configure terminal
Enter configuration commands, one per line. End with CNTL/Z.
Router(config)# interface atm6/0
Router(config-if)# ip rsvp data-packet classification none
```

```
Router(config-if)# end
```
Following is the output from the **showiprsvpinterfacedetail** command after resource provider has been configured as none and data packet classification has been turned off:

```
Router# show ip rsvp interface detail
  AT6/0:
    Bandwidth:
      Curr allocated: 190K bits/sec
      Max. allowed (total): 112320K bits/sec
      Max. allowed (per flow): 112320K bits/sec
```
 Neighbors: Using IP encap: 1. Using UDP encaps: 0 DSCP value used in Path/Resv msgs: 0x30 RSVP Data Packet Classification is OFF RSVP resource provider is: none

The following output from the **showiprsvpinstalleddetail** command verifies that resource provider none is configured and data packet classification is turned off:

Router# **show ip rsvp installed detail** RSVP: ATM6/0 has the following installed reservations RSVP Reservation. Destination is 10.20.20.212, Source is 10.10.10.211, Protocol is UDP, Destination port is 14, Source port is 14 Reserved bandwidth: 50K bits/sec, Maximum burst: 1K bytes, Peak rate: 50K bits/sec Min Policed Unit: 0 bytes, Max Pkt Size: 1514 bytes Resource provider for this flow: None Conversation supports 1 reservations Data given reserved service: 3192 packets (1557696 bytes) Data given best-effort service: 42 packets (20496 bytes) Reserved traffic classified for 271 seconds Long-term average bitrate (bits/sec): 45880 reserved, 603 best-effort RSVP Reservation. Destination is 10.20.20.212, Source is 10.10.10.211, Protocol is UDP, Destination port is 10, Source port is 10 Reserved bandwidth: 20K bits/sec, Maximum burst: 1K bytes, Peak rate: 20K bits/sec Min Policed Unit: 0 bytes, Max Pkt Size: 1514 bytes Resource provider for this flow: None Conversation supports 1 reservations Data given reserved service: 1348 packets (657824 bytes) Data given best-effort service: 0 packets (0 bytes) Reserved traffic classified for 296 seconds Long-term average bitrate (bits/sec): 17755 reserved, 0M best-effort

The following output shows no increments in packet counts after the source sends data packets that match the reservation:

Router# **show ip rsvp installed detail** RSVP: GigabitEthernet3/3 has no installed reservations RSVP: ATM6/0 has the following installed reservations RSVP Reservation. Destination is 10.20.20.212, Source is 10.10.10.211, Protocol is UDP, Destination port is 14, Source port is 14 Reserved bandwidth: 50K bits/sec, Maximum burst: 1K bytes, Peak rate: 50K bits/sec Min Policed Unit: 0 bytes, Max Pkt Size: 1514 bytes Resource provider for this flow: None Conversation supports 1 reservations Data given reserved service: 3192 packets (1557696 bytes) Data given best-effort service: 42 packets (20496 bytes) Reserved traffic classified for 282 seconds Long-term average bitrate (bits/sec): 44051 reserved, 579 best-effort RSVP Reservation. Destination is 145.20.20.212, Source is 145.10.10.211, Protocol is UDP, Destination port is 10, Source port is 10 Reserved bandwidth: 20K bits/sec, Maximum burst: 1K bytes, Peak rate: 20K bits/sec Min Policed Unit: 0 bytes, Max Pkt Size: 1514 bytes Resource provider for this flow: None Conversation supports 1 reservations Data given reserved service: 1348 packets (657824 bytes) Data given best-effort service: 0 packets (0 bytes) Reserved traffic classified for 307 seconds Long-term average bitrate (bits/sec): 17121 reserved, 0M best-effort

The following output verifies that data packet classification is occurring:

```
Router# show ip rsvp installed detail
Enter configuration commands, one per line. End with CNTL/Z.
RSVP: ATM6/0 has the following installed reservations
RSVP Reservation. Destination is 10.20.20.212, Source is 10.10.10.211, 
   Protocol is UDP, Destination port is 14, Source port is 14
   Reserved bandwidth: 50K bits/sec, Maximum burst: 1K bytes, Peak rate: 50K bits/sec
   Min Policed Unit: 0 bytes, Max Pkt Size: 1514 bytes
   Resource provider for this flow: None
```

```
 Conversation supports 1 reservations
   Data given reserved service: 3683 packets (1797304 bytes)
   Data given best-effort service: 47 packets (22936 bytes)
   Reserved traffic classified for 340 seconds
   Long-term average bitrate (bits/sec): 42201 reserved, 538 best-effort
RSVP Reservation. Destination is 10.20.20.212, Source is 10.10.10.211, 
   Protocol is UDP, Destination port is 10, Source port is 10
   Reserved bandwidth: 20K bits/sec, Maximum burst: 1K bytes, Peak rate: 20K bits/sec
   Min Policed Unit: 0 bytes, Max Pkt Size: 1514 bytes
   Resource provider for this flow: None
   Conversation supports 1 reservations
   Data given reserved service: 1556 packets (759328 bytes)
   Data given best-effort service: 0 packets (0 bytes)
  Reserved traffic classified for 364 seconds
   Long-term average bitrate (bits/sec): 16643 reserved, 0M best-effort
```
**Note** You can use **debugiprsvptraffic-control** and **debugiprsvpwfq** simultaneously. Use the**showdebug** command to see which debugging commands are enabled.

### **Additional References**

The following sections provide references related to the RSVP Scalability Enhancements feature.

#### **Related Documents**

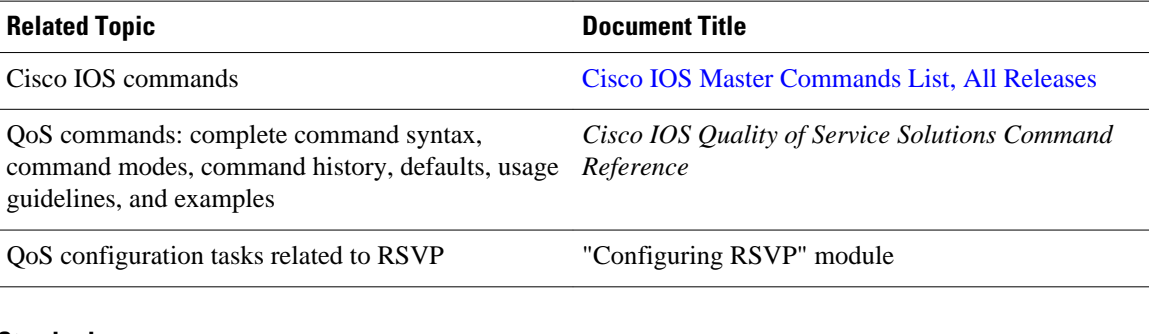

#### **Standards**

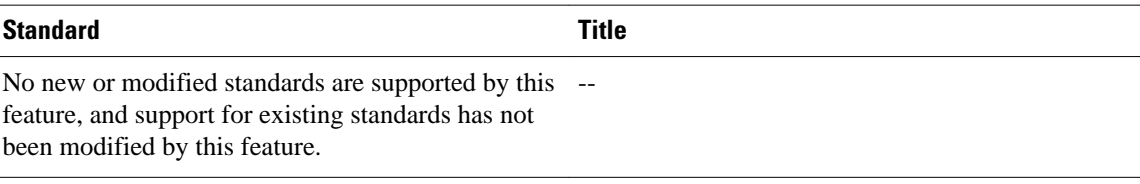

#### **MIBs**

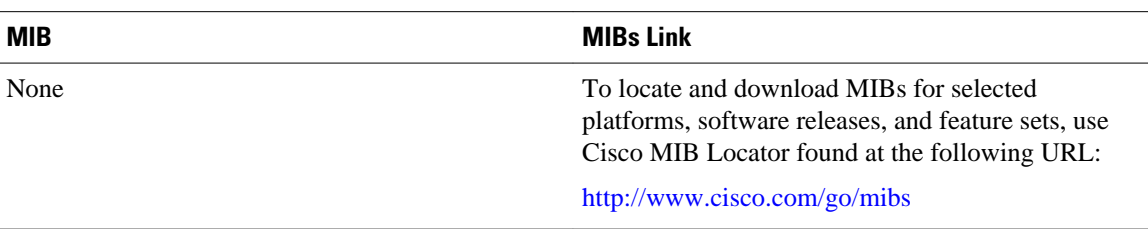

<span id="page-101-0"></span>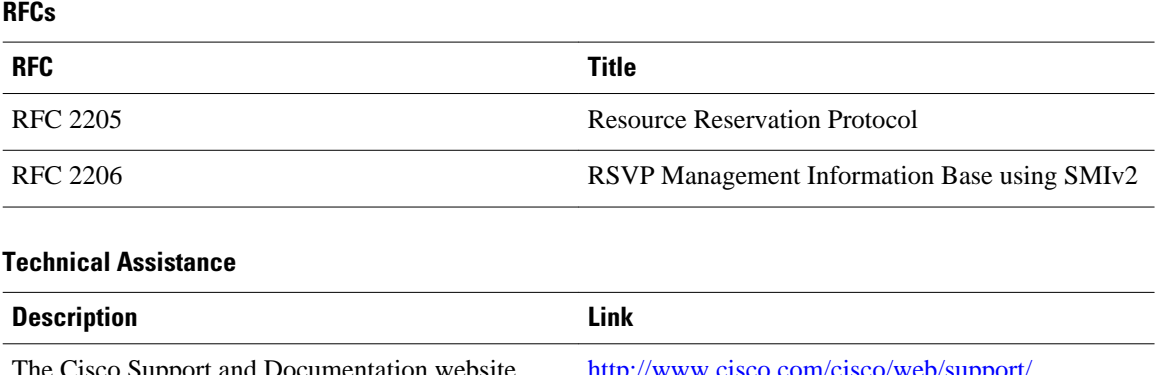

Uisco Support and Documentation we provides online resources to download documentation, software, and tools. Use these resources to install and configure the software and to troubleshoot and resolve technical issues with Cisco products and technologies. Access to most tools on the Cisco Support and Documentation website requires a Cisco.com user ID and password. [http://www.cisco.com/cisco/web/support/](http://www.cisco.com/cisco/web/support/index.html) [index.html](http://www.cisco.com/cisco/web/support/index.html)

# **Feature Information for RSVP Scalability Enhancements**

The following table provides release information about the feature or features described in this module. This table lists only the software release that introduced support for a given feature in a given software release train. Unless noted otherwise, subsequent releases of that software release train also support that feature.

Use Cisco Feature Navigator to find information about platform support and Cisco software image support. To access Cisco Feature Navigator, go to [www.cisco.com/go/cfn.](http://www.cisco.com/go/cfn) An account on Cisco.com is not required.

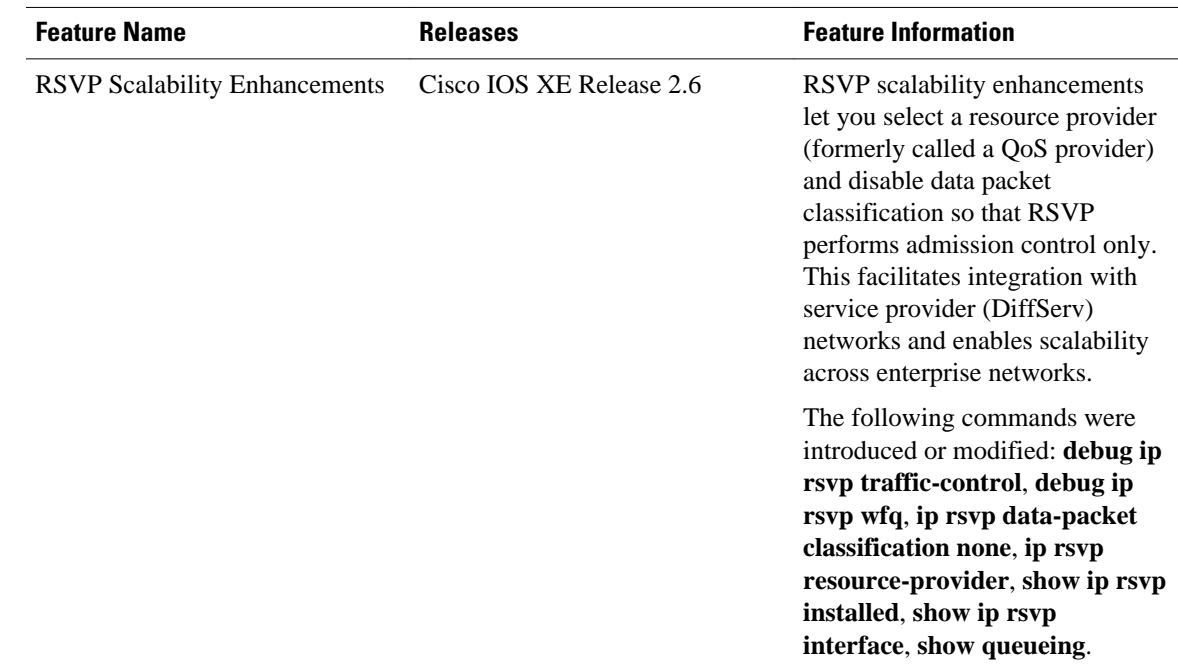

### <span id="page-102-0"></span>*Table 5 Feature Information for RSVP Scalability Enhancements*

### **Glossary**

**admission control** --The process by which an RSVP reservation is accepted or rejected based on end-toend available network resources.

**aggregate** --A collection of packets with the same DSCP.

**bandwidth** --The difference between the highest and lowest frequencies available for network signals. This term also describes the rated throughput capacity of a given network medium or protocol.

**CBWFQ** -- class-based weighted fair queueing. A queueing mechanism that extends the standard WFQ functionality to provide support for user-defined traffic classes.

**DiffServ** --differentiated services. An architecture based on a simple model where traffic entering a network is classified and possibly conditioned at the boundaries of the network. The class of traffic is then identified with a DS code point or bit marking in the IP header. Within the core of the network, packets are forwarded according to the per-hop behavior associated with the DS code point.

**DSCP** --differentiated services code point. The six most significant bits of the 1-byte IP type of service (ToS) field. The per-hop behavior represented by a particular DSCP value is configurable. DSCP values range between 0 and 63.

**enterprise network** --A large and diverse network connecting most major points in a company or other organization.

**flow** --A stream of data traveling between two endpoints across a network (for example, from one LAN station to another). Multiple flows can be transmitted on a single circuit.

**packet** --A logical grouping of information that includes a header containing control information and (usually) user data. Packets most often refer to network-layer units of data.

**PBX** --private branch exchange. A digital or analog telephone switchboard located on the subscriber premises and used to connect private and public telephone networks.

**PHB** --per-hop behavior. A DiffServ concept that specifies how specifically marked packets are to be treated by each DiffServ router.

**QoS** --quality of service. A measure of performance for a transmission system that reflects its transmission quality and service availability.

**RSVP** --Resource Reservation Protocol. A protocol for reserving network resources to provide quality of service guarantees to application flows.

**Voice over IP** --See VoIP.

**VoIP** --Voice over IP. The ability to carry normal telephony-style voice over an IP-based internet maintaining telephone-like functionality, reliability, and voice quality.

**WFQ** --weighted fair queueing. A queue management algorithm that provides a certain fraction of link bandwidth to each of several queues, based on the relative bandwidth applied to each of the queues.

Cisco and the Cisco logo are trademarks or registered trademarks of Cisco and/or its affiliates in the U.S. and other countries. To view a list of Cisco trademarks, go to this URL: [www.cisco.com/go/trademarks](http://www.cisco.com/go/trademarks). Third-party trademarks mentioned are the property of their respective owners. The use of the word partner does not imply a partnership relationship between Cisco and any other company. (1110R)

Any Internet Protocol (IP) addresses and phone numbers used in this document are not intended to be actual addresses and phone numbers. Any examples, command display output, network topology diagrams, and other figures included in the document are shown for illustrative purposes only. Any use of actual IP addresses or phone numbers in illustrative content is unintentional and coincidental.

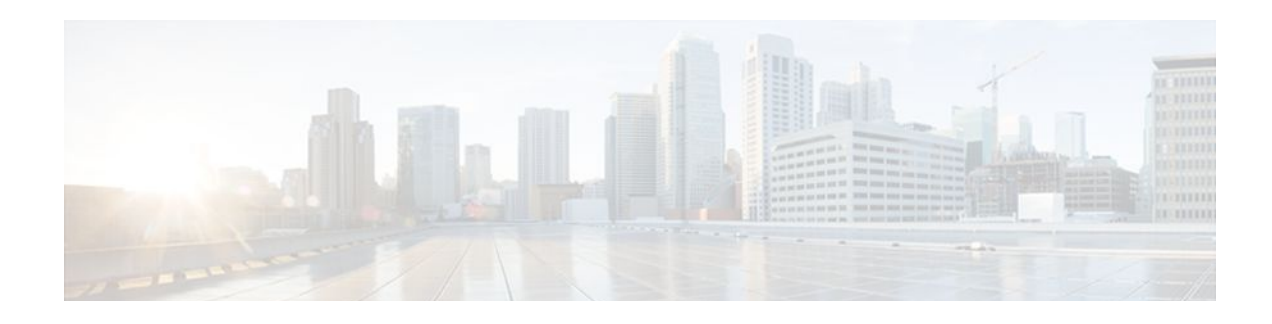

# **Control Plane DSCP Support for RSVP**

This document describes the Cisco Control Plane DSCP Support for RSVP feature.

- Finding Feature Information, page 97
- Prerequisites for Control Plane DSCP Support for RSVP, page 97
- Restrictions for Control Plane DSCP Support for RSVP, page 97
- [Information About Control Plane DSCP Support for RSVP, page 98](#page-105-0)
- [How to Configure Control Plane DSCP Support for RSVP, page 99](#page-106-0)
- [Configuration Examples for Control Plane DSCP Support for RSVP, page 102](#page-109-0)
- [Additional References, page 102](#page-109-0)
- [Feature Information for Control Plane DSCP Support for RSVP, page 103](#page-110-0)
- [Glossary, page 104](#page-111-0)

### **Finding Feature Information**

Your software release may not support all the features documented in this module. For the latest feature information and caveats, see the release notes for your platform and software release. To find information about the features documented in this module, and to see a list of the releases in which each feature is supported, see the Feature Information Table at the end of this document.

Use Cisco Feature Navigator to find information about platform support and Cisco software image support. To access Cisco Feature Navigator, go to [www.cisco.com/go/cfn.](http://www.cisco.com/go/cfn) An account on Cisco.com is not required.

# **Prerequisites for Control Plane DSCP Support for RSVP**

The network must support Resource Reservation Protocol (RSVP) before the Control Plane DSCP Support for RSVP feature is enabled.

# **Restrictions for Control Plane DSCP Support for RSVP**

Control plane DSCP support for RSVP can be configured on interfaces and subinterfaces only. It affects all RSVP messages that are sent out on the interface or that are present on any logical circuit of the interface, including subinterfaces, permanent virtual circuits (PVCs), and switched virtual circuits (SVCs).

<span id="page-105-0"></span> **Information About Control Plane DSCP Support for RSVP**

Before traffic can be handled according to its unique requirements, it must be identified or labeled. There are numerous classification techniques for doing this. These include Layer 3 schemes such as IP precedence or differentiated services code point (DSCP), Layer 2 schemes such as 802.1P, and implicit characteristics of the data itself, such as the traffic type using the Real-Time Transport Protocol (RTP) and a defined port range.

Typically, networks operate on a best-effort delivery basis, which means that all traffic has equal priority

**Information About Control Plane DSCP Support for RSVP**

The Control Plane DSCP Support for RSVP feature allows you to set the priority value in the type of service (ToS) byte or differentiated services (DiffServ) field in the IP header for RSVP messages. The IP header functions with resource providers such as weighted fair queueing (WFQ), so that voice frames have priority over data fragments and data frames. When packets arrive in a router's output queue, the voice packets are placed ahead of the data frames.

The figure below shows a path message originating from a sender with a DSCP value of 0 (the default), which is changed ito 5 to give the message a higher priority, and it shows a reservation (resv) message originating from a receiver with a DSCP of 3.

### *Figure 7 Control Plane DSCP Support for RSVP*

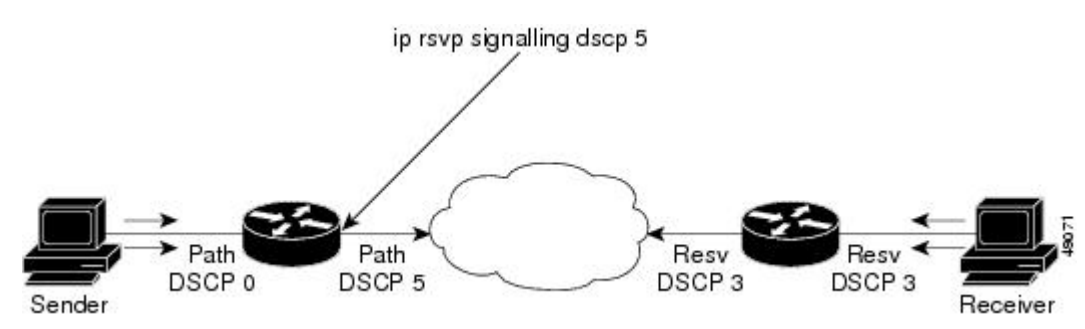

Raising the DSCP value reduces the possibility of packets being dropped, thereby improving call setup time in VoIP environments.

• Benefits of Control Plane DSCP Support for RSVP, page 98

### **Benefits of Control Plane DSCP Support for RSVP**

### **Faster Call Setup Time**

The Control Plane DSCP Support for RSVP feature allows you to set the priority for RSVP messages. In a DiffServ QoS environment, higher-priority packets get serviced before lower-priority packets, thereby improving the call setup time for RSVP sessions.

### **Improved Message Delivery**

During periods of congestion, routers drop lower-priority traffic before they drop higher-priority traffic. Since RSVP messages can now be marked with higher priority, the likelihood of these messages being dropped is significantly reduced.

#### <span id="page-106-0"></span>**Faster Recovery After Failure Conditions**

When heavy congestion occurs, many packets are dropped. Network resources attempt to retransmit almost instantaneously, resulting in further congestion. This leads to a considerable reduction in throughput.

Previously, RSVP messages were marked best effort and subject to being dropped by congestion avoidance mechanisms such as weighted random early detection (WRED). However, with the Control Plane DSCP Support for RSVP feature, RSVP messages are likely to be dropped later, if at all, thereby providing faster recovery of RSVP reservations.

# **How to Configure Control Plane DSCP Support for RSVP**

- Enabling RSVP on an Interface, page 99
- [Specifying the DSCP,](#page-107-0) page 100
- [Verifying Control Plane DSCP Support for RSVP Configuration,](#page-108-0) page 101

### **Enabling RSVP on an Interface**

### **SUMMARY STEPS**

- **1. enable**
- **2. configure terminal**
- **3. interface** *type slot* **/** *subslot* **/** *port*
- **4. ip rsvp bandwidth** [*interface-kbps*] [*single-flow-kbps*]

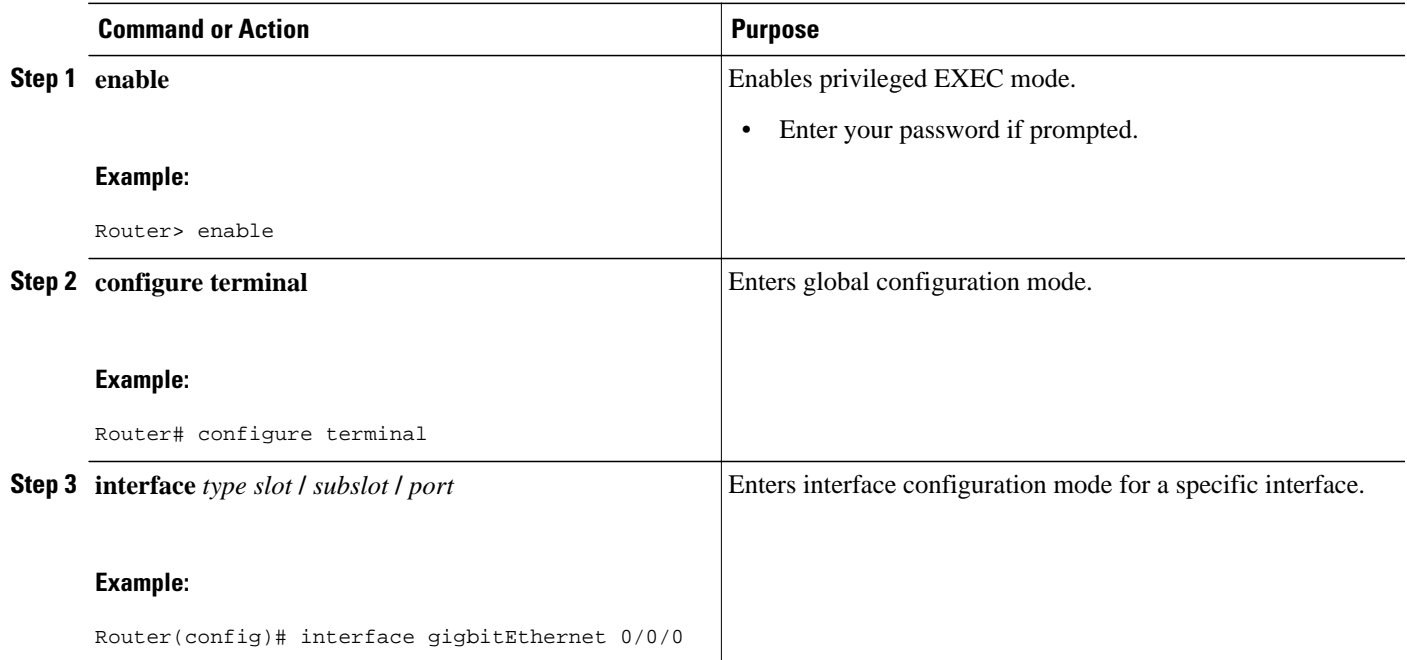

<span id="page-107-0"></span>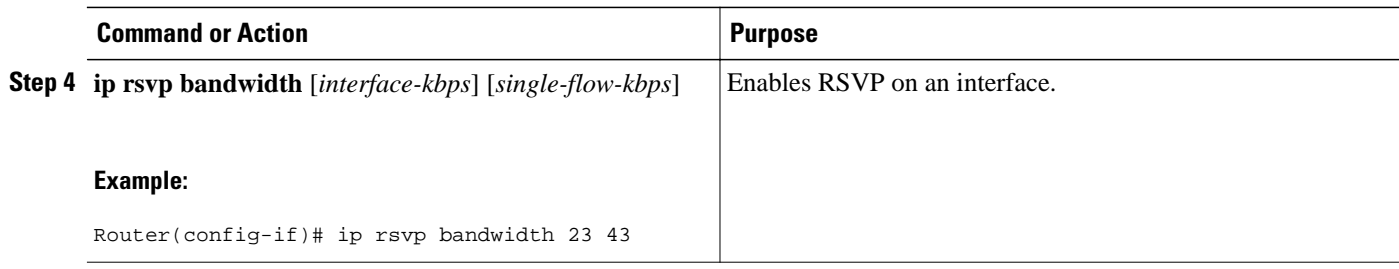

### **Specifying the DSCP**

### **SUMMARY STEPS**

- **1. enable**
- **2. configure terminal**
- **3. interface** *type slot* **/** *subslot* **/** *port*
- **4. ip rsvp signalling dscp** *value*

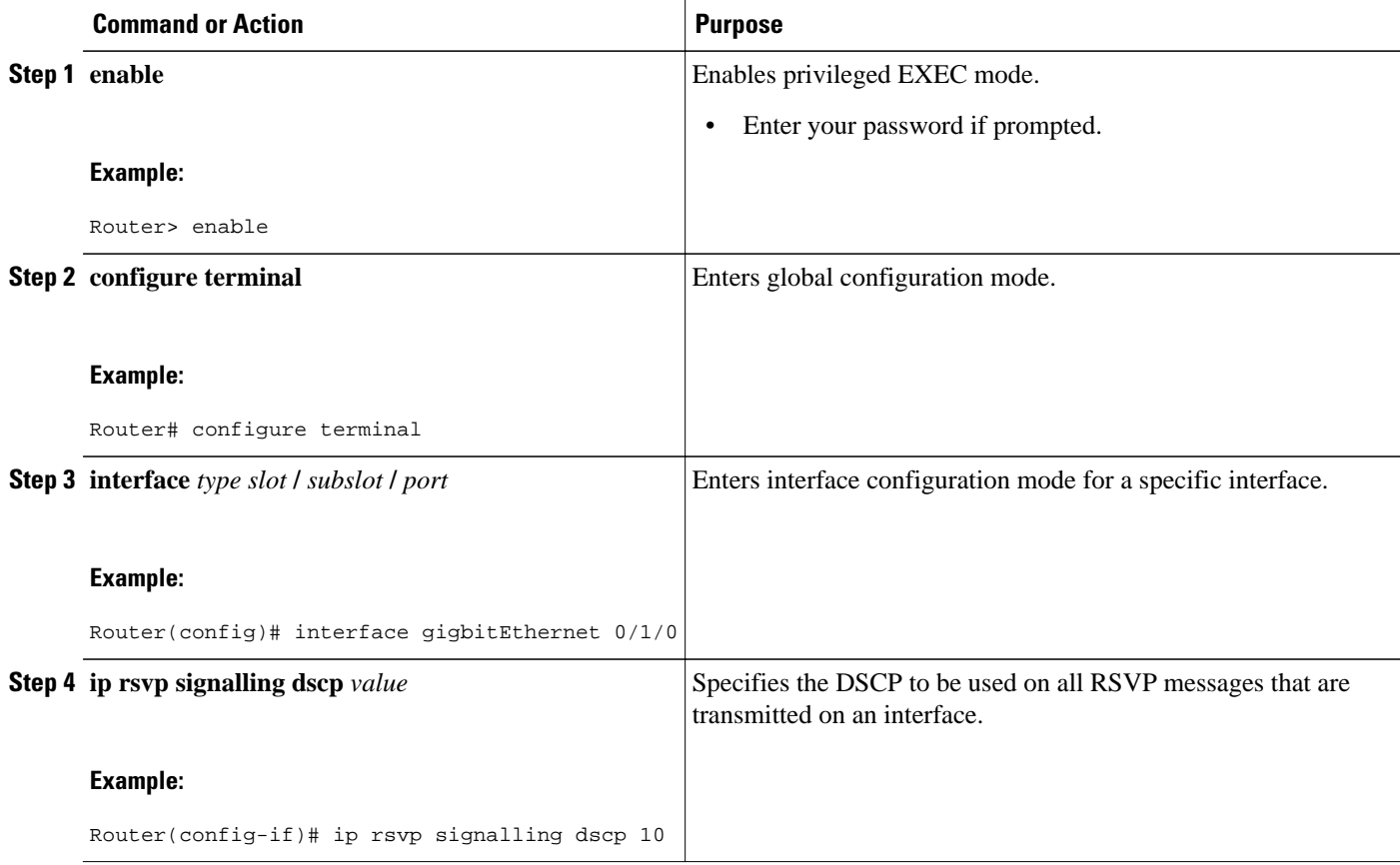
## **Verifying Control Plane DSCP Support for RSVP Configuration**

#### **SUMMARY STEPS**

- **1.** Enter the **show running-config** command to verify the configuration.
- **2.** Enter the **show ip rsvp interface detail**command to display RSVP-related interface information. The following is sample output from the **show ip rsvp interface detail**command. Interfaces that are not configured for DSCP do not show the DSCP value, which is 0 by default.

#### **DETAILED STEPS**

**Step 1** Enter the **show running-config** command to verify the configuration.

**Step 2** Enter the **show ip rsvp interface detail**command to display RSVP-related interface information. The following is sample output from the **show ip rsvp interface detail**command. Interfaces that are not configured for DSCP do not show the DSCP value, which is 0 by default.

#### **Example:**

```
Router# show
 ip rsvp interface detail
Gi0/0/0:
    RSVP: Disabled
    Interface State: N/A
    Bandwidth:
      Curr allocated: 0 bits/sec
      Max. allowed (total): 0 bits/sec
      Max. allowed (per flow): 0 bits/sec
      Max. allowed for LSP tunnels using sub-pools (pool 1): 0 bits/sec
      Set aside by policy (total): 0 bits/sec
    Traffic Control:
      RSVP Data Packet Classification is ON
    Signalling:
      DSCP value used in RSVP msgs: 0x17
      Number of refresh intervals to enforce blockade state: 4
   Authentication: disabled<br>Key chain: <none>
     Key chain: <no<br>Type: md5
     Type: Window size: 1
      Challenge: disabled 
    FRR Extension:
      Backup Path: Not Configured
    BFD Extension:
      State: Disabled
      Interval: Not Configured
    RSVP Hello Extension:
      State: Disabled
    RFC 3175 Aggregation: Disabled
      Role: exterior.
```
# **Configuration Examples for Control Plane DSCP Support for RSVP**

The following example shows how to enable RSVP on an interface, specify the DSCP, and verify the control plane DSCP support for RSVP.

```
Router> enable
Router# config terminal
Router(config)# interface gigabitethernet 3/1/0
Router(config-if)# ip rsvp bandwidth 7500 7500
Router(config-if)# ip rsvp signalling dscp 48
Router(config-if)# end
```
The following example shows how to display the RSVP-related information.

```
Router# show running-config interface gigabitEthernet 0/0/0
interface gigabitEthernet 0/0/0
ip address 10.10.10.1 255.255.255.0
fair-queue 64 256 235
ip rsvp signalling dscp 48
ip rsvp bandwidth 7500 7500
```
## **Additional References**

The following sections provide references related to the Control Plane DSCP Support for RSVP feature.

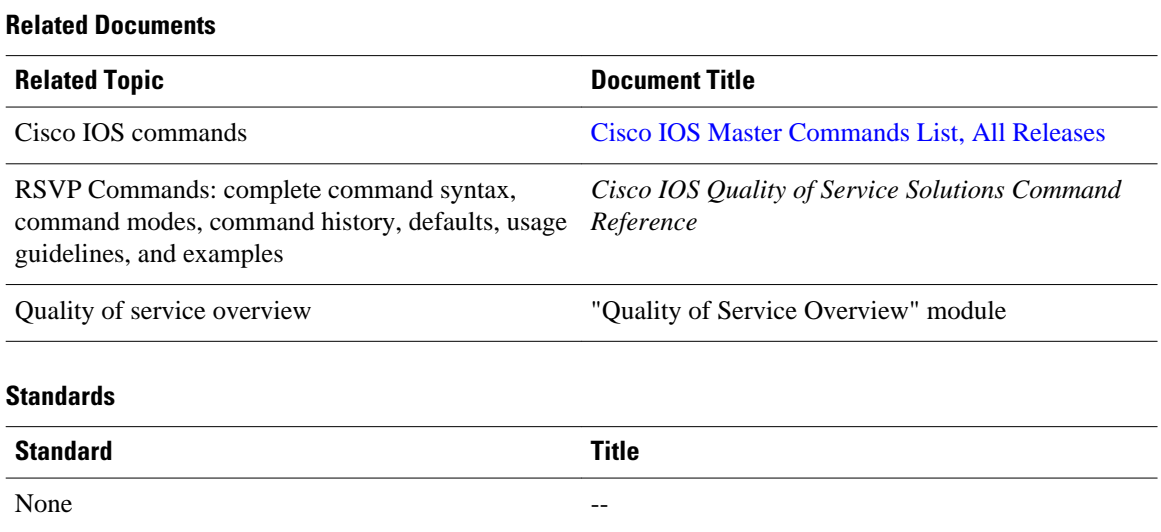

 $\overline{\phantom{a}}$ 

password.

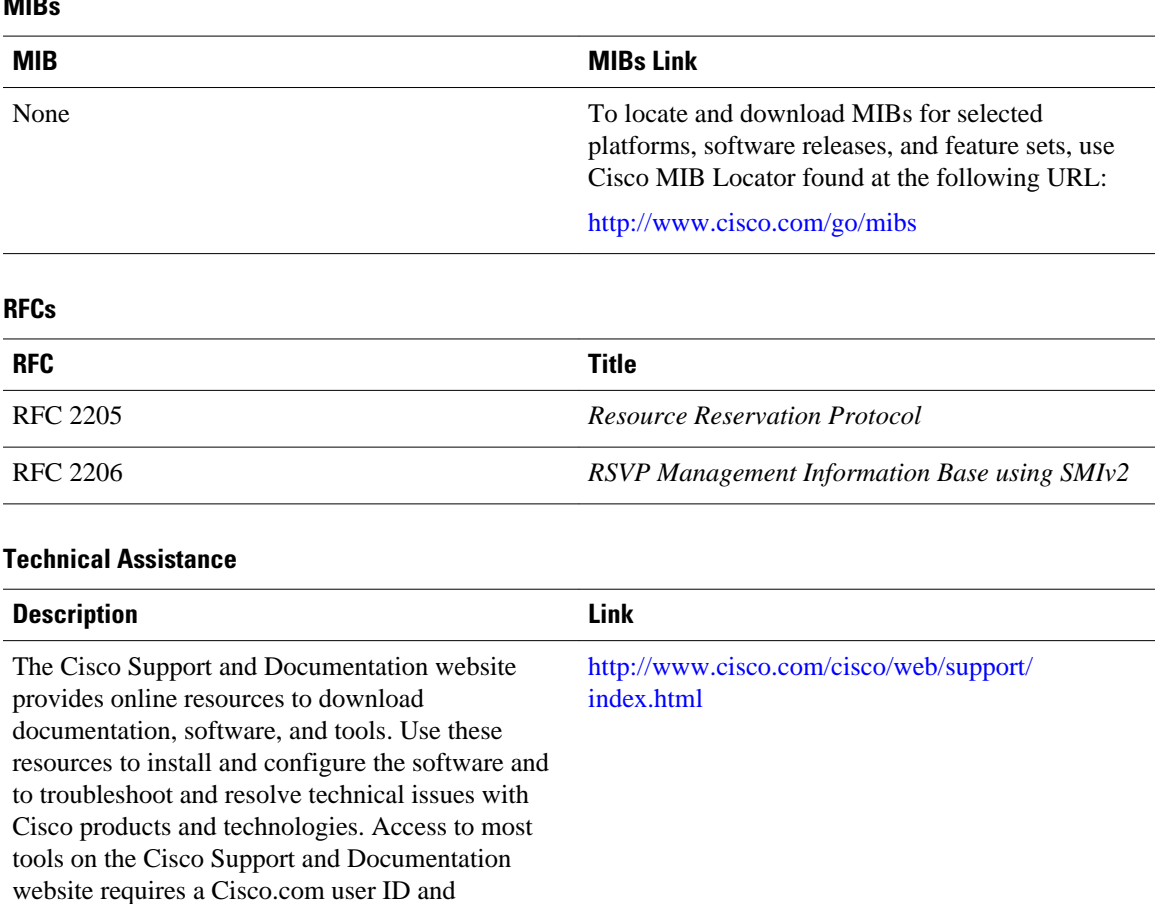

# **Feature Information for Control Plane DSCP Support for RSVP**

The following table provides release information about the feature or features described in this module. This table lists only the software release that introduced support for a given feature in a given software release train. Unless noted otherwise, subsequent releases of that software release train also support that feature.

Use Cisco Feature Navigator to find information about platform support and Cisco software image support. To access Cisco Feature Navigator, go to [www.cisco.com/go/cfn.](http://www.cisco.com/go/cfn) An account on Cisco.com is not required.

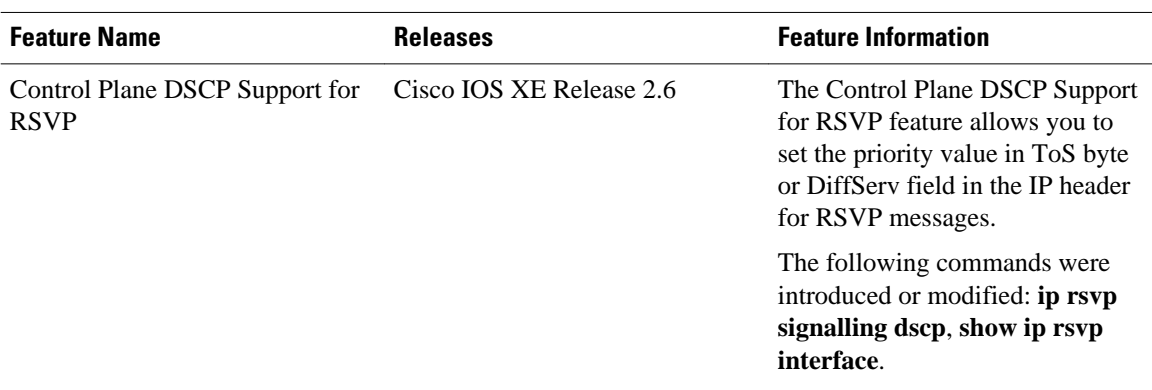

#### *Table 6 Feature Information for Control Plane DSCP Support for RSVP*

## **Glossary**

**CBWFQ** -- class-based weighted fair queueing. A queueing mechanism that extends the standard WFQ functionality to provide support for user-defined traffic classes.

**DiffServ** --differentiated services. An architecture based on a simple model where traffic that is entering a network is classified and possibly conditioned at the boundaries of the network. The class of traffic is then identified with a DS code point or bit marking in the IP header. Within the core of the network, packets are forwarded according to the per-hop behavior associated with the DS code point.

**DSCP** --differentiated services code point. The six most significant bits of the 1-byte IP type of service (ToS) field. The per-hop behavior represented by a particular DSCP value is configurable. DSCP values range between 0 and 63.

**IP precedence** --The three most significant bits of the 1-byte type of service (ToS) field. IP precedence values range between 0 for low priority and 7 for high priority.

**latency** --The delay between the time when a device receives a packet and the time when the packet is forwarded out the destination port.

**marking** --The process of setting a Layer 3 DSCP value in a packet.

**QoS** --quality of service. A measure of performance for a transmission system that reflects its transmission quality and service availability.

**RSVP** --Resource Reservation Protocol. A protocol for reserving network resources to provide quality of service guarantees to application flows.

**ToS** --type of service. An 8-bit value in the IP header field.

**type of service** --See ToS.

**Voice over IP** --See VoIP.

**VoIP** --Voice over IP. The ability to carry normal telephony-style voice over an IP-based internet while maintaining telephone-like functionality, reliability, and voice quality.

**WFQ** --weighted fair queueing. A queue management algorithm that provides a certain fraction of link bandwidth to each of several queues, based on relative bandwidth applied to each of the queues.

**WRED** --weighted random early detection. A congestion avoidance mechanism that slows traffic by randomly dropping packets when there is congestion.

Cisco and the Cisco logo are trademarks or registered trademarks of Cisco and/or its affiliates in the U.S. and other countries. To view a list of Cisco trademarks, go to this URL: [www.cisco.com/go/trademarks.](http://www.cisco.com/go/trademarks) Third-party trademarks mentioned are the property of their respective owners. The use of the word partner does not imply a partnership relationship between Cisco and any other company. (1110R)

Any Internet Protocol (IP) addresses and phone numbers used in this document are not intended to be actual addresses and phone numbers. Any examples, command display output, network topology diagrams, and other figures included in the document are shown for illustrative purposes only. Any use of actual IP addresses or phone numbers in illustrative content is unintentional and coincidental.

 $\mathbf I$ 

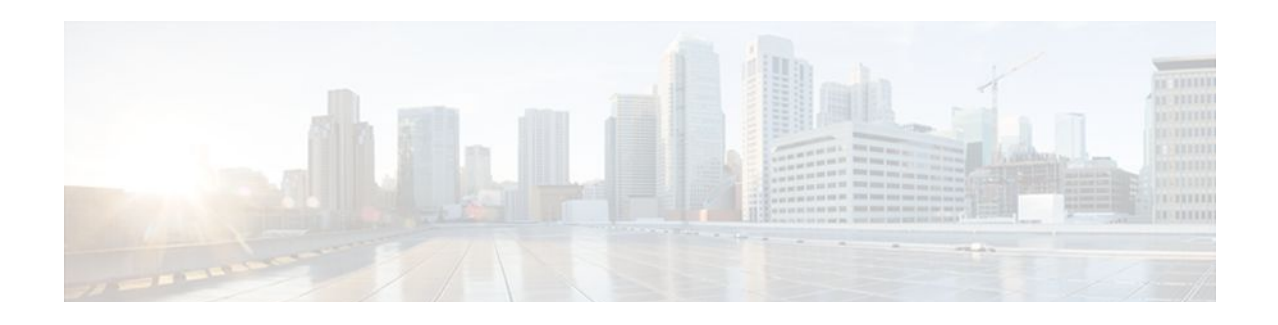

# **MPLS TE - Tunnel-Based Admission Control**

The MPLS TE--Tunnel-Based Admission Control (TBAC) feature enables classic Resource Reservation Protocol (RSVP) unicast reservations that are traveling across a Multiprotocol Label Switching traffic engineering (MPLS TE) core to be aggregated over an MPLS TE tunnel.

- Finding Feature Information, page 107
- Prerequisites for MPLS TE Tunnel-Based Admission Control, page 107
- Restrictions for MPLS TE Tunnel-Based Admission Control, page 107
- [Information About MPLS TE Tunnel-Based Admission Control, page 108](#page-115-0)
- [How to Configure MPLS TE Tunnel-Based Admission Control, page 109](#page-116-0)
- [Configuration Examples for MPLS TE Tunnel-Based Admission Control, page 115](#page-122-0)
- [Additional References, page 120](#page-127-0)
- [Feature Information for MPLS TE Tunnel-Based Admission Control, page 122](#page-129-0)
- [Glossary, page 122](#page-129-0)

# **Finding Feature Information**

Your software release may not support all the features documented in this module. For the latest feature information and caveats, see the release notes for your platform and software release. To find information about the features documented in this module, and to see a list of the releases in which each feature is supported, see the Feature Information Table at the end of this document.

Use Cisco Feature Navigator to find information about platform support and Cisco software image support. To access Cisco Feature Navigator, go to [www.cisco.com/go/cfn.](http://www.cisco.com/go/cfn) An account on Cisco.com is not required.

# **Prerequisites for MPLS TE - Tunnel-Based Admission Control**

- You must configure an MPLS TE tunnel in the network.
- You must configure RSVP on one or more interfaces on at least two neighboring routers that share a link within the network.

# **Restrictions for MPLS TE - Tunnel-Based Admission Control**

- Only IPv4 unicast RSVP flows are supported.
- Primary, one-hop tunnels are not supported. The TE tunnel cannot be a member of a class-based tunnel selection (CBTS) bundle.
- Multitopology Routing (MTR) is not supported.
- Only preestablished aggregates are supported. They can be configured statically or dynamically using command-line interface (CLI) commands.

# <span id="page-115-0"></span>**Information About MPLS TE - Tunnel-Based Admission Control**

- Feature Overview of MPLS TE Tunnel-Based Admission Control, page 108
- [Benefits of MPLS TE Tunnel-Based Admission Control](#page-116-0), page 109

## **Feature Overview of MPLS TE - Tunnel-Based Admission Control**

TBAC aggregates reservations from multiple, classic RSVP sessions over different forms of tunneling technologies that include MPLS TE tunnels, which act as aggregate reservations in the core. The figure below gives an overview of TBAC.

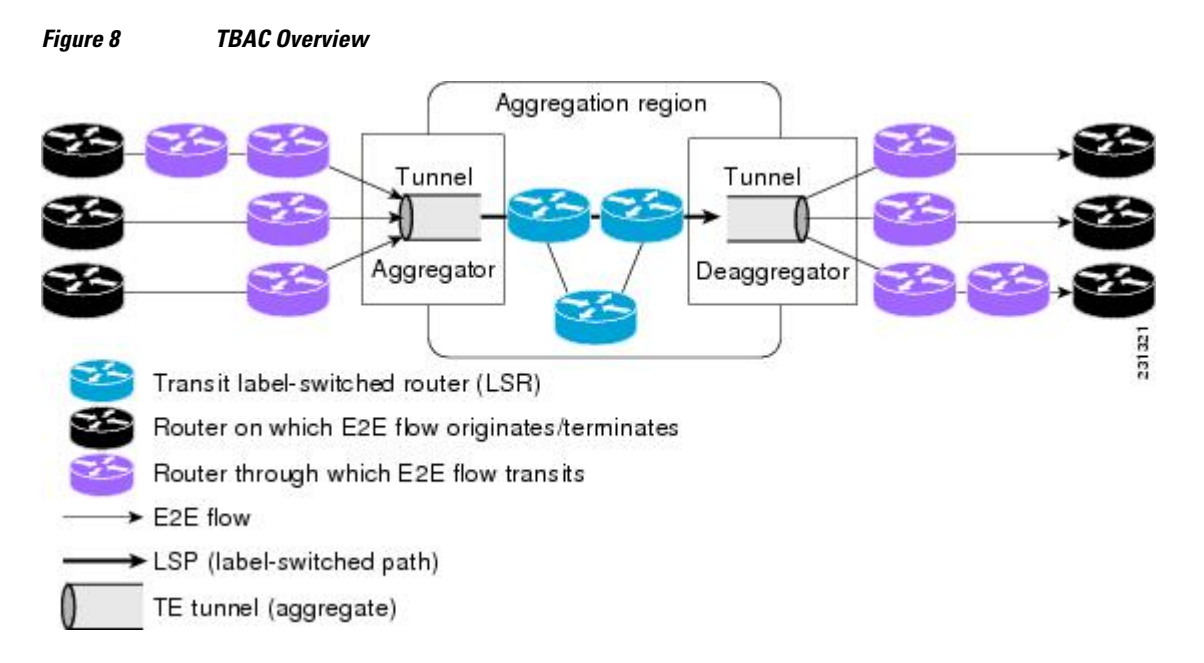

The figure below shows three RSVP end-to-end (E2E) flows that originate at routers on the far left, and terminate on routers at the far right. These flows are classic RSVP unicast flows, meaning that RSVP is maintaining a state for each flow. There is nothing special about these flows, except that along their path, these flows encounter an MPLS-TE core, where there is a desire to avoid creating a per-flow RSVP state.

When the E2E flows reach the edge of the MPLS-TE core, they are aggregated onto a TE tunnel. This means that when transiting through the MPLS-TE core, their state is represented by a single state; the TE tunnel is within the aggregation region, and their packets are forwarded (label-switched) by the TE tunnel. For example, if 100 E2E flows traverse the same aggregator and deaggregator, rather than creating 100 RSVP states (PATH and RESV messages) within the aggregation region, a single RSVP-TE state is created, that of the aggregate, which is the TE tunnel, to allocate and maintain the resources used by the 100 E2E flows. In particular, the bandwidth consumed by E2E flows within the core is allocated and

maintained in aggregate by the TE tunnel. The bandwidth of each E2E flow is normally admitted into the TE tunnel at the headend, just as any E2E flow's bandwidth is admitted onto an outbound link in the absence of aggregation.

## <span id="page-116-0"></span>**Benefits of MPLS TE - Tunnel-Based Admission Control**

To understand the benefits of TBAC, you should be familiar with how Call Admission Control (CAC) works for RSVP and Quality of Service (QoS).

#### **Cost Effective**

Real-time traffic is very sensitive to loss and delay. CAC avoids QoS degradation for real-time traffic because CAC ensures that the accepted load always matches the current network capacity. As a result, you do not have to overprovision the network to compensate for absolute worst peak traffic or for reduced capacity in case of failure.

#### **Improved Accuracy**

CAC uses RSVP signaling, which follows the same path as the real-time flow, and routers make a CAC decision at every hop. This ensures that the CAC decision is very accurate and dynamically adjusts to the current conditions such as a reroute or an additional link. Also, RSVP provides an explicit CAC response (admitted or rejected) to the application, so that the application can react appropriately and fast; for example, sending a busy signal for a voice call, rerouting the voice call on an alternate VoIP route, or displaying a message for video on demand.

#### **RSVP and MPLS TE Combined**

TBAC allows you to combine the benefits of RSVP with those of MPLS TE. Specifically, you can use MPLS TE inside the network to ensure that the transported traffic can take advantage of Fast Reroute protection (50-millisecond restoration), Constraint Based Routing (CBR), and aggregate bandwidth reservation.

#### **Seamless Deployment**

TBAC allows you to deploy IPv4 RSVP without any impact on the MPLS part of the network because IPv4 RSVP is effectively tunneled inside MPLS TE tunnels that operate unchanged as per regular RSVP TE. No upgrade or additional protocol is needed in the MPLS core.

#### **Enhanced Scaling Capability**

TBAC aggregates multiple IPv4 RSVP reservations ingressing from the same MPLS TE headend router into a single MPLS TE tunnel and egressing from the same MPLS TE tailend router.

# **How to Configure MPLS TE - Tunnel-Based Admission Control**

- [Enabling RSVP QoS,](#page-117-0) page 110
- [Enabling MPLS TE](#page-117-0), page 110
- [Configuring an MPLS TE Tunnel Interface](#page-118-0), page 111
- [Configuring RSVP Bandwidth on an MPLS TE Tunnel Interface](#page-119-0), page 112
- [Verifying the TBAC Configuration](#page-120-0), page 113

# <span id="page-117-0"></span>**Enabling RSVP QoS**

Perform this task to enable RSVP QoS globally on a router.

#### **SUMMARY STEPS**

- **1. enable**
- **2. configure terminal**
- **3. ip rsvp qos**
- **4. end**

#### **DETAILED STEPS**

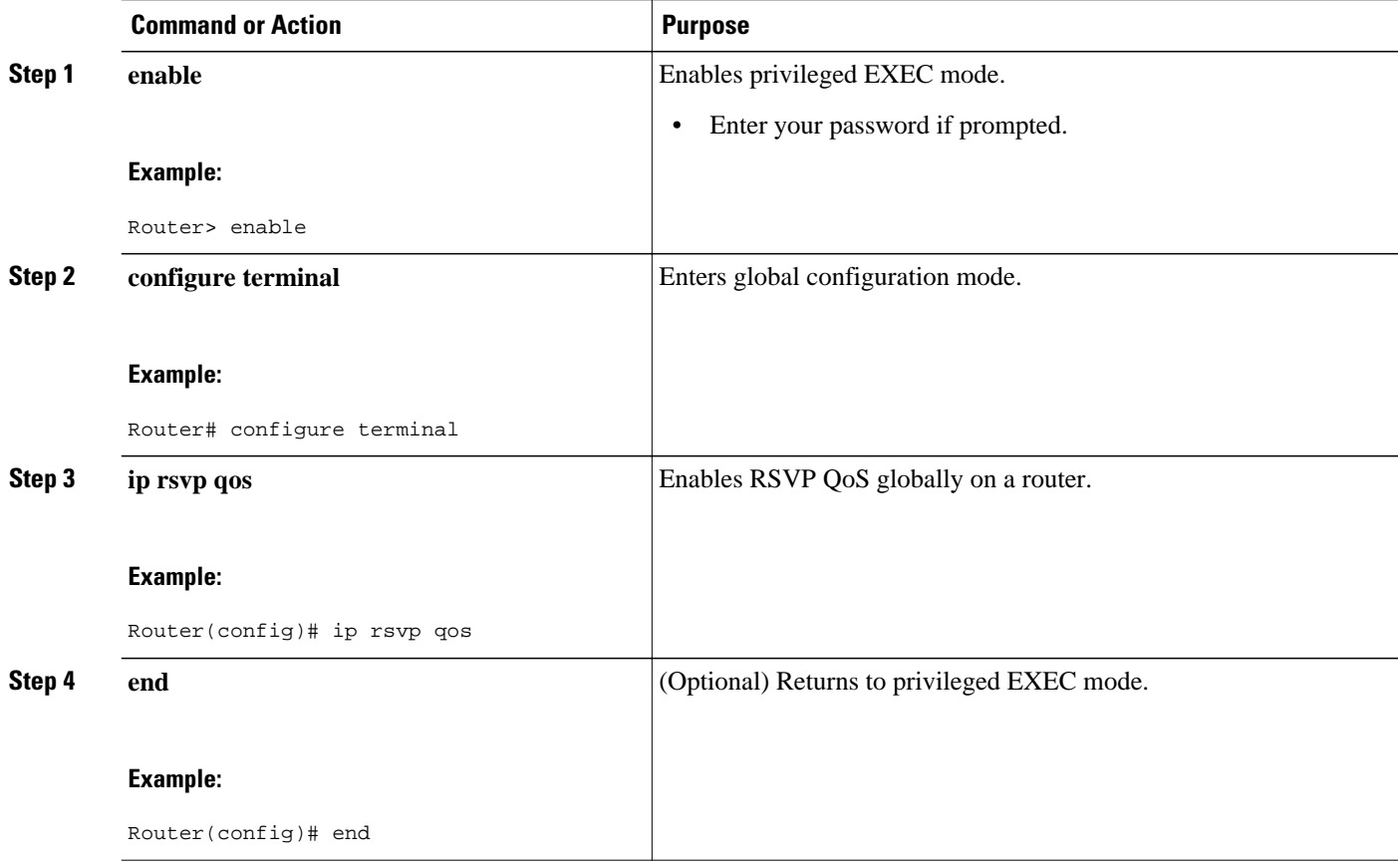

## **Enabling MPLS TE**

Perform this task to enable MPLS TE. This task enables MPLS TE globally on a router that is running RSVP QoS.

#### <span id="page-118-0"></span>**SUMMARY STEPS**

- **1. enable**
- **2. configure terminal**
- **3. mpls traffic-eng tunnels**
- **4. end**

#### **DETAILED STEPS**

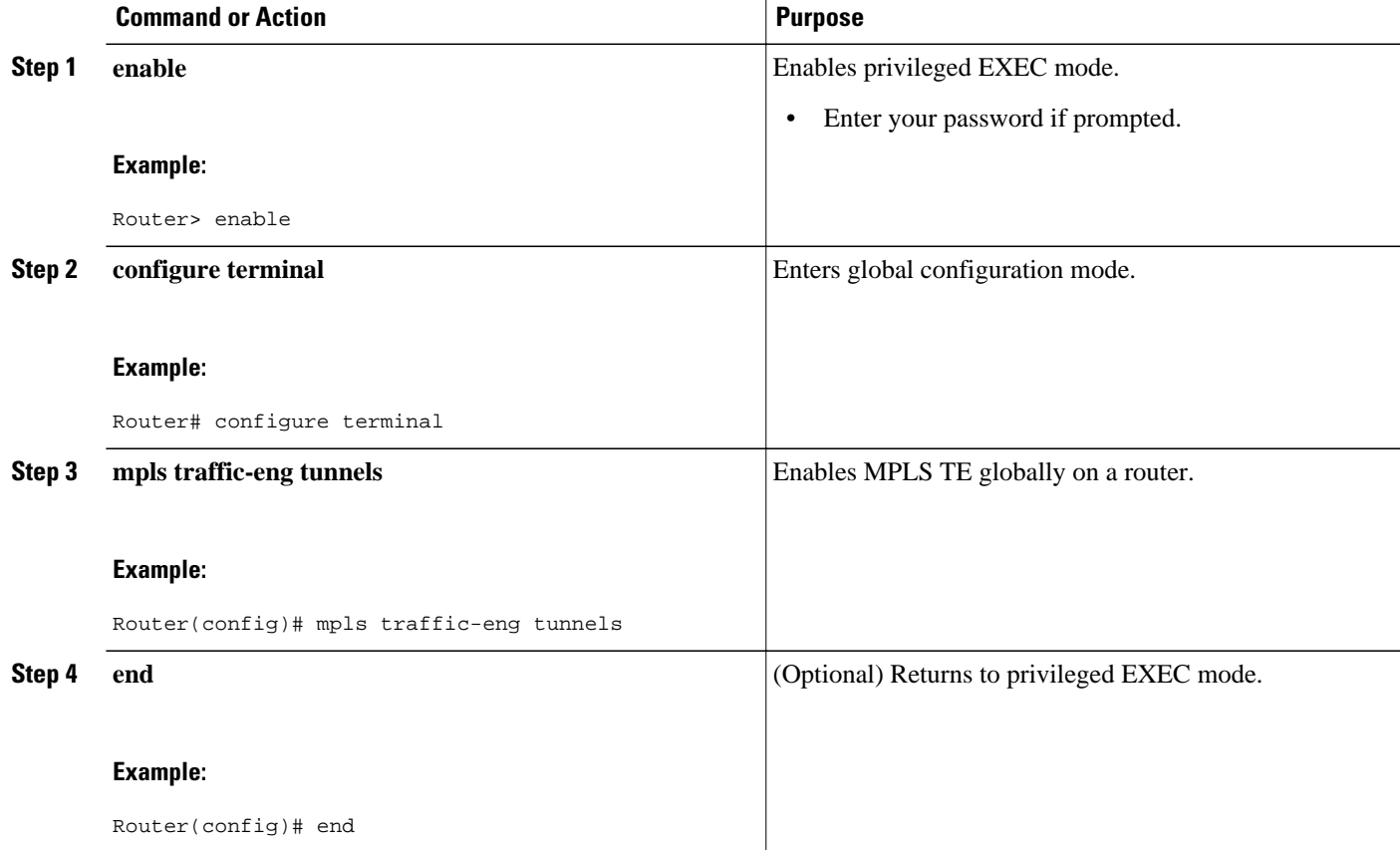

## **Configuring an MPLS TE Tunnel Interface**

You must configure an MPLS-TE tunnel in your network before you can proceed. For detailed information, see the "MPLS Traffic Engineering (TE)--Automatic Bandwidth Adjustment for TE Tunnels" module.

#### **SUMMARY STEPS**

- **1. enable**
- **2. configure terminal**
- **3. interface tunnel** *number*
- **4. end**

#### <span id="page-119-0"></span>**DETAILED STEPS**

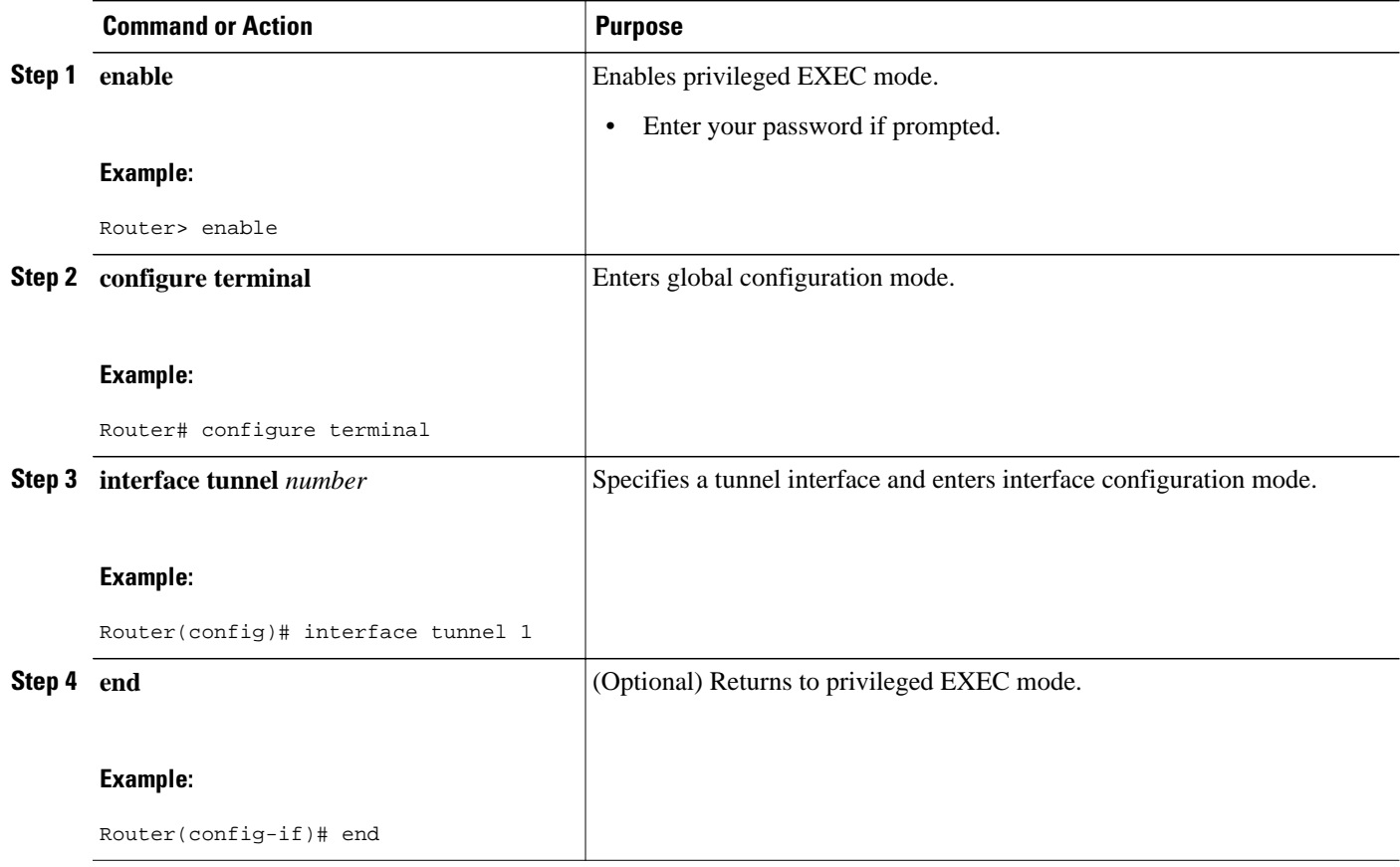

## **Configuring RSVP Bandwidth on an MPLS TE Tunnel Interface**

Perform this task to configure RSVP bandwidth on the MPLS TE tunnel interface that you are using for the aggregation.

#### **SUMMARY STEPS**

- **1. enable**
- **2. configure terminal**
- **3. interface tunnel** *number*
- **4. ip rsvp bandwidth** [*interface-kbps*] [*single-flow-kbps*]
- **5. end**

#### <span id="page-120-0"></span>**DETAILED STEPS**

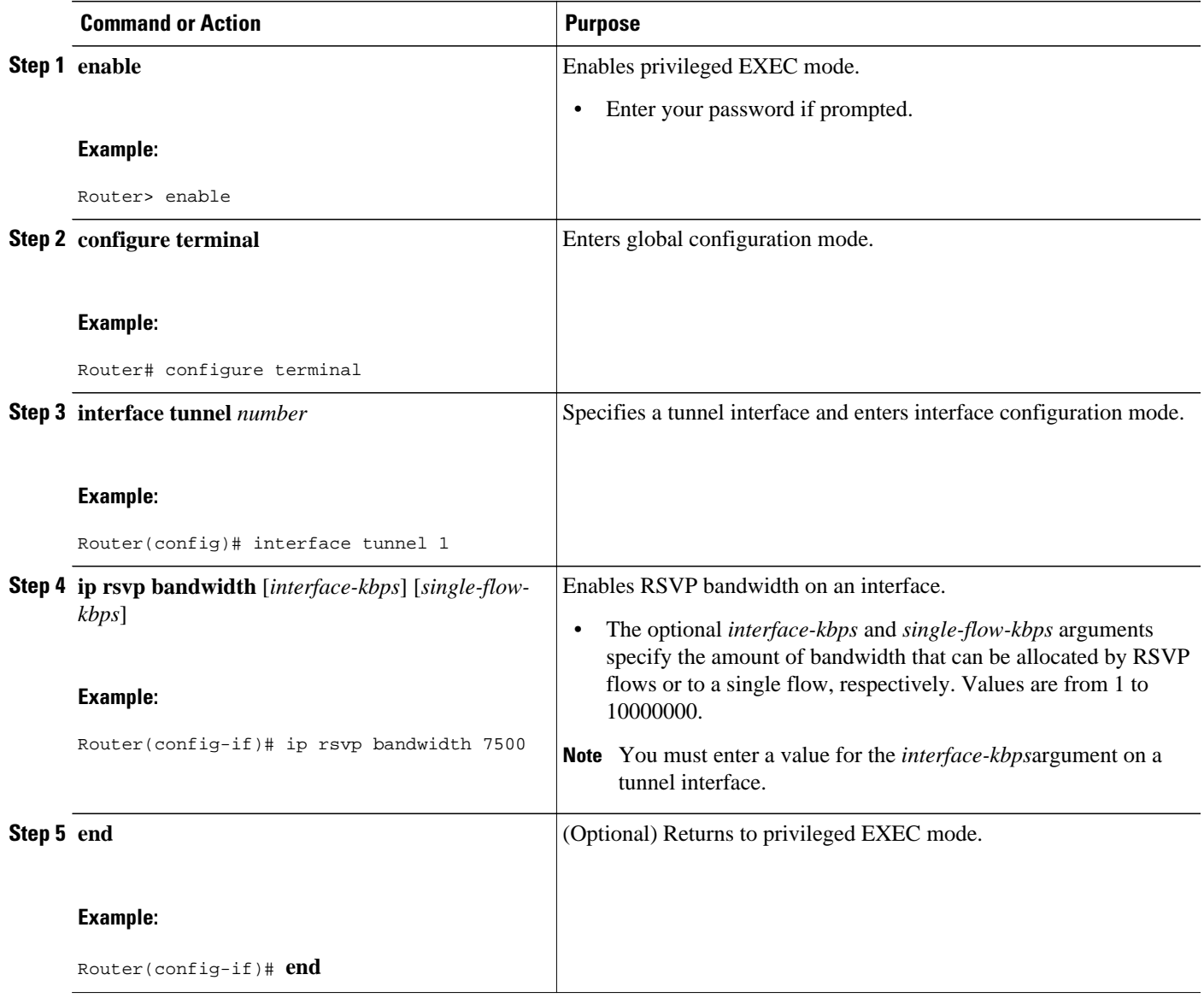

# **Verifying the TBAC Configuration**

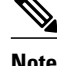

**Note** You can use the following **show** commands in user EXEC or privileged EXEC mode, in any order.

#### **SUMMARY STEPS**

- **1. enable**
- **2. show ip rsvp**
- **3. show ip rsvp reservation** [**detail**] [**filter** [**destination** {*ip-address* | *hostname*}] [**dst-port** *port-number*] [**source** {*ip-addres*s | *hostname*}] [**src-port** *port-number*]]
- **4. show ip rsvp sender** [**detail**] [**filter** [**destination** *ip-address* | *hostname*] [**dst-port** *port-number*] [**source** *ip-address* | *hostname*] [**src-port** *port-number*]]
- **5. show mpls traffic-eng link-management bandwidth-allocation** [**summary**] [*interface-type interfacenumber*]
- **6. exit**

#### **DETAILED STEPS**

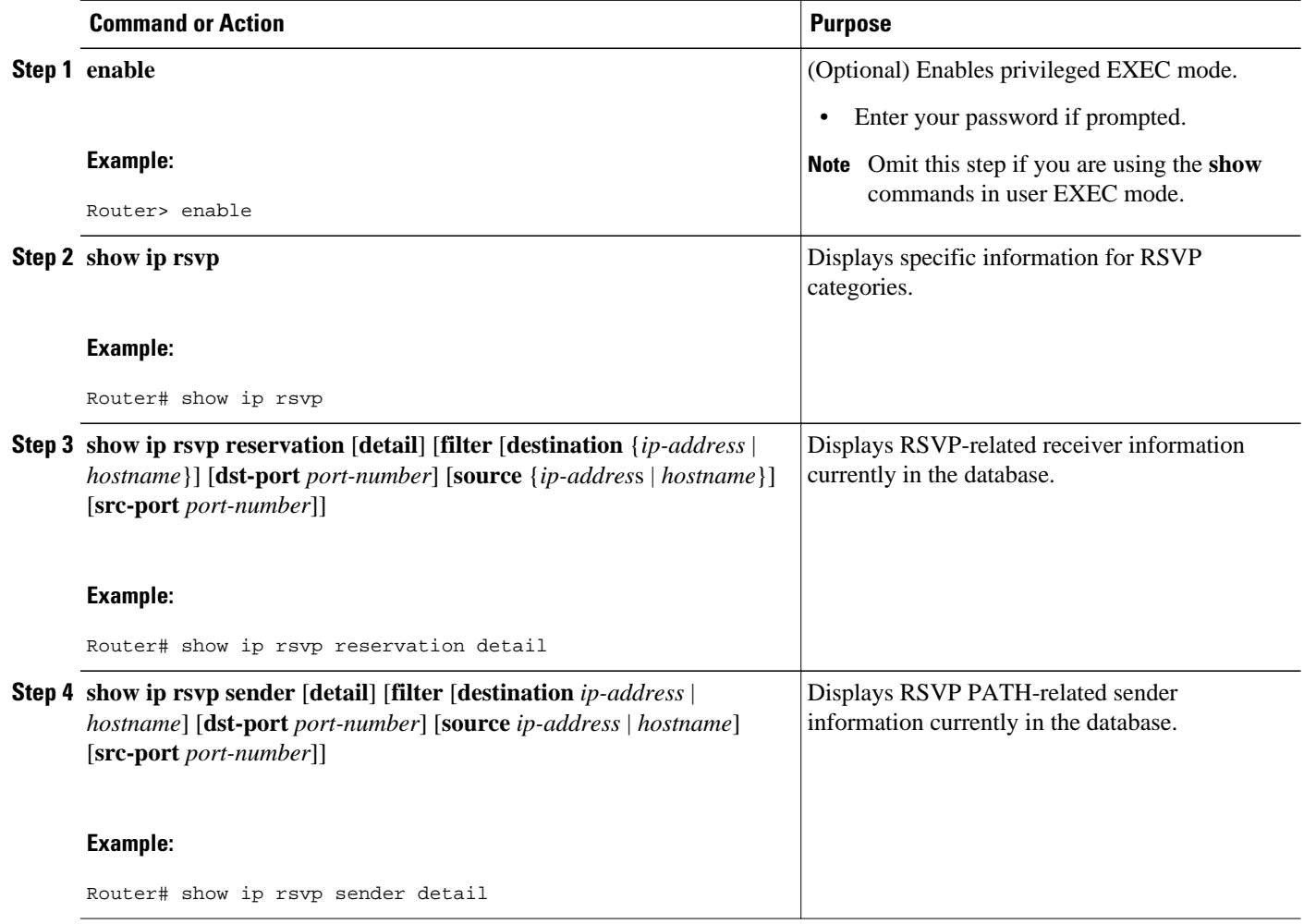

<span id="page-122-0"></span>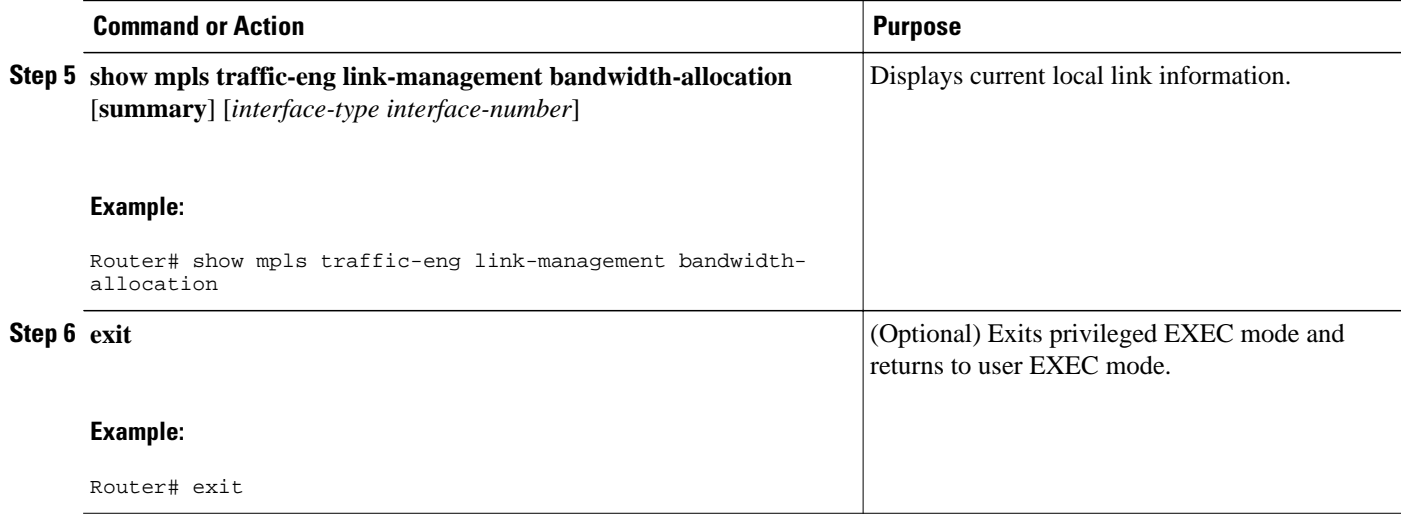

# **Configuration Examples for MPLS TE - Tunnel-Based Admission Control**

- Example Configuring TBAC, page 115
- [Example Configuring RSVP Local Policy on a Tunnel Interface](#page-123-0), page 116
- [Example Verifying the TBAC Configuration](#page-123-0), page 116
- [Example Verifying the RSVP Local Policy Configuration](#page-127-0), page 120

## **Example Configuring TBAC**

**Note** You must have an MPLS TE tunnel already configured in your network. For detailed information, see the "MPLS Traffic Engineering (TE)--Automatic Bandwidth Adjustment for TE Tunnels" module.

The following example enables RSVP and MPLS TE globally on a router and then configures a tunnel interface and bandwidth of 7500 kbps on the tunnel interface traversed by the RSVP flows:

```
Router# configure terminal
Enter configuration commands, one per line. End with CNTL/Z.
Router(config)# ip rsvp qos
Router(config)# mpls traffic-eng tunnels
Router(config)# interface tunnel 1
Router(config-if)# ip rsvp bandwidth 7500
Router(config-if)# end
```
## <span id="page-123-0"></span>**Example Configuring RSVP Local Policy on a Tunnel Interface**

The following example configures an RSVP default local policy on a tunnel interface:

```
Router# configure terminal
Enter configuration commands, one per line. End with CNTL/Z.
```
Router(config)# **interface tunnel 1**

```
Router(config-if)# ip rsvp policy local default
```
Router(config-rsvp-local-if-policy)# **max bandwidth single 10**

Router(config-rsvp-local-if-policy)# **forward all**

```
Router(config-rsvp-local-if-policy)# end
```
## **Example Verifying the TBAC Configuration**

The figure below shows a network in which TBAC is configured.

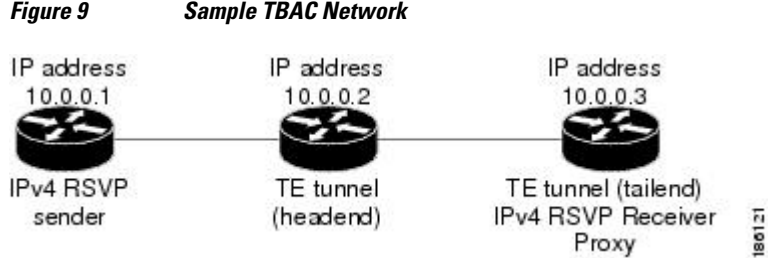

The following example verifies that RSVP and MPLS TE are enabled and coexist on the headend router (10.0.0.2 in the figure above):

```
Router# show ip rsvp
RSVP: enabled (on 3 interface(s))
   RSVP QoS enabled <-------
   MPLS/TE signalling enabled <------
Signalling:
    Refresh interval (msec): 30000
    Refresh misses: 4
.
.
.
```
The following example verifies that RSVP and MPLS TE are enabled and coexist on the tailend router (10.0.0.3 in the figure above):

```
Router# show ip rsvp
RSVP: enabled (on 3 interface(s))
   RSVP QoS enabled <-------
   MPLS/TE signalling enabled <------
Signalling:
    Refresh interval (msec): 30000
    Refresh misses: 4
.
.
.
```
The following examples verify that an IPv4 flow is traveling through a TE tunnel (a label-switched path [LSP]) on the headend router (10.0.0.2 in the figure above):

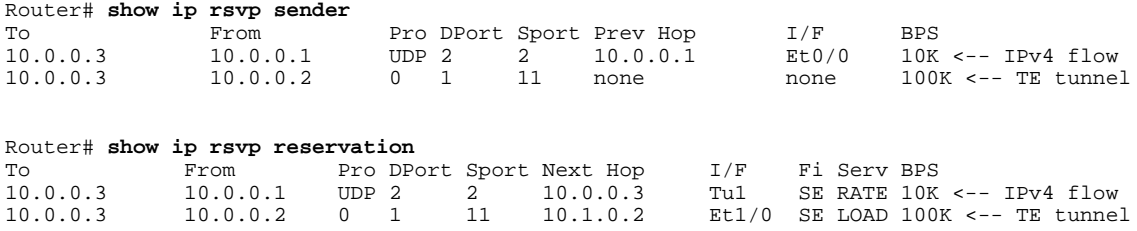

The following examples verify that an IPv4 flow is traveling through a TE tunnel (LSP) on the tailend router (10.0.0.3 in the figure above):

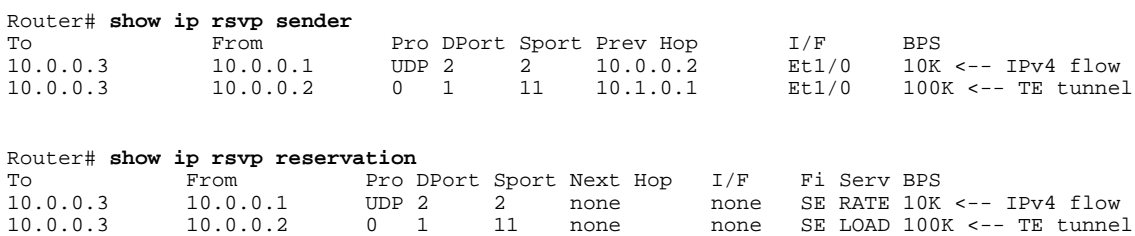

The following examples display detailed information about the IPv4 flow and the TE tunnel (LSP) on the headend router (10.0.0.2 in the figure above):

```
Router# show ip rsvp sender detail 
                         ------------------------------ IPv4 flow information begins here.
   Destination 10.0.0.3, Protocol_Id 17, Don't Police , DstPort 2
   Sender address: 10.0.0.1, port: 2
   Path refreshes:
     arriving: from PHOP 10.0.0.10 on Et0/0 every 30000 msecs. Timeout in 189 sec
   Traffic params - Rate: 10K bits/sec, Max. burst: 10K bytes
    Min Policed Unit: 0 bytes, Max Pkt Size 2147483647 bytes
   Path ID handle: 02000412.
   Incoming policy: Accepted. Policy source(s): Default
   Status:
   Output on Tunnel1, out of band. Policy status: Forwarding. Handle: 0800040E <--- TE 
tunnel verified
     Policy source(s): Default
Path FLR: Never repaired<br>PATH: <------------------
                                    --------------------- TE tunnel information begins here.
   Tun Dest: 10.0.0.3 Tun ID: 1 Ext Tun ID: 10.0.0.2
   Tun Sender: 10.0.0.2 LSP ID: 11
  Path refreshes:<br>sent: to
                  NHOP 10.1.0.2 on GigabitEthernet1/0/0
 .
 .
.
Router# show ip rsvp reservation detail
RSVP Reservation. Destination is 10.0.0.3, Source is 10.0.0.1,<--- IPv4 flow information 
begins here.
   Protocol is UDP, Destination port is 2, Source port is 2
   Next Hop: 10.0.0.3 on Tunnel1, out of band <-------------------- TE tunnel verified
   Reservation Style is Shared-Explicit, QoS Service is Guaranteed-Rate
 .
 .
 .
Reservation: <--------------------------------------- TE Tunnel information begins here.
   Tun Dest: 10.0.0.3 Tun ID: 1 Ext Tun ID: 10.0.0.2
   Tun Sender: 10.0.0.2 LSP ID: 11
```

```
 Next Hop: 10.1.0.2 on GigabitEthernet1/0/0
   Label: 0 (outgoing)
   Reservation Style is Shared-Explicit, QoS Service is Controlled-Load
 .
 .
    .
Router# show ip rsvp installed detail
RSVP: GigabitEthernet0/0/0 has no installed reservations
RSVP: GigabitEthernet1/0/0 has the following installed reservations
RSVP Reservation. Destination is 10.0.0.3. Source is 10.0.0.2, 
  Protocol is 0 , Destination port is 1, Source port is 11
   Traffic Control ID handle: 03000405
   Created: 04:46:55 EST Fri Oct 26 2007 <------ IPv4 flow information
   Admitted flowspec:
     Reserved bandwidth: 100K bits/sec, Maximum burst: 1K bytes, Peak rate: 100K bits/sec
     Min Policed Unit: 0 bytes, Max Pkt Size: 1500 bytes
  Resource provider for this flow: None
 .
    .
 .
RSVP: Tunnel1 has the following installed reservations <------ TE tunnel verified
RSVP Reservation. Destination is 10.0.0.3. Source is 10.0.0.1, 
   Protocol is UDP, Destination port is 2, Source port is 2
   Traffic Control ID handle: 01000415
   Created: 04:57:07 EST Fri Oct 26 2007 <----- IPv4 flow information
  Admitted flowspec:
     Reserved bandwidth: 10K bits/sec, Maximum burst: 10K bytes, Peak rate: 10K bits/sec
     Min Policed Unit: 0 bytes, Max Pkt Size: 0 bytes
   Resource provider for this flow: None
 .
 .
 .
Router# show ip rsvp interface detail
E + 0/0:
    RSVP: Enabled
    Interface State: Up
    Bandwidth:
     Curr allocated: 0 bits/sec
      Max. allowed (total): 3M bits/sec
     Max. allowed (per flow): 3M bits/sec
 .
 .
 .
 Et1/0:
    RSVP: Enabled
    Interface State: Up
    Bandwidth:
     Curr allocated: 0 bits/sec
      Max. allowed (total): 3M bits/sec
     Max. allowed (per flow): 3M bits/sec
 .
 .
 .
Tu1: <--------------------------------- TE tunnel information begins here.
    RSVP: Enabled
    RSVP aggregation over MPLS TE: Enabled
    Interface State: Up
    Bandwidth:
      Curr allocated: 20K bits/sec
      Max. allowed (total): 3M bits/sec
     Max. allowed (per flow): 3M bits/sec
 .
 .
 .
```
The following examples display detailed information about the IPv4 flow and the TE tunnel (LSP) on the tailend router (10.0.0.3 in the figure above):

```
Router# show ip rsvp sender detail
PATH: <----------------------------------------------- IPv4 flow information begins here.
   Destination 10.0.0.3, Protocol_Id 17, Don't Police , DstPort 2
   Sender address: 10.0.0.1, port: 2
   Path refreshes:
    arriving: from PHOP 10.0.0.2 on Et1/0 every 30000 msecs, out of band. Timeout in 188 
sec
   Traffic params - Rate: 10K bits/sec, Max. burst: 10K bytes
    Min Policed Unit: 0 bytes, Max Pkt Size 2147483647 bytes
 .
 .
 .
PATH: <------------------------------------------------ TE tunnel information begins here.
   Tun Dest: 10.0.0.3 Tun ID: 1 Ext Tun ID: 10.0.0.2
   Tun Sender: 10.0.0.2 LSP ID: 11
   Path refreshes:
    arriving: from PHOP 10.1.0.1 on Et1/0 every 30000 msecs. Timeout in 202 sec
 .
 .
 .
Router# show ip rsvp reservation detail
RSVP Reservation. Destination is 10.0.0.3, Source is 10.0.0.1, <--- IPv4 flow information 
begins here.
   Protocol is UDP, Destination port is 2, Source port is 2
   Next Hop: none
  Reservation Style is Shared-Explicit, QoS Service is Guaranteed-Rate
 .
    .
 .
Reservation: <--------------------------------------- TE tunnel information begins here.
             10.0.0.3 Tun ID: 1 Ext Tun ID: 10.0.0.2
   Tun Sender: 10.0.0.2 LSP ID: 11
   Next Hop: none
   Label: 1 (outgoing)
   Reservation Style is Shared-Explicit, QoS Service is Controlled-Load
    .
    .
    .
Router# show ip rsvp request detail
RSVP Reservation. Destination is 10.0.0.3, Source is 10.0.0.1, 
   Protocol is UDP, Destination port is 2, Source port is 2
  Prev Hop: 10.0.0.2 on GigabitEthernet1/0/0, out of band <-------------- TE tunnel
verified
   Reservation Style is Shared-Explicit, QoS Service is Guaranteed-Rate
   Average Bitrate is 10K bits/sec, Maximum Burst is 10K bytes
 .
    .
 .
Request: <------------------------------------ TE tunnel information begins here.
            10.0.0.3 Tun ID: 1 Ext Tun ID: 10.0.0.2
   Tun Sender: 10.0.0.2 LSP ID: 11
   Prev Hop: 10.1.0.1 on GigabitEthernet1/0/0
   Label: 0 (incoming)
   Reservation Style is Shared-Explicit, QoS Service is Controlled-Load
 .
    .
    .
```
### <span id="page-127-0"></span>**Example Verifying the RSVP Local Policy Configuration**

The following example verifies that a default local policy has been configured on tunnel interface 1:

```
Router# show run interface tunnnel 1
Building configuration...
Current configuration : 419 bytes
!
interface Tunnel1
 bandwidth 3000
 ip unnumbered Loopback0
 tunnel destination 10.0.0.3
 tunnel mode mpls traffic-eng
 tunnel mpls traffic-eng autoroute announce
 tunnel mpls traffic-eng priority 1 1
 tunnel mpls traffic-eng bandwidth 100
 tunnel mpls traffic-eng path-option 1 dynamic
 tunnel mpls traffic-eng fast-reroute
 ip rsvp policy local default <---------------- Local policy information begins here.
  max bandwidth single 10
  forward all
 ip rsvp bandwidth 3000
end
The following example provides additional information about the default local policy 
configured on tunnel interface 1:
Router# show ip rsvp policy local detail
Tunnel1:
  Default policy:
    Preemption Scope: Unrestricted.
   Local Override: Disabled.<br>Fast ReRoute: Accept.
   Fast ReRoute:<br>Handle:
                 BC000413.
Accept Forward
Path: Yes Yes Yes
 Resv: Yes Yes
   PathError: Yes Yes Yes
    ResvError: Yes Yes
   Setup Priority Hold Priority<br>TE: N/A N/ATE: N/A N/ANon-TE: N/A N/ACurrent Limit
   Senders: 0 0 N/A<br>Receivers: 1 1 N/A
   Receivers: 1 N/A<br>Conversations: 1 N/AConversations: 1
   Group bandwidth (bps): 10K N/A
   Per-flow b/w (bps): N/A 10K
Generic policy settings:
   Default policy: Accept all<br>Preemption: Disabled
   Preemption:
```
## **Additional References**

The following sections provide references related to the MPLS TE Tunnel-Based Admission Control feature.

#### **Related Documents**

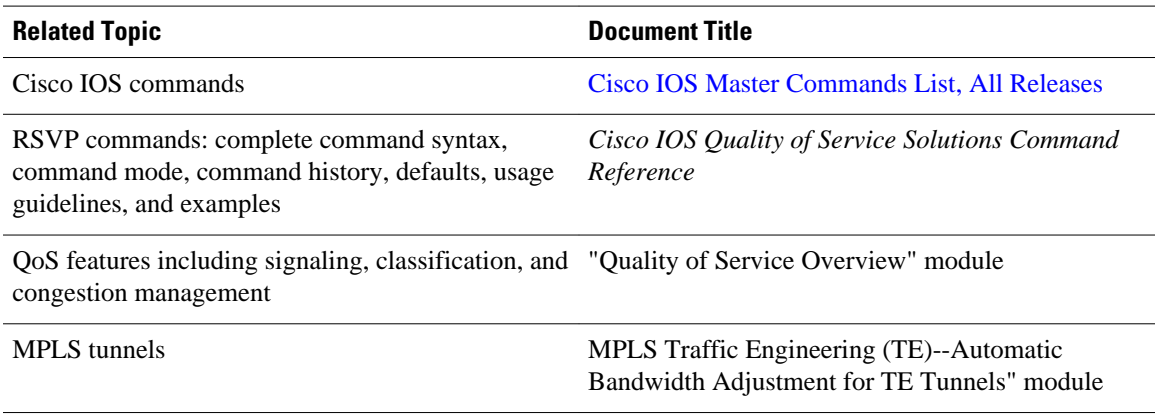

#### **Standards**

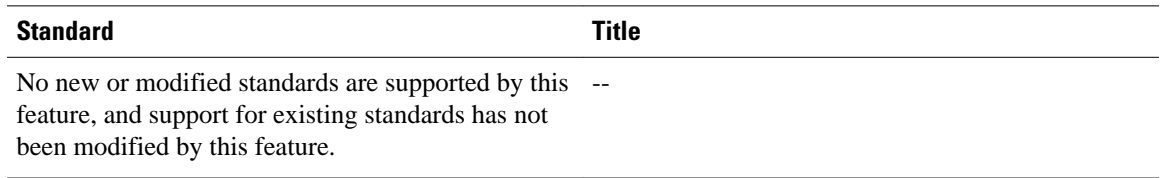

#### **MIBs**

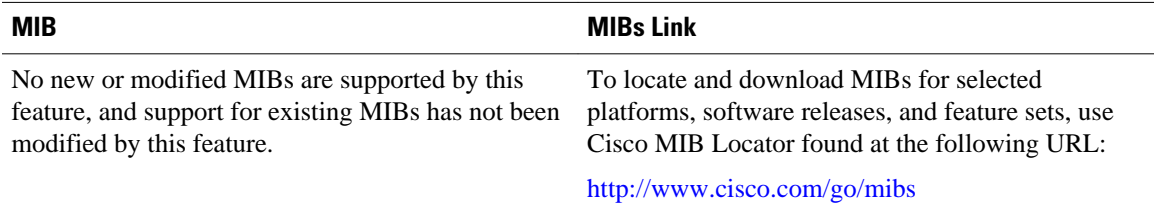

#### **RFCs**

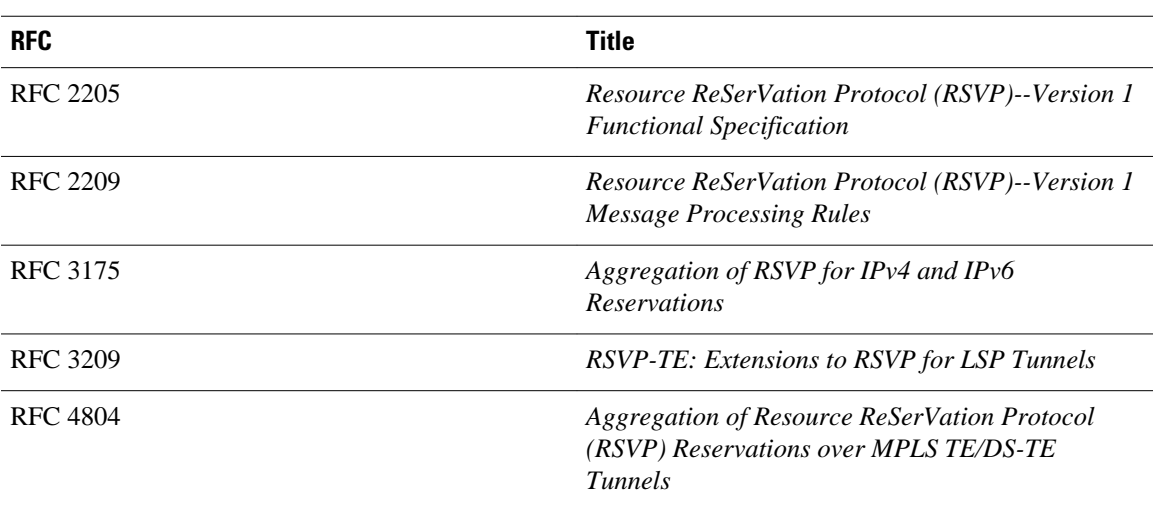

#### <span id="page-129-0"></span>**Technical Assistance**

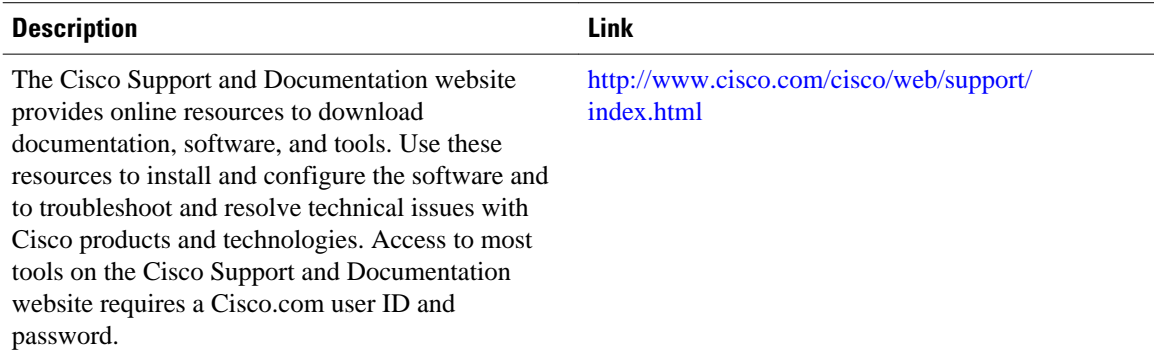

# **Feature Information for MPLS TE - Tunnel-Based Admission Control**

The following table provides release information about the feature or features described in this module. This table lists only the software release that introduced support for a given feature in a given software release train. Unless noted otherwise, subsequent releases of that software release train also support that feature.

Use Cisco Feature Navigator to find information about platform support and Cisco software image support. To access Cisco Feature Navigator, go to [www.cisco.com/go/cfn.](http://www.cisco.com/go/cfn) An account on Cisco.com is not required.

| <b>Feature Name</b>                                     | <b>Releases</b>          | <b>Feature Information</b>                                                                                                    |
|---------------------------------------------------------|--------------------------|----------------------------------------------------------------------------------------------------|
| <b>MPLS TE Tunnel-Based</b><br><b>Admission Control</b> | Cisco IOS XE Release 2.6 | The MPLS TE--Tunnel-Based<br>Admission Control feature<br>enables classic Resource<br><b>Reservation Protocol (RSVP)</b><br>unicast reservations that are<br>traveling across an MPLS TE<br>core to be aggregated over an<br>MPLS TE tunnel. The following<br>commands were introduced or<br>modified: ip rsvp qos, show ip<br>rsvp, show ip rsvp reservation,<br>show ip rsvp sender, show mpls<br>traffic-eng link-management<br>bandwidth-allocation. |

*Table 7 Feature Information for MPLS TE--Tunnel-Based Admission Control (TBAC)*

## **Glossary**

**admission control** --The process by which an RSVP reservation is accepted or rejected on the basis of endto-end available network resources.

**aggregate--An** RSVP flow that represents multiple E2E flows; for example, an MPLS-TE tunnel may be an aggregate for many E2E flows.

**aggregation region** --An area where E2E flows are represented by aggregate flows, with aggregators and deaggregators at the edge; for example, an MPLS-TE core, where TE tunnels are aggregates for E2E flows. An aggregation region contains a connected set of nodes that are capable of performing RSVP aggregation.

**aggregator** --The router that processes the E2E PATH message as it enters the aggregation region. This router is also called the TE tunnel headend router; it forwards the message from an exterior interface to an interior interface.

**bandwidth** --The difference between the highest and lowest frequencies available for network signals. The term is also used to describe the rated throughput capacity of a given network medium or protocol.

**deaggregator** --The router that processes the E2E PATH message as it leaves the aggregation region. This router is also called the TE tunnel tailend router; it forwards the message from an interior interface to an exterior interface.

**E2E** --end-to-end. An RSVP flow that crosses an aggregation region and whose state is represented in aggregate within this region; for example, a classic RSVP unicast flow that crosses an MPLS-TE core.

**LSP** --label switched path. A configured connection between two routers in which label switching is used to carry the packets. The purpose of an LSP is to carry data packets.

**MPLS** --Multiprotocol Label Switching. Packet-forwarding technology, used in the network core, that applies data link layer labels to tell switching nodes how to forward data, resulting in faster and more scalable forwarding than network layer routing normally can do.

**QoS** --quality of service. A measure of performance for a transmission system that reflects its transmission quality and service availability.

**RSVP** --Resource Reservation Protocol. A protocol that supports the reservation of resources across an IP network. Applications that run on IP end systems can use RSVP to indicate to other nodes the nature (bandwidth, jitter, maximum burst, and so on) of the packet streams that they want to receive.

**state** --Information that a router must maintain about each LSP. The information is used for rerouting tunnels.

**TE** --traffic engineering. The techniques and processes that are used to cause routed traffic to travel through the network on a path other than the one that would have been chosen if standard routing methods had been used.

**tunnel** --Secure communications path between two peers, such as two routers.

Cisco and the Cisco logo are trademarks or registered trademarks of Cisco and/or its affiliates in the U.S. and other countries. To view a list of Cisco trademarks, go to this URL: [www.cisco.com/go/trademarks.](http://www.cisco.com/go/trademarks) Third-party trademarks mentioned are the property of their respective owners. The use of the word partner does not imply a partnership relationship between Cisco and any other company. (1110R)

Any Internet Protocol (IP) addresses and phone numbers used in this document are not intended to be actual addresses and phone numbers. Any examples, command display output, network topology diagrams, and other figures included in the document are shown for illustrative purposes only. Any use of actual IP addresses or phone numbers in illustrative content is unintentional and coincidental.

**Example Verifying the RSVP Local Policy Configuration**

 $\mathbf I$